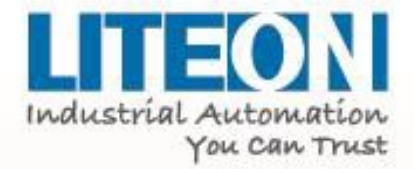

# **EVO 6000** Instrukcja obsługi

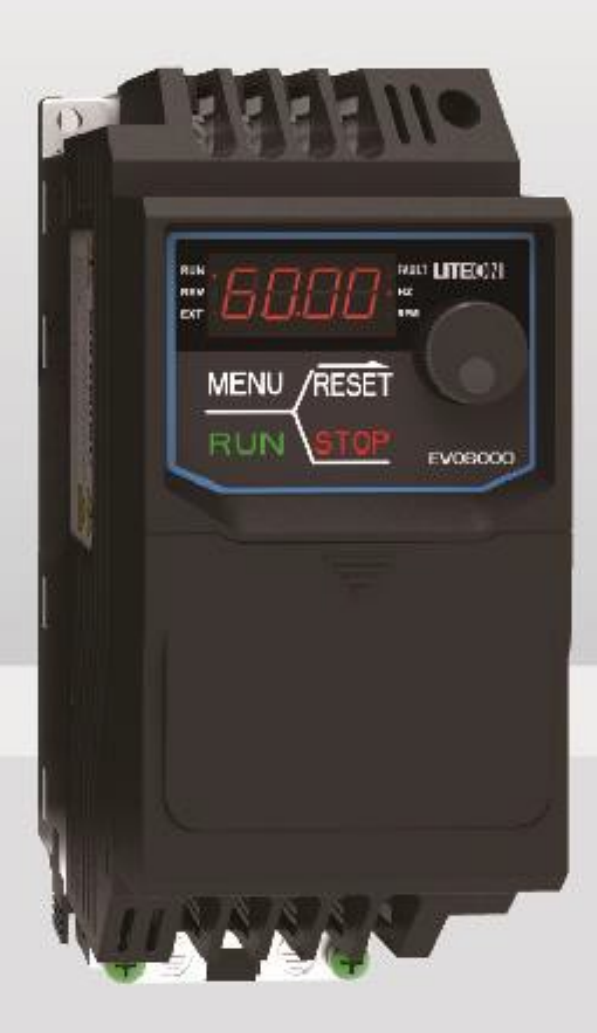

### **Spis treści**

[Rozdział 1 | Bezpieczeństwo](#page-3-3)

- [1.1. Zasady ogólne](#page-3-2)
	- [1.1.1. Użytkowanie](#page-3-1)
	- [1.1.2. Dostawa](#page-3-0)
	- [1.1.3. Instalacja](#page-4-1)
	- [1.1.4. Połączenia elektryczne](#page-4-0)
	- [1.1.5. Eksploatacja](#page-5-0)
	- [1.1.6. Konserwacja](#page-6-0)
- [1.2. Etykieta ostrzegawcza](#page-7-3)
- [1.3. Środki ostrożności przy stosowaniu falowników](#page-7-2)
	- [1.3.1. Wybór falownika](#page-7-1)
		- [1.3.1.1. Moc falownika](#page-7-0)
		- [1.3.1.2. Moment rozruchowy](#page-8-7)
		- [1.3.1.3. Wyłączenie awaryjne](#page-8-6)
	- [1.3.2. Konfiguracja](#page-8-5)
		- [1.3.2.1. Wartości progowe](#page-8-4)
		- [1.3.2.2. Hamowanie prądem stałym](#page-8-3)
		- [1.3.2.3. Czas przyspieszania / zwalniania \(Acc./Dec. Time\).](#page-8-2)
	- [1.3.3. Obsługa](#page-8-1)
		- [1.3.3.1. Podłączenie](#page-8-0)
		- [1.3.3.2. Konserwacja](#page-9-5)
		- [1.3.3.3. Narzędzia](#page-9-4)
		- [1.3.3.4. Transport i instalacja](#page-9-3)
- [1.4. Gwarancja](#page-9-2)
	- [1.4.1. Okres gwarancji](#page-9-1)
	- [1.4.2. Ograniczenia gwarancji](#page-9-0)
- [Rozdział 2 | Produkt](#page-10-2)
	- [2.1. Komponenty](#page-10-1)
	- [2.2. Dostawa](#page-10-0)
	- [2.3. Tabliczka znamionowa](#page-11-1)
	- [2.4. Kod zamówieniowy](#page-11-0)
	- [2.5. Zakres mocy](#page-12-0)
	- [2.6. Specyfikacja](#page-13-0)
	- [2.7. Wymiary](#page-15-0)
	- [2.8. Akcesoria](#page-16-0)

[Rozdział 3 | Instalacja falownika](#page-17-1)

- [3.1. Warunki pracy i składowania](#page-17-0)
- [3.2. Ułożenie i rozmieszczenie](#page-18-3)
	- [3.2.1. Ułożenie](#page-18-2)
	- [3.2.2. Rozmieszczenie](#page-18-1)
		- [3.2.2.1. Instalacja pojedynczego falownika](#page-18-0)
- [3.3. Klawiatura i montaż pokrywy zacisków](#page-19-0)
- [3.4. Połączenie elektryczne](#page-20-0)

- [3.4.1. Ochrona falownika i przewodów wejściowych przed zwarciem](#page-20-2)
- [3.4.2. Ochrona silnika i przewodów wyjściowych przed zwarciem.](#page-20-1)
- [Rozdział 4 | Podłączenie](#page-21-1)
	- [4.1. Zasady bezpieczeństwa podczas podłączania](#page-21-0)
	- [4.2. Obwód główny](#page-22-0)
		- [4.2.1. Zaciski obwodu głównego](#page-23-0)
		- [4.2.2. Zalecane bezpieczniki](#page-24-3)
		- [4.2.3. Podłączenie obwodu głównego](#page-24-2)
			- [4.2.3.1. Obwód zasilania](#page-24-1)
			- [4.2.3.2. Obwód wyjściowy](#page-24-0)
			- [4.2.3.3. Jednostka hamująca](#page-25-2)
			- [4.2.3.4. Uziemienie](#page-25-1)
			- [4.2.3.5. Zwora](#page-25-0)
		- [4.2.4. Obwód główny dobór przewodów i momentów dokręcania śrub](#page-27-0)
	- [4.3. Obwód sterowania](#page-28-0)
		- [4.3.1. Zaciski obwodu sterowania](#page-29-1)
			- [4.3.1.1. Wejścia](#page-29-0)
			- [4.3.1.2. Wyjścia](#page-30-0)
		- [4.3.2. Łączenie obwodu sterowania](#page-31-1)
		- [4.3.3. Obwód sterowania dobór przewodów i momentów dokręcania śrub](#page-31-0)
		- [4.3.4. Końcówki kablowe](#page-32-0)
	- [4.4. Połączenia wejść / wyjść](#page-33-2)
		- [4.4.1. Wybór rodzaju wejść NPN/PNP](#page-33-1)
		- [4.4.2. Wybór rodzaju wejścia analogowego](#page-33-0)
	- [4.5. Sprawdzenie okablowania](#page-34-0)
- [Rozdział 5 | Panel sterowania i parametry](#page-36-2)
	- [5.1. Panel sterowania](#page-36-1)
		- [5.1.1. Przyciski i wskaźniki diodowe](#page-36-0)
		- [5.2.1. Wyświetlacz panelu sterowania](#page-38-1)
			- [5.2.1.1. Wyświetlacz LED](#page-38-0)
			- [5.1.2.2. Wskaźniki diodowe](#page-39-0)
		- [5.1.3. Programowanie za pomocą klawiatury](#page-40-0)
	- [5.2. Lista parametrów](#page-41-0)
- [Rozdział 6 | Usuwanie usterek](#page-82-1)
	- [6.1. Alarmy i błędy](#page-82-0)
	- [6.2. Detekcja błędów.](#page-87-0)
	- [6.3. Błędy obsługi](#page-95-0)
	- [6.4. Błędy podczas auto-tuningu](#page-97-0)
- [Rozdział 7 | Protokół komunikacji](#page-98-5)
	- [7.1. Komunikacja MODBUS RTU](#page-98-4)
	- [7.2. Sposób podłączenia kontrolera/PLC/HMI](#page-98-3)
		- [7.2.1 Podłączenie przewodu komunikacyjnego](#page-98-2)
	- [7.3. Format informacji](#page-98-1)
		- [7.3.1 Strona Slave](#page-98-0)
		- [7.3.2. Kody funkcyjne](#page-99-1)
	- [7.4. Lista danych MODBUS](#page-99-0)

# <span id="page-3-3"></span>Rozdział 1 | Bezpieczeństwo

### <span id="page-3-2"></span>1.1. Zasady ogólne

Informacje:

Ostrzeżenie: Nieprzestrzeganie niniejszej instrukcji obsługi grozi bardzo poważnymi konsekwencjami takimi jak pożar, poważne obrażenia ciała ze śmiercią włącznie.

Uwaga: Nieprzestrzeganie niniejszej instrukcji obsługi grozi konsekwencjami takimi jak obrażenia ciała i uszkodzenia sprzętu.

<span id="page-3-1"></span>1.1.1. Użytkowanie

### Zagrożenia

- 1. Przemiennik częstotliwości przeznaczony jest do sterowania prędkością 3-fazowych silników synchronicznych i asynchronicznych, które nie mogą być stosowane w jednofazowej sieci. Nieprzestrzeganie tych zasad może skutkować uszkodzeniem przemiennika częstotliwości lub pożarem.
- 2. Przemiennik częstotliwości nie może być stosowany w urządzeniach medycznych w miejscach, w których zależeć może od niego ludzkie życie.
- 3. Przemiennik częstotliwości został wyprodukowany zgodnie z normami i najwyższymi standardami kontroli jakości, jednakże nieprzestrzeganie zasad bezpieczeństwa może w przypadku jego awarii spowodować śmierć lub poważne obrażenia.
- <span id="page-3-0"></span>1.1.2. Dostawa

#### **Ostrzeżenie**

- 1. Nigdy nie należy instalować uszkodzonego lub niekompletnego falownika. Może to doprowadzić do wypadku.
- 2. Produkt musi być kompletny, w tym opakowanie, instrukcja oraz akcesoria.
- 3. Zaktualizowane informacje można znaleźć na stronach internetowych:
	- [www.eldar.biz/wsparcie/do-pobrania](https://www.eldar.biz/wsparcie/do-pobrania)
	- www.liteon-ia.com/TW/download.php

### <span id="page-4-1"></span>1.1.3. Instalacja

#### Ostrzeżenia

- 1. Falownik należy trzymać od spodu. Trzymanie za przednią część obudowy może spowodować upadek i uszkodzenie falownika.
- 2. Przemiennik częstotliwości należ zamontować na płycie montażowej metalowej lub z innego niepalnego materiału. Trzymaj urządzenia z daleka od ognia i substancji łatwopalnych.
- 3. Falownik powinien być instalowany w dobrze wentylowanych pomieszczeniach. Urządzenie należy chronić przed bezpośrednim działaniem promieni słonecznych, działaniem wysokich temperatur, wysoką wilgotnością i kondensacją pary, dużym zapyleniem, działaniem gazów przyspieszających korozję itp.
- 4. Powierzchnia montażowa stykająca się z radiatorem przemiennika częstotliwości powinna być wykonana z metalu bądź innego materiału zapewniającego dobrą przewodność cieplną oraz niepalnego materiału.

### <span id="page-4-0"></span>1.1.4. Połączenia elektryczne

#### Zagrożenia

- 1. Przemiennik częstotliwości może być instalowany wyłącznie przez osoby posiadające niezbędną wiedzę i uprawnienia do przeprowadzania prac elektrycznych. Nieprzestrzeganie tej zasady grozi porażeniem elektrycznym lub uszkodzeniem falownika.
- 2. Podczas podłączania należy bezwzględnie odciąć napięcie zasilania. W przeciwnym razie może dojść do porażenia prądem.
- 3. Podczas instalacji należy upewnić się, że przewód ochronny PE jest podłączony prawidłowo. Niestosowanie się do tego zalecenia może skutkować wystąpieniem potencjału na obudowie urządzenia i porażeniem personelu. Dla bezpieczeństwa personelu należy uziemić zarówno falownik, jak i silnik.
- 4. Nie wolno dotykać zacisków obwodu głównego. Grozi to porażeniem.
- 5. Do podłączenia rezystora hamowania przeznaczone są zaciski "B1" i "B2" w module hamowania. Nie wolno podłączać rezystorów hamujących do innych zacisków, ponieważ grozi to pożarem.

#### Ostrzeżenia

- 1. Nie wolno podłączać 3-fazowego zasilania do zacisków wyjściowych U, V i W ponieważ grozi to uszkodzeniem falownika.
- 2. Jeśli długość przewodów pomiędzy falownikiem a silnikiem przekracza 100m zaleca się zastosowanie dławika wyjściowego, aby zredukować wpływ pojemności przewodów.
- 3. Do zacisków wyjściowych nigdy nie wolno podłączać kondensatorów lub filtrów LC/RC nie posiadających odpowiednich certyfikatów, ponieważ grozi to uszkodzeniem falownika.
- 4. Przewody obwodu głównego (zasilanie i wyjście na silnik) nie należy umieszczać w pobliżu przewodów obwodu sterownia, ponieważ istnieje niebezpieczeństwo zakłócania sygnałów sterujących.
- 5. Należy upewnić się, że ilość faz i napięcie zasilania pasują z oznaczeniami na falowniku. W przeciwnym razie może dojść do uszkodzenia falownika.

### <span id="page-5-0"></span>1.1.5. Eksploatacja

#### Zagrożenia

- 1. Włączenie zasilania można przeprowadzić po zakończeniu prac łączeniowych i po zamknięciu obudowy przedniej. Pozostawienie otwartej przedniej obudowy może spowodować porażenie elektryczne.
- 2. Podczas przeprowadzania procedury restartu po wystąpieniu błędu lub chwilowym zaniku zasilania osoby nieposiadające odpowiednich kwalifikacji i przeszkolenia nie powinny znajdować się w pobliżu, ponieważ grozi to wypadkiem.
- 3. Kiedy przemiennik częstotliwości jest zasilony należy bezwzględnie unikać kontaktu z zaciskami, ponieważ nawet jeśli w danym momencie falownik nie pracuje (wał silnika jest nieruchomy), występuje na nich napięcie znamionowe, które grozi porażeniem.
- 4. Po wystąpieniu alarmu lub błędu przed procedurą resetowania napędu należy anulować komendę "RUN" (uruchomienie silnika).

#### Ostrzeżenia

- 1. Nie należy uruchamiać lub zatrzymywać napędu przez załączanie lub wyłączanie napięcia zasilania, ponieważ grozi to uszkodzeniem falownika.
- 2. Przed uruchomieniem należy upewnić się, że zastosowano odpowiedni silnik i osprzęt. Nieodpowiednie dobranie silnika oraz osprzętu może spowodować ich uszkodzenie oraz przemiennika częstotliwości.
- 3. Podczas pracy falownika rezystor hamowania oraz radiator mogą osiągnąć bardzo wysoką temperaturę. Nie należy ich dotykać ponieważ grozi to oparzeniem.
- 4. Dla aplikacji dźwigowych zalecane jest zastosowanie hamulca mechanicznego.

- 5. Należy zmieniać jedynie te parametry, które są związanych z daną aplikacją. Pozostałe parametry należy zostawić na wartościach domyślnych ponieważ są one optymalnie dobrane dla większości aplikacji. Przestawianie ich może spowodować nieprawidłową pracę falownika.
- 6. W układach pozwalających na zasilanie silnika bezpośrednio z sieci energetycznej oraz z przemiennika częstotliwości należy stosować blokadę jednoczesnego załączenia zasilania.

### <span id="page-6-0"></span>1.1.6. Konserwacja

#### Zagrożenia

- 1. Kiedy włączone jest zasilanie nie należy dotykać elementów obwodu głównego falownika (zasilanie falownika i wyjście do silnika). Grozi to porażeniem.
- 2. Przed zdjęciem obudowy przedniej należy bezwzględnie wyłączyć zasilanie przemiennika częstotliwości.
- 3. Prace konserwacyjne winny być przeprowadzane po odczekaniu min. 5 minut po wyłączeniu zasilania ze względu na nagromadzenie ładunku w kondensatorach.
- 4. Konserwacja, naprawa lub wymiana falownika winna być przeprowadzana wyłącznie przez wykwalifikowanych inżynierów i elektryków.

#### Ostrzeżenia

- 1. Zadziałanie wyłącznika (zabezpieczenia nadprądowego) po stronie pierwotnej AC (zasilania falownika) może być spowodowane przez nieprawidłowe podłączenie, zwarcie lub uszkodzenie elementów falownika. Znajdź przyczynę i usuń problem przed kolejnym załączeniem wyłącznika.
- 2. Obwody sterowania falownika nie mogą być sprawdzane za pomocą miernika rezystancji izolacji. Grozi to poważnym uszkodzeniem.

#### Notatka:

Wszelkie zdjęcia i rysunki przemienników częstotliwości ze zdjętymi pokrywami zawarte w niniejszej instrukcji obsługi są poglądowe. Nie wolno korzystać z falownika kiedy pokrywa jest zdjęta.

### <span id="page-7-3"></span>1.2. Etykieta ostrzegawcza

Etykieta ostrzegawcza umieszczona jest na obudowie falownika. Przeczytaj ją dokładnie i postępuj zgodnie z instrukcjami.

- Zanim rozpoczniesz pracę z falownikiem przeczytaj instrukcję obsługi
- Ryzyko porażenia. Wyłącz zasilanie główne i odczekaj 5 minut przed rozpoczęciem prac serwisowych.
- Gorąca powierzchnia. Istnieje ryzyko poparzenia.

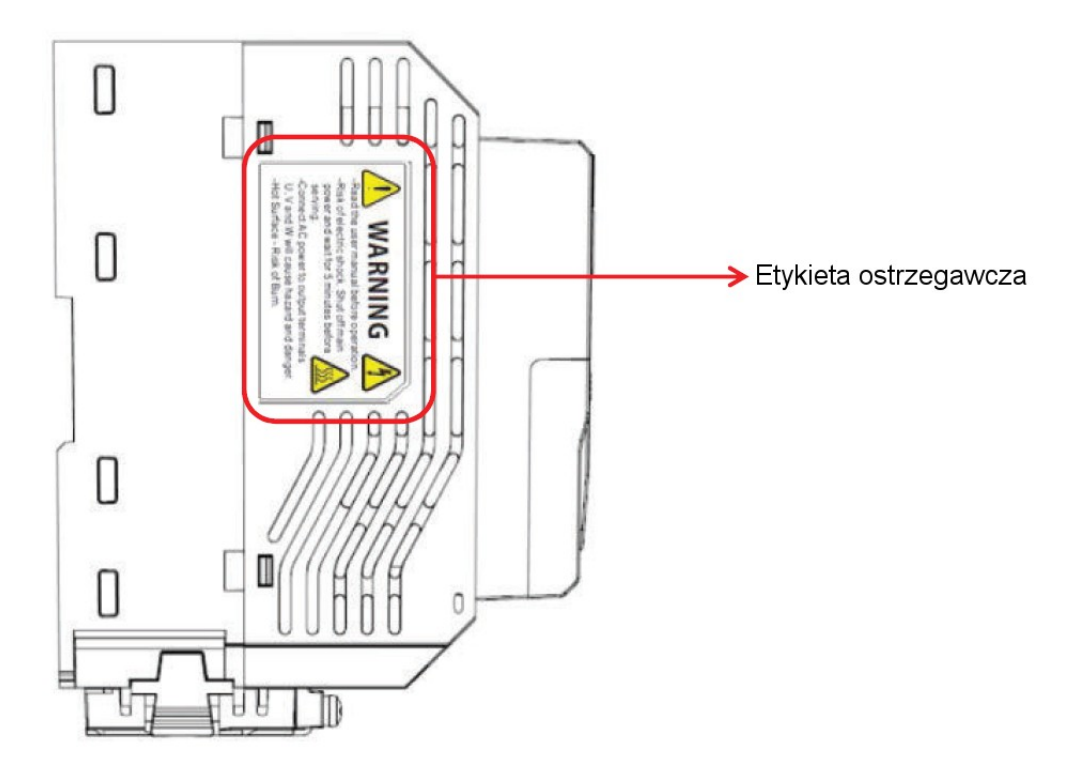

### <span id="page-7-2"></span>1.3. Środki ostrożności przy stosowaniu falowników

### <span id="page-7-1"></span>1.3.1. Wybór falownika

### <span id="page-7-0"></span>1.3.1.1. Moc falownika

Zanim rozpoczniesz pracę z silnikiem upewnij się, że jego prąd znamionowy jest mniejszy bądź równy prądowi wyjściowemu falownika. W przypadkach gdy do falownika podłączony jest więcej niż jeden silnik, upewnij się, że prąd znamionowy falownika jest nie mniejszy niż 110% sumarycznego prądu znamionowego podłączonych silników.

#### <span id="page-8-7"></span>1.3.1.2. Moment rozruchowy

Charakterystyka silnika podczas startu i w czasie rozruchu jest ograniczona przez prąd przeciążeniowy falownika. Jeśli moment rozruchowy jest niewystarczający należy zastosować większy falownik lub cały zespół napędowy (silnik + falownik).

### <span id="page-8-6"></span>1.3.1.3. Wyłączenie awaryjne

Kiedy falownik zgłasza błąd następuje wyłączenie sygnału napięciowego na wyjściu falownika, jednak silnik może nie zatrzymać się natychmiast (tzw. hamowanie wybiegiem). Jeśli jest to wymagane należy zastosować hamulec mechaniczny.

### <span id="page-8-5"></span>1.3.2. Konfiguracja

### <span id="page-8-4"></span>1.3.2.1. Wartości progowe

Maksymalna częstotliwość wyjściowa falownika wynosi 400Hz. Jeśli górne ograniczenie częstotliwości będzie ustawione nieprawidłowo, silnik będzie pracował z prędkością większą niż znamionowa stanowiąc poważne zagrożenie (ze względu na duże niebezpieczeństwo awarii silnika). Należy ustawić odpowiednią wartość górnego progu częstotliwości wyjściowej. Domyślnie wartość ta jest ustawiona na 50Hz.

### <span id="page-8-3"></span>1.3.2.2. Hamowanie prądem stałym

Zbyt długie i intensywne hamowanie prądem stałym może spowodować przegrzanie silnika.

### <span id="page-8-2"></span>1.3.2.3. Czas przyspieszania / zwalniania (Acc./Dec. Time).

Czas przyspieszania i zwalniania jest determinowany przez moment silnika, moment obciążenia i bezwładność obciążenia. Jeśli włącza się funkcja zapobiegania utknięciu silnika należy wydłużyć czas przyspieszania /zwalniania. Czas przyspieszania /zwalniania należy wydłużyć w zależności od tego, na jak długo włącza się funkcja zapobiegania utknięciu. Jeśli wymagany jest krótszy czas przyspieszania/zwalniania należy zastosować odpowiedni rezystor hamowania lub zastosować większy zespół napędowy (silnik i falownik).

### <span id="page-8-1"></span>1.3.3. Obsługa

### <span id="page-8-0"></span>1.3.3.1. Podłączenie

Nie należy podłączać napięcia zasilania na zaciski U/T1, V/T2 i W/T3, ponieważ spowoduje to uszkodzenie falownika. Przed włączeniem zasilania należy sprawdzić wszystkie połączenia elektryczne. Błędne połączenia mogą uszkodzić falownik.

### <span id="page-9-5"></span>1.3.3.2. Konserwacja

Po wyłączeniu zasilania kondensatory w falowniku mogą być jeszcze naładowane. W zależności od napędu należy więc chwilę odczekać przed przystąpieniem do jakichkolwiek czynności konserwacyjnych lub serwisowych. W przeciwnym razie może dojść do porażenia. Należy również unikać kontaktu z radiatorem, który podczas pracy może osiągnąć bardzo wysoką temperaturę. Wymianę wentylatora można przeprowadzić dopiero po ostygnięciu radiatora. Należy pamiętać, że podczas hamowania wybiegiem silnika synchronicznego generowane jest napięcie zwrotne, które powoduje, że zaciski falownika będą pod napięciem nawet jeśli wyłączone jest zasilanie. Przed przystąpieniem do czynności konserwacyjnych należy odczekać do momentu gdy silnik całkowicie zatrzyma się. W przeciwnym razie może dojść do porażenia obsługi.

### <span id="page-9-4"></span>1.3.3.3. Narzędzia

Podczas konserwacji i czynności serwisowych należy wyłącznie stosować narzędzia zalecane przez producenta zacisków.

### <span id="page-9-3"></span>1.3.3.4. Transport i instalacja

Przemienników częstotliwości nie należy przechowywać, transportować i instalować w środowisku zawierającym gazy halogenowe i DOP (ftalany dioktylu).

### <span id="page-9-2"></span>1.4. Gwarancja

### <span id="page-9-1"></span>1.4.1. Okres gwarancji

Skontaktuj się z lokalnym dystrybutorem.

### <span id="page-9-0"></span>1.4.2. Ograniczenia gwarancji

Stosowanie falownika niezgodnie z instrukcją obsługi powoduje utratę gwarancji.

# <span id="page-10-2"></span>Rozdział 2 | Produkt

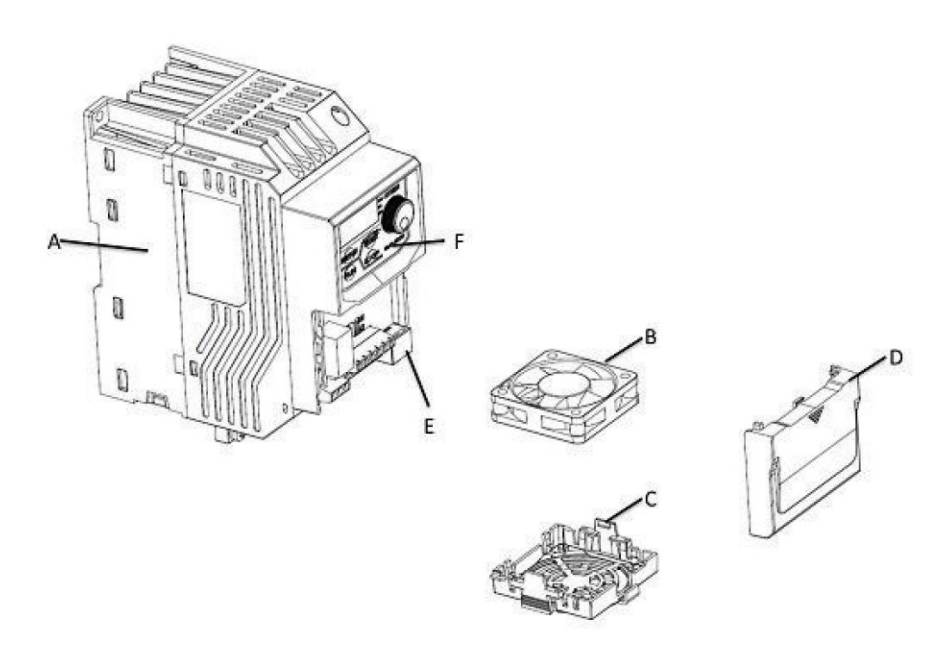

### <span id="page-10-1"></span>2.1. Komponenty

- A Radiator
- B Wentylator
- C Osłona wentylatora
- D Pokrywa zacisków
- E Gniazdo RJ45
- F Klawiatura

### <span id="page-10-0"></span>2.2. Dostawa

Po dostawie falownika należy przeprowadzić następujących czynności sprawdzające:

1. Czy opakowanie jest w dobrym stanie (nie ma wgnieceń lub plam wilgoci)? Jeśli stan opakowania budzi zastrzeżenia, należy spisać protokół w obecności kuriera i skontaktować się z dystrybutorem.

2. Czy etykieta z nazwą modelu jest zgodna z zamówieniem? Jeśli nie, niezwłocznie skontaktuj się ze sprzedawcą.

3. Czy po otwarciu kartonu, wewnątrz, są widoczne plamy wilgoci? Czy na obudowie falownika są widoczne uszkodzenia lub zadrapania? Jeśli tak, niezwłocznie skontaktuj się ze sprzedawcą.

4. Czy tabliczka znamionowa na obudowie falownika odpowiada etykiecie na kartonie? Jeśli nie, niezwłocznie skontaktuj się ze sprzedawcą.

5. Czy wewnątrz opakowania jest instrukcja obsługi? Jeśli nie, niezwłocznie skontaktuj się ze sprzedawcą.

### <span id="page-11-1"></span>2.3. Tabliczka znamionowa

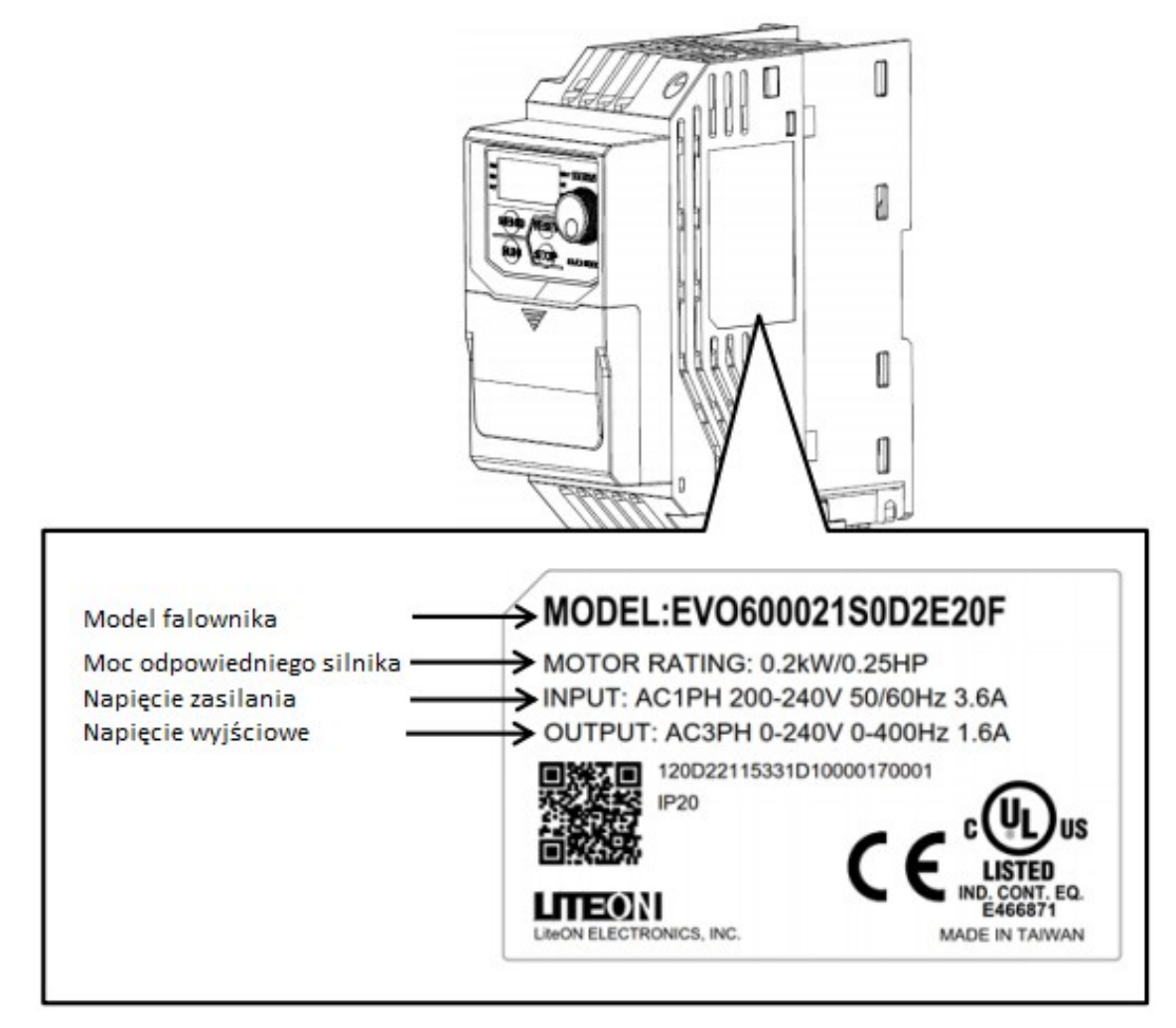

<span id="page-11-0"></span>2.4. Kod zamówieniowy

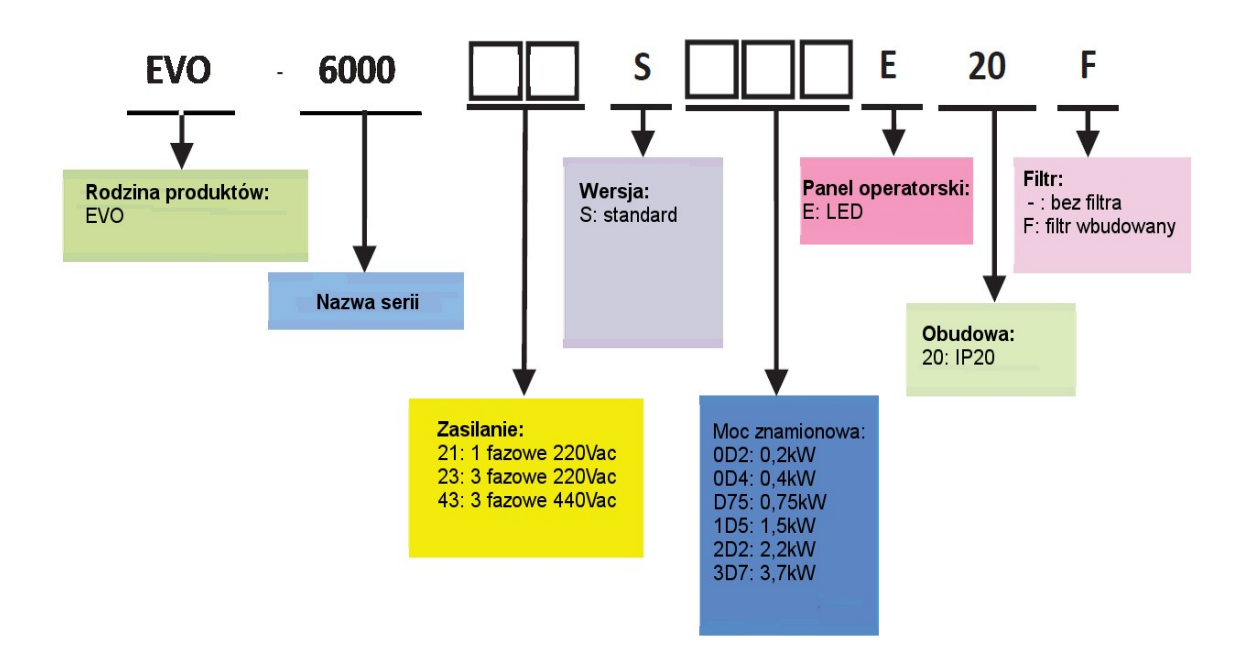

### <span id="page-12-0"></span>2.5. Zakres mocy

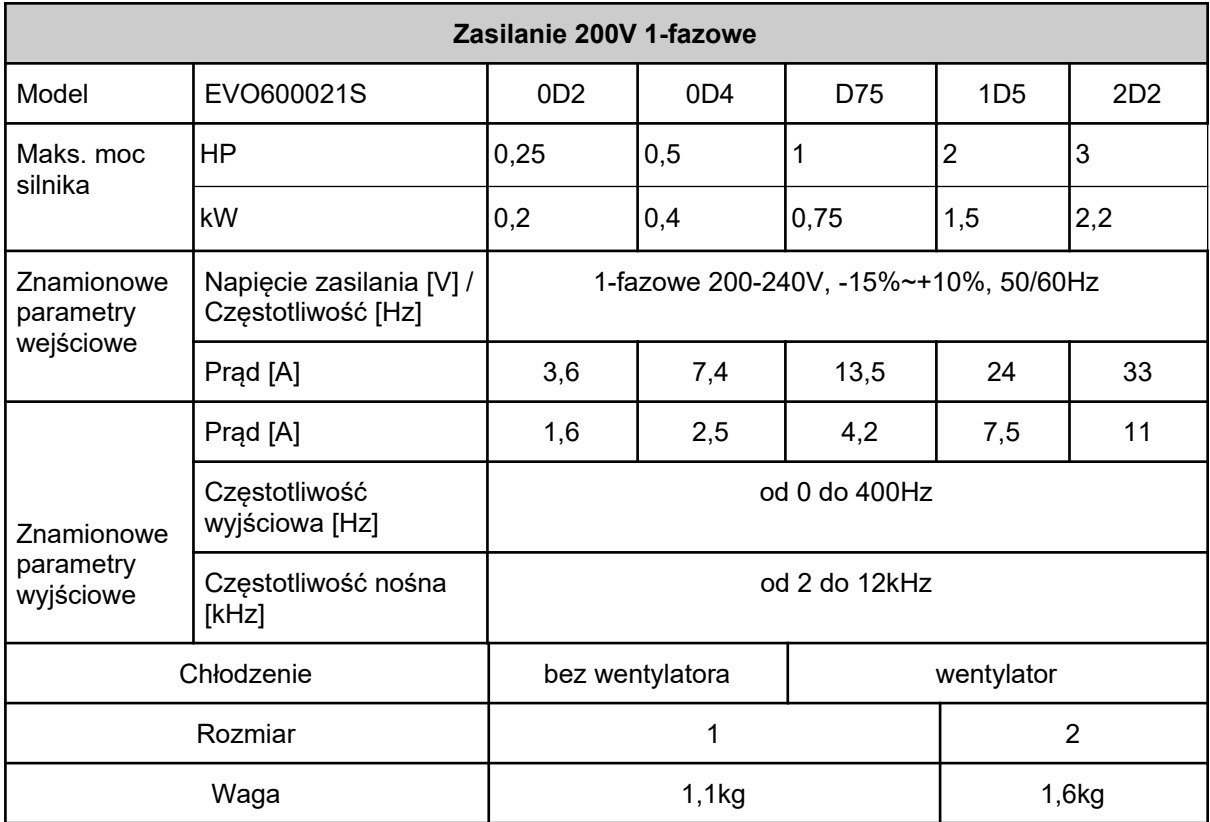

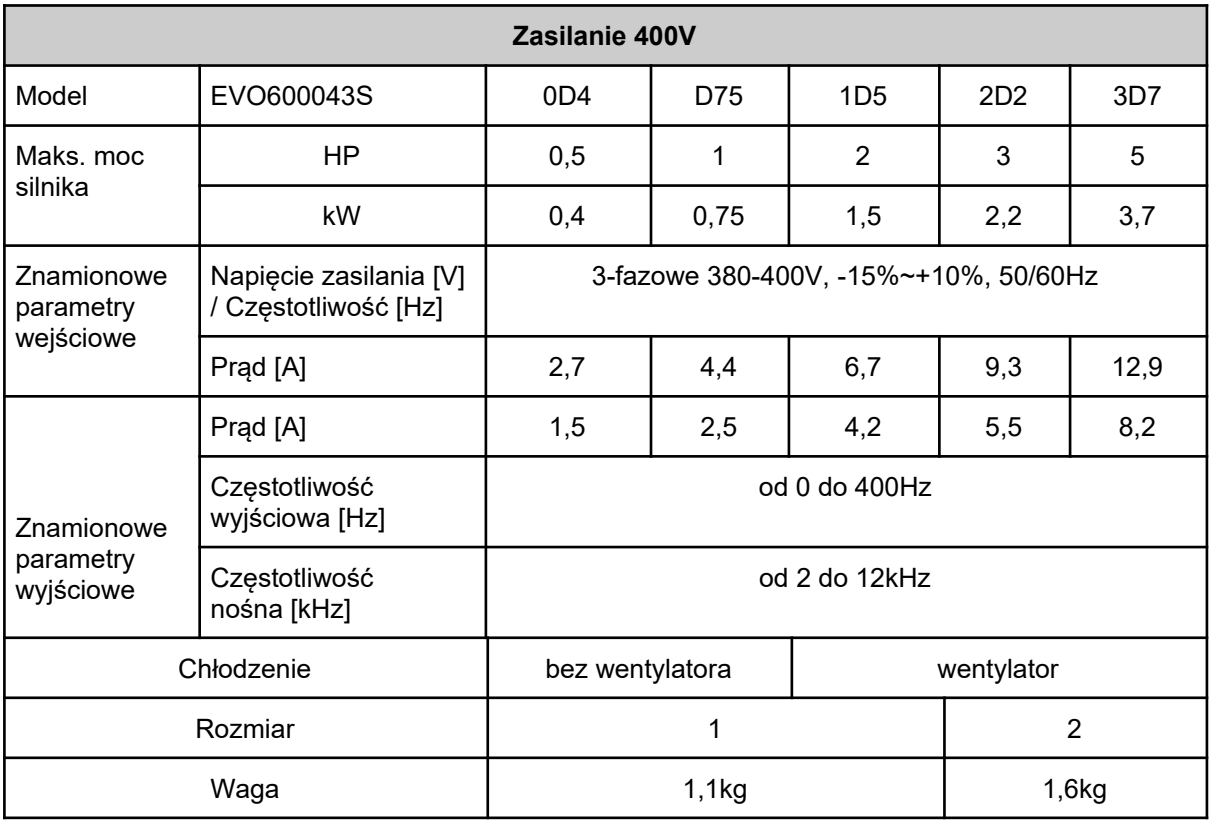

### <span id="page-13-0"></span>2.6. Specyfikacja

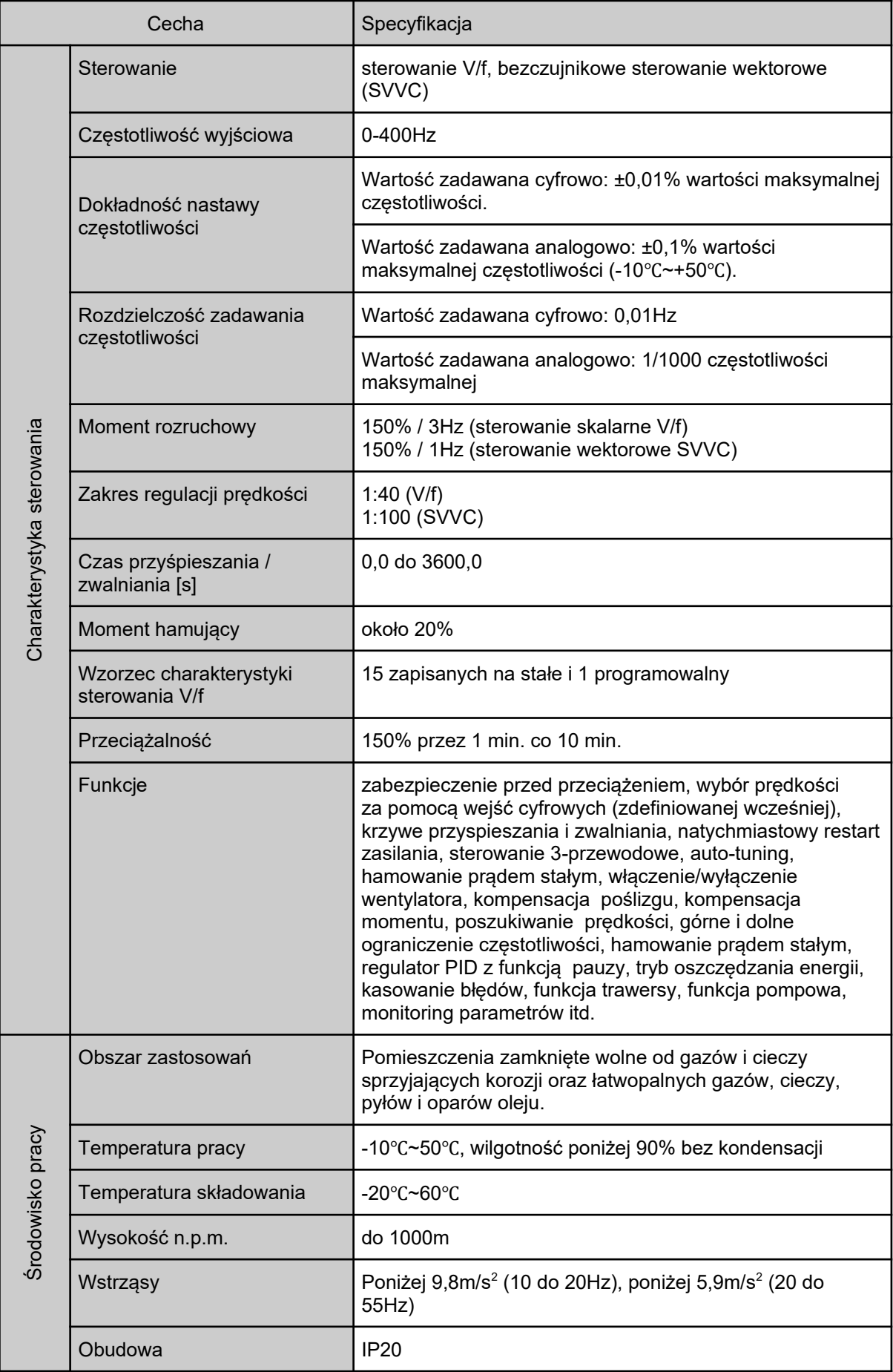

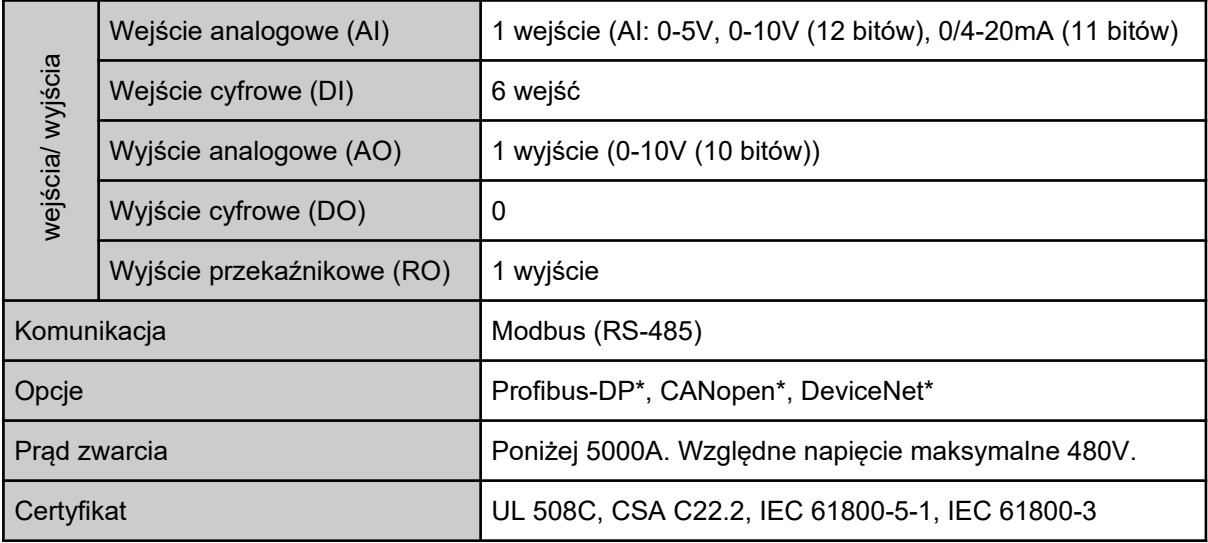

### <span id="page-15-0"></span>2.7. Wymiary

Rozmiar 1:

200V:

EVO600021S0D2E20F, EVO600021S0D4E20F, EVO600021SD75E20F,

### 400V:

EVO600043S0D4E20F, EVO600043SD75E20F, EVO600043S1D5E20F

Rozmiar 2:

200V: EVO600021S1D5E20F, EVO600021S2D2E20F,

400V:

### EVO600043S2D2E20F, EVO600043S3D7E20F

Rozmiar 1: Rozmiar 2:

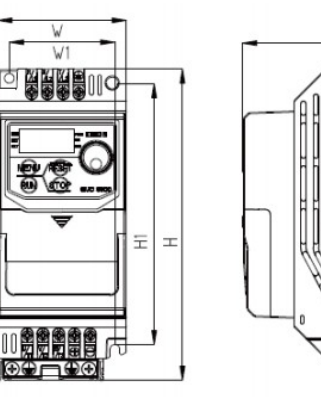

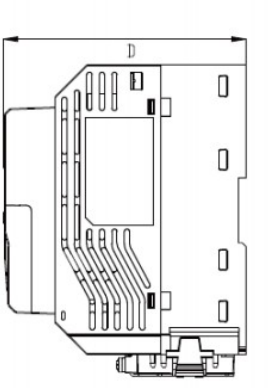

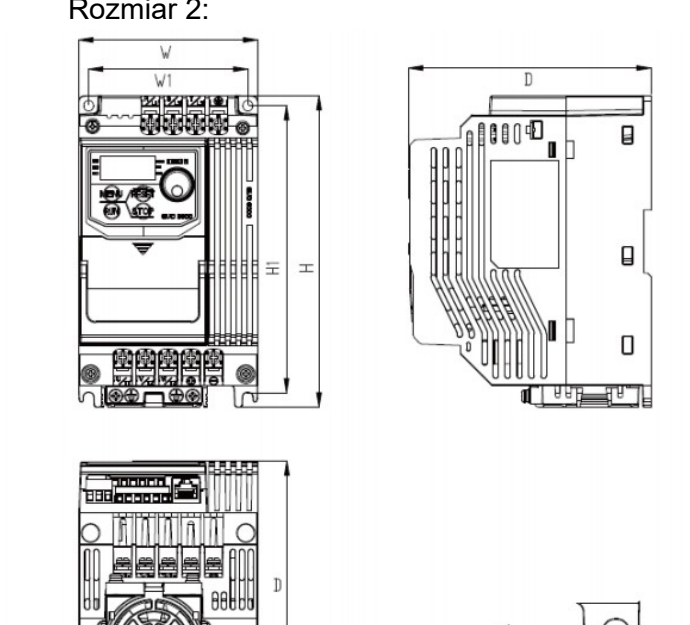

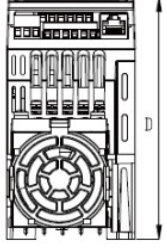

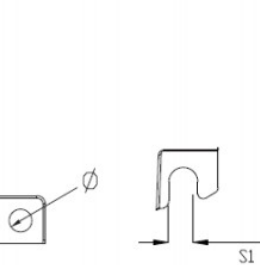

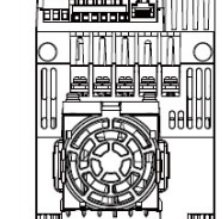

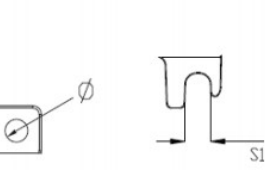

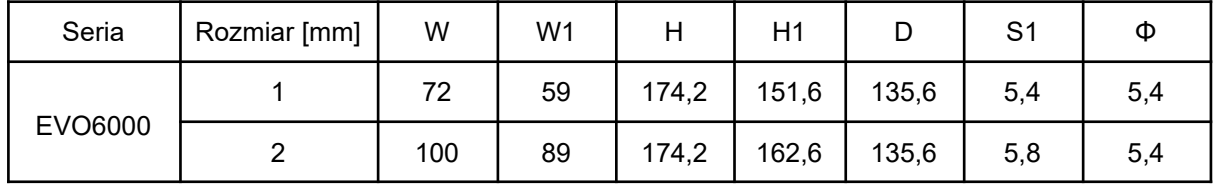

### <span id="page-16-0"></span>2.8. Akcesoria

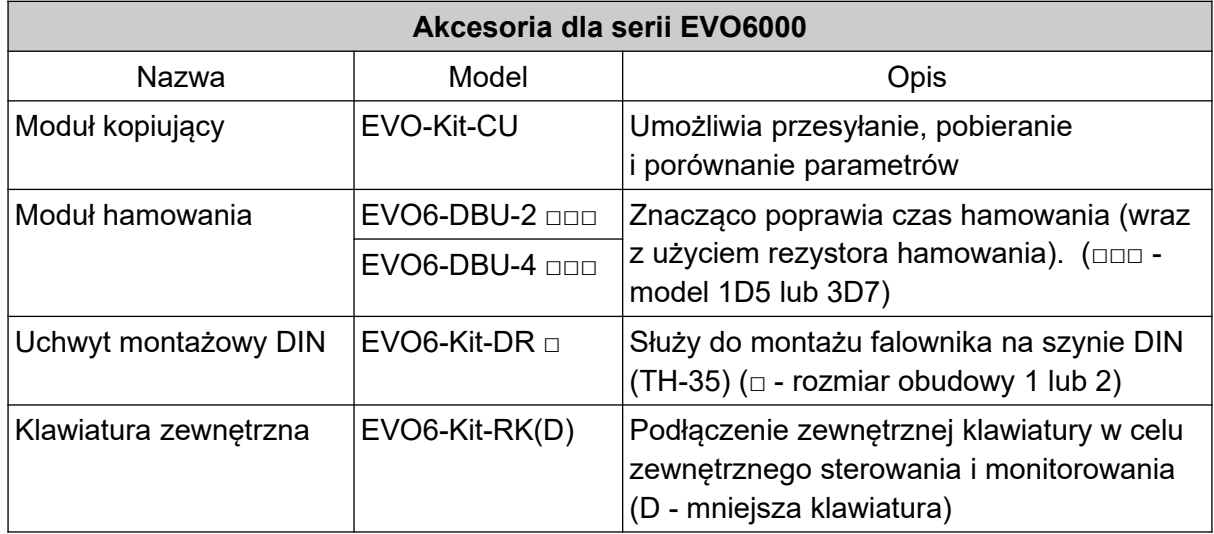

# <span id="page-17-1"></span>Rozdział 3 | Instalacja falownika

### <span id="page-17-0"></span>3.1. Warunki pracy i składowania

Aby zapewnić optymalną wydajność napędu środowisko pracy falownika powinno spełniać następujące warunki:

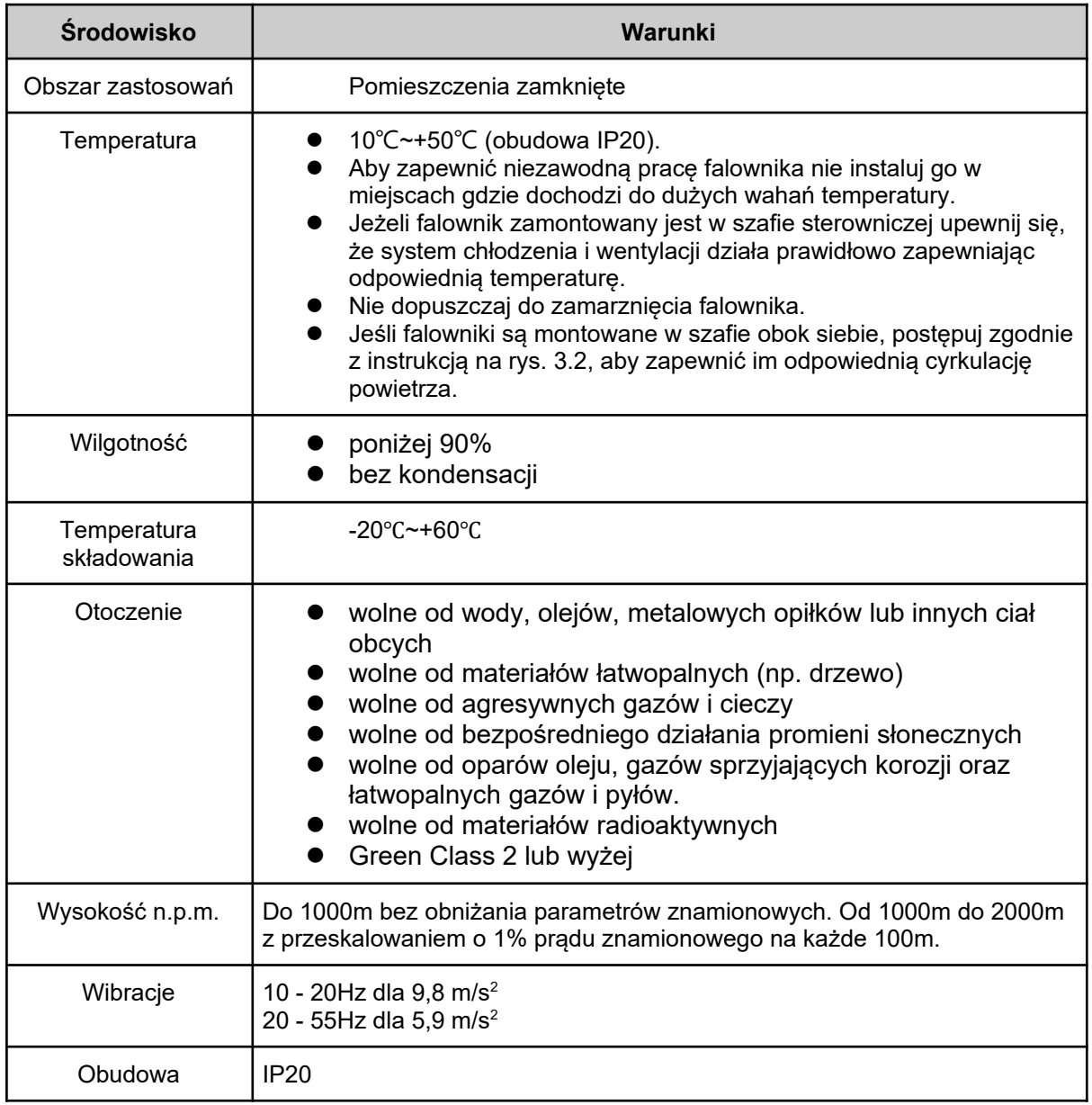

### <span id="page-18-3"></span>3.2. Ułożenie i rozmieszczenie

### <span id="page-18-2"></span>3.2.1. Ułożenie

Dla zapewnienia lepszego chłodzenia falownik powinien być zamontowany pionowo.

- a. Montaż pionowy b. Montaż poziomy c. Montaż poprzeczny
	-

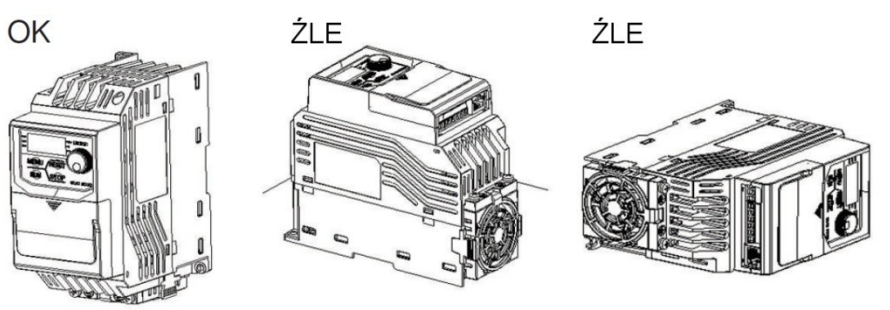

Rys. 3.1. Prawidłowe ułożenie falownika

### <span id="page-18-1"></span>3.2.2. Rozmieszczenie

### <span id="page-18-0"></span>3.2.2.1. Instalacja pojedynczego falownika

Aby zachować odpowiednią ilość miejsca umożliwiającą prawidłową cyrkulację powietrza oraz okablowanie szafy falownik powinien być zamontowany zgodnie z poniższymi wskazówkami.

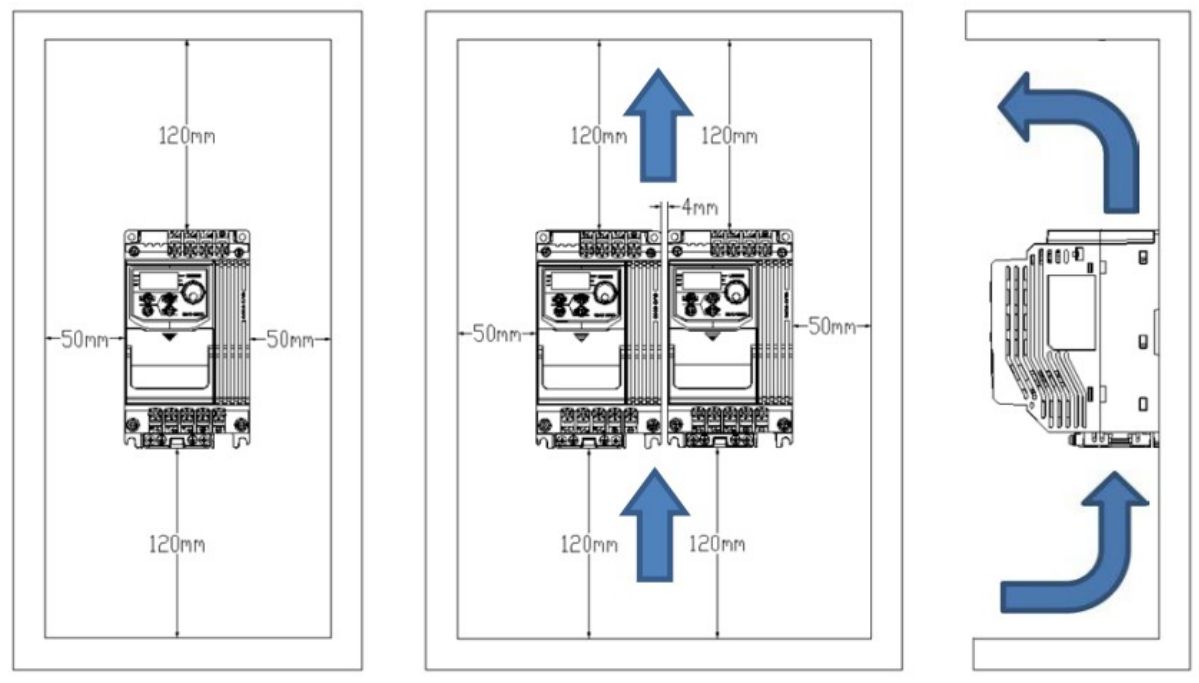

Rys. 3.2. Prawidłowe rozmieszczenie falowników w szafie.

*Wskazówka: Kiedy instalowane są falowniki o różnych rozmiarach zalecane jest wyrównane rozmieszczenie wg górnej krawędzi obudowy. Ułatwia to późniejszy dostęp do wentylatorów podczas czynności serwisowych.*

### <span id="page-19-0"></span>3.3. Klawiatura i montaż pokrywy zacisków

Przed wykonaniem prac łączeniowych konieczne jest zdjęcie pokrywy zacisków sterujących. Po podłączeniu falownika należy zamontować pokrywę z powrotem. Szczegółowe informacje na temat łączenia oraz momentu dokręcania śruby znajdują się w rozdziale 4 niniejszej instrukcji.

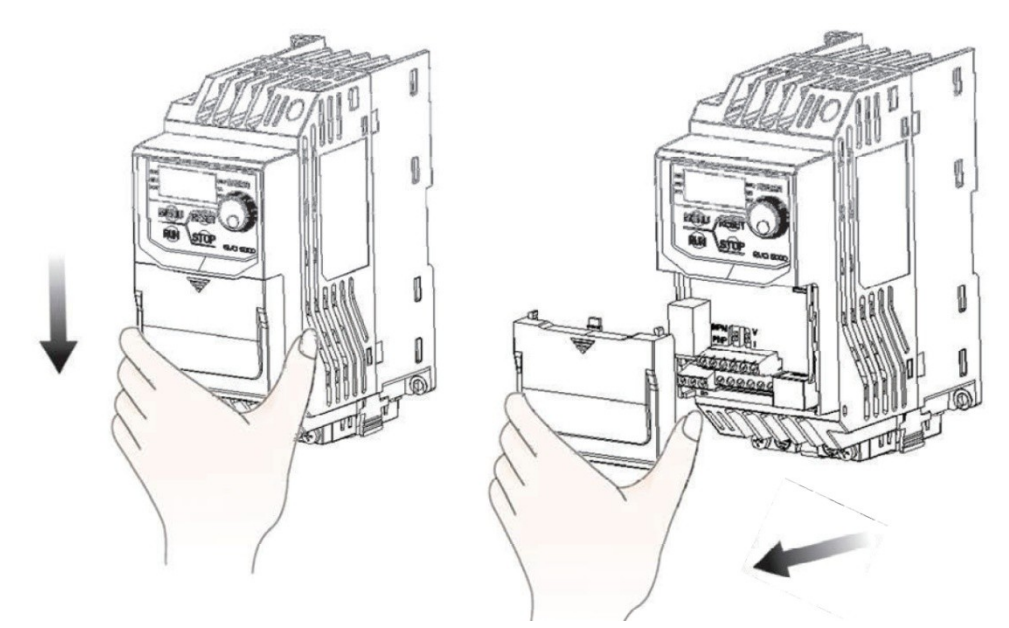

Krok 1: Przesuń pokrywę zacisków w dół Krok 2: Zdejmij pokrywę zacisków

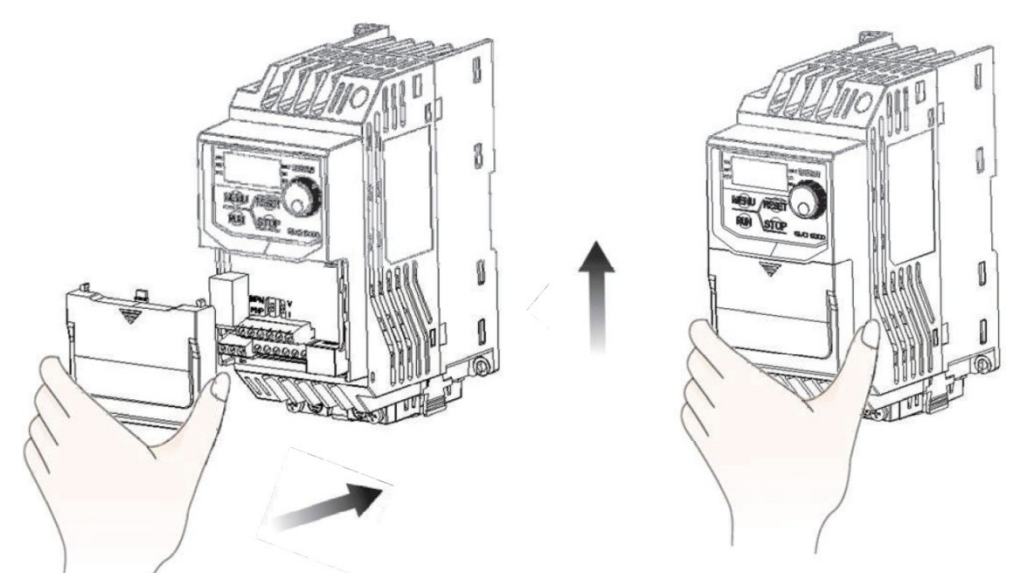

Krok 3: Po podłączeniu załóż pokrywę zacisków Krok 4: Przesuń pokrywę w górę

### <span id="page-20-0"></span>3.4. Połączenie elektryczne

### <span id="page-20-2"></span>3.4.1. Ochrona falownika i przewodów wejściowych przed zwarciem

Chroń falownik i przewody zasilające przed szkodliwymi skutkami przegrzania wywołanego zwarciem stosując bezpieczniki.

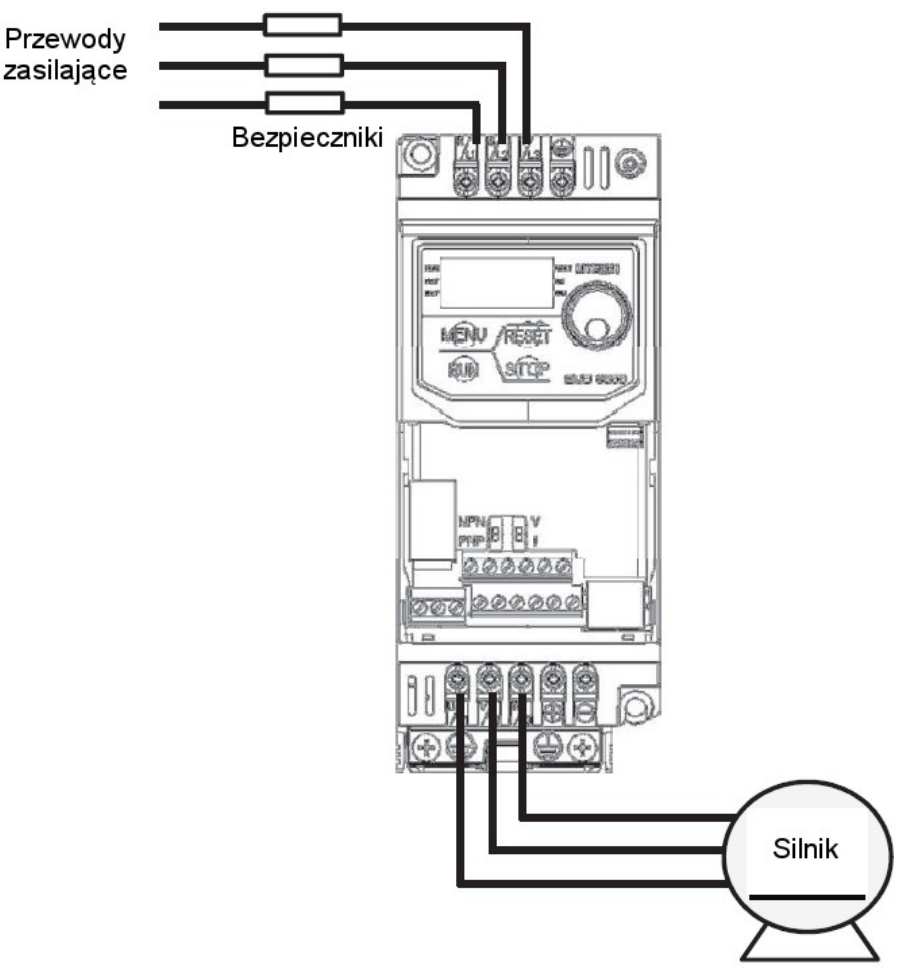

Rys. 3.4. Miejsce instalacji bezpieczników.

### <span id="page-20-1"></span>3.4.2. Ochrona silnika i przewodów wyjściowych przed zwarciem.

Jeśli wyjściowe przewody silnikowe zostały odpowiednio dobrane ze względu na prąd znamionowy silnika, falownik jest zdolny zapewnić całkowitą ochronę silnika i przewodów wyjściowych na wypadek zwarcia.

*Wskazówka: Jeśli do falownika podłączony jest więcej niż jeden silnik, każdy z nich powinien mieć oddzielny wyłącznik termiczny lub rozłącznik.*

## <span id="page-21-1"></span>Rozdział 4 | Podłączenie

### <span id="page-21-0"></span>4.1. Zasady bezpieczeństwa podczas podłączania

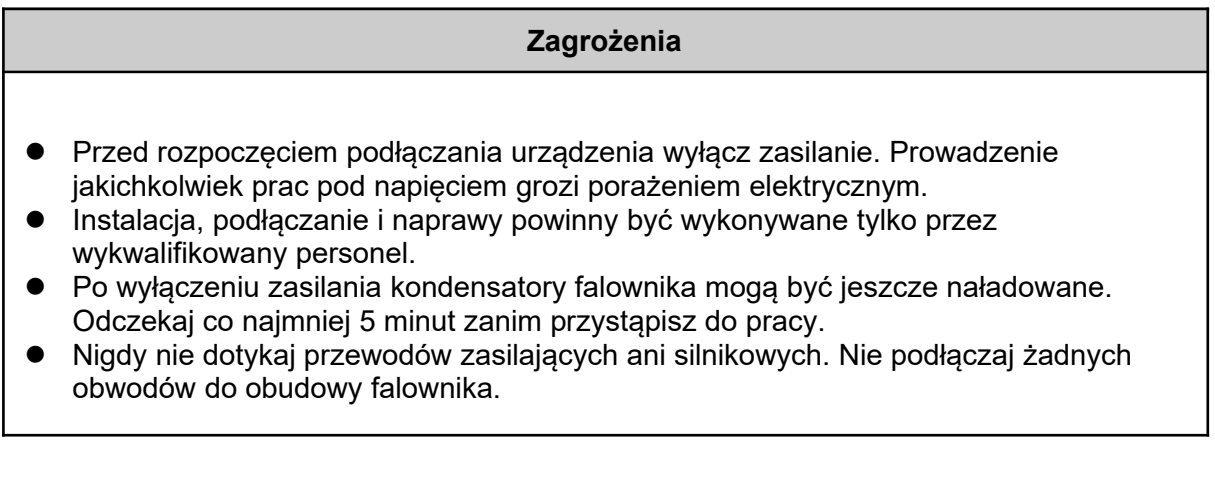

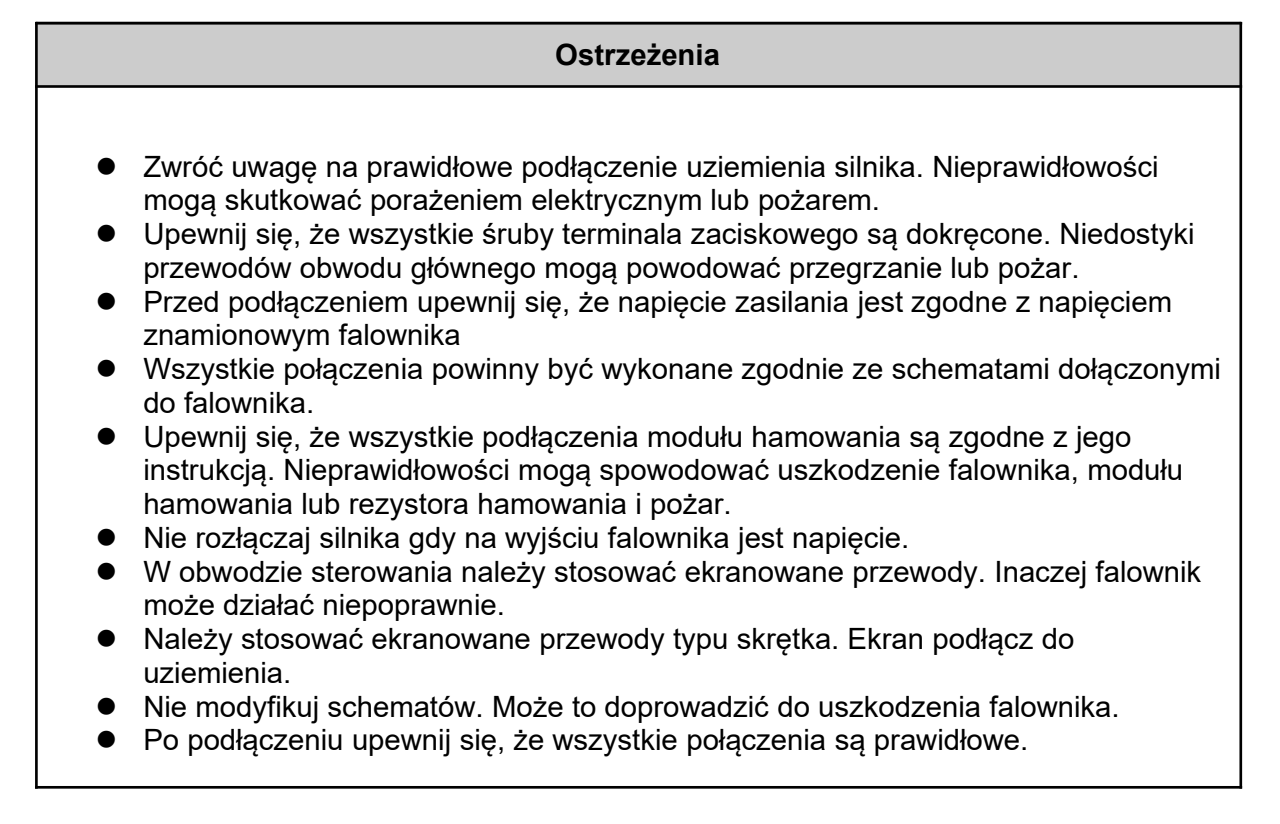

### <span id="page-22-0"></span>4.2. Obwód główny

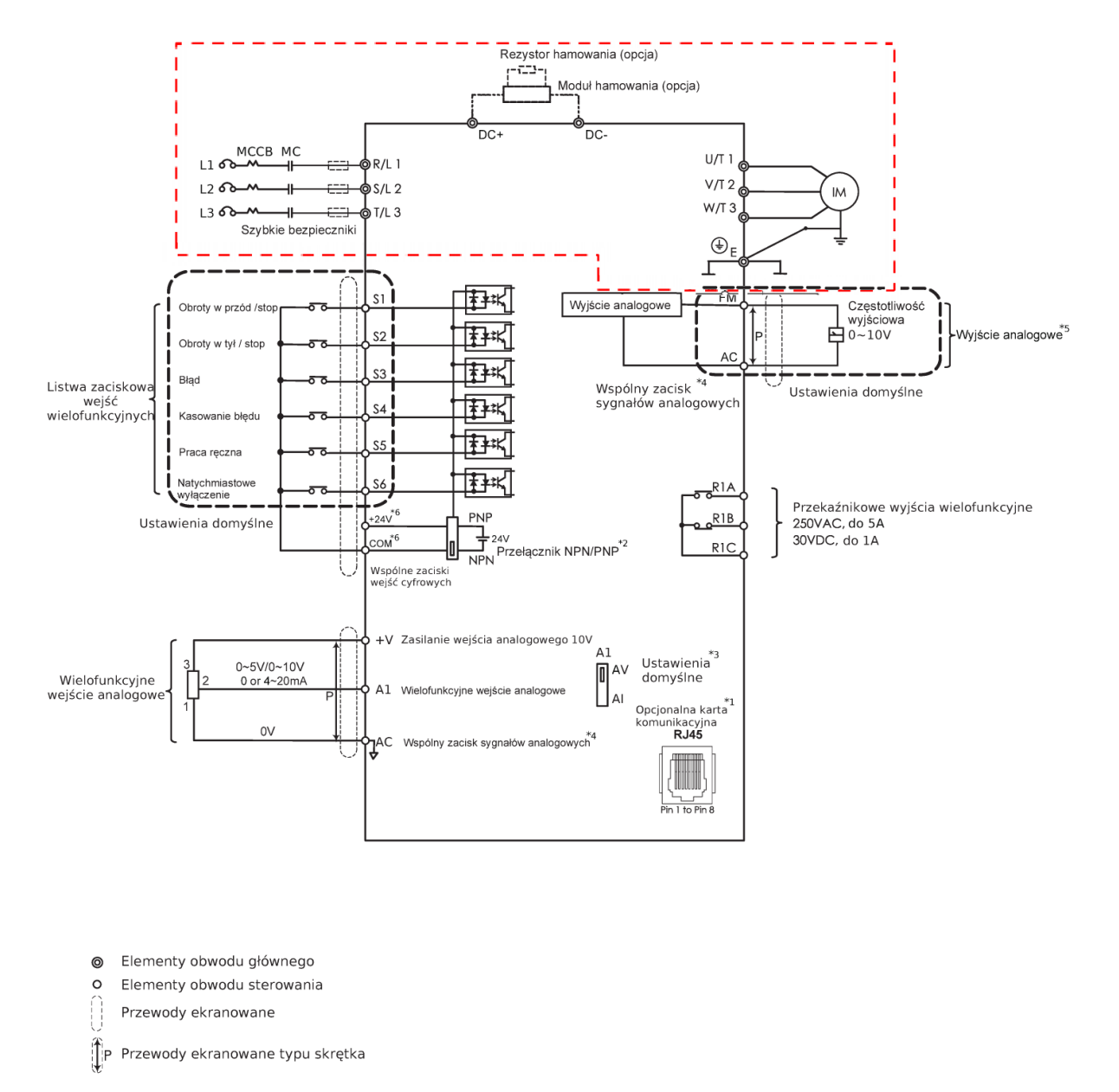

*W falownikach zasilanych jednofazowo nie występuje zacisk T/L3. Schemat podłączenia dla obu napięć zasilania znajduje się na kolejnej stronie.*

Jeśli używasz jednostki hamującej upewnij się, że funkcja zabezpieczenia przed utknięciem jest wyłączona (P3-03).

### <span id="page-23-0"></span>4.2.1. Zaciski obwodu głównego

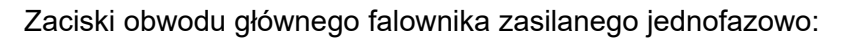

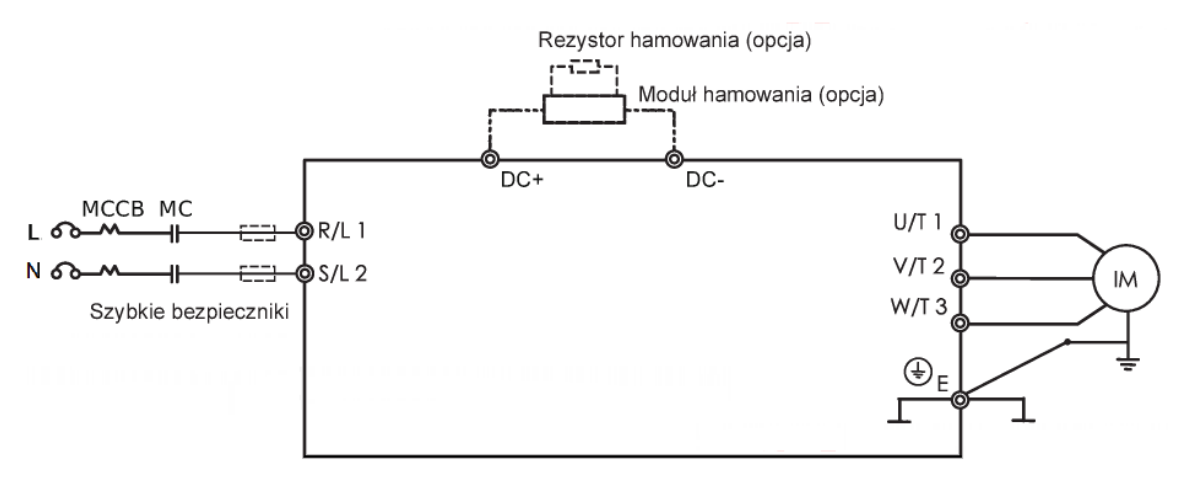

Zaciski obwodu głównego falownika zasilanego trójfazowo:

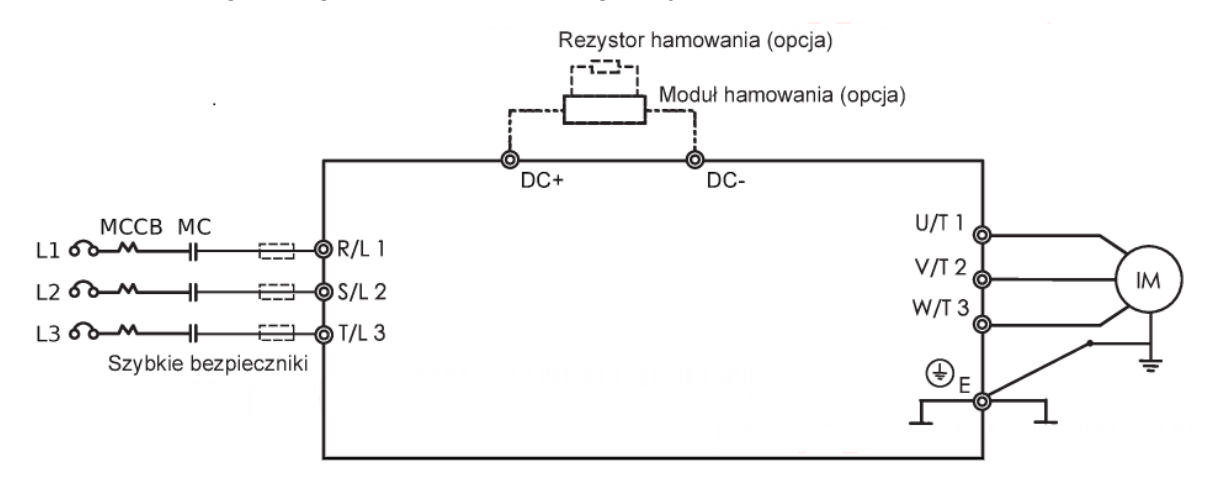

Tabela 4.2.1. Zaciski obwodu głównego falownika.

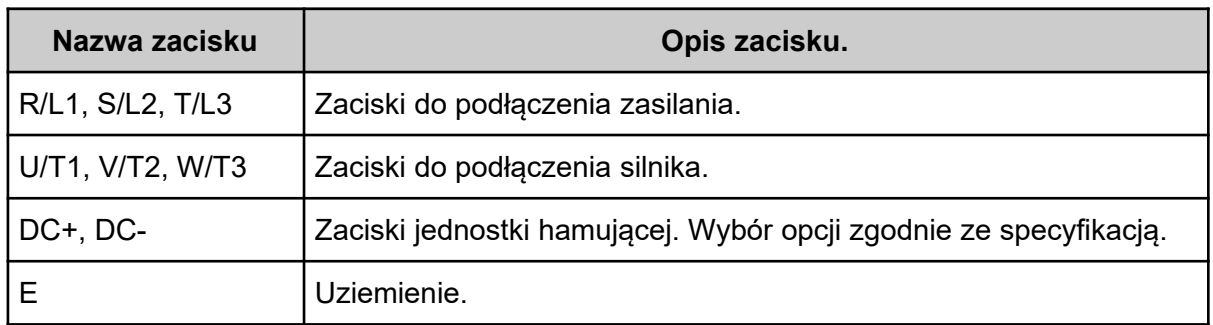

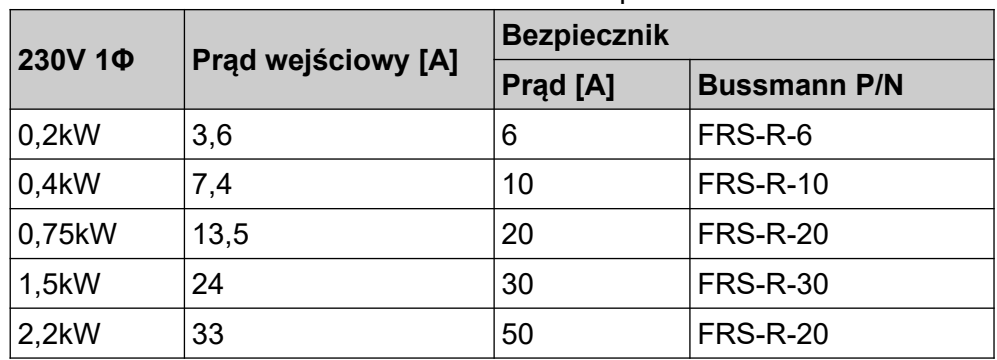

Tabela 4.2.2. Zalecane bezpieczniki.

### <span id="page-24-3"></span>4.2.2. Zalecane bezpieczniki

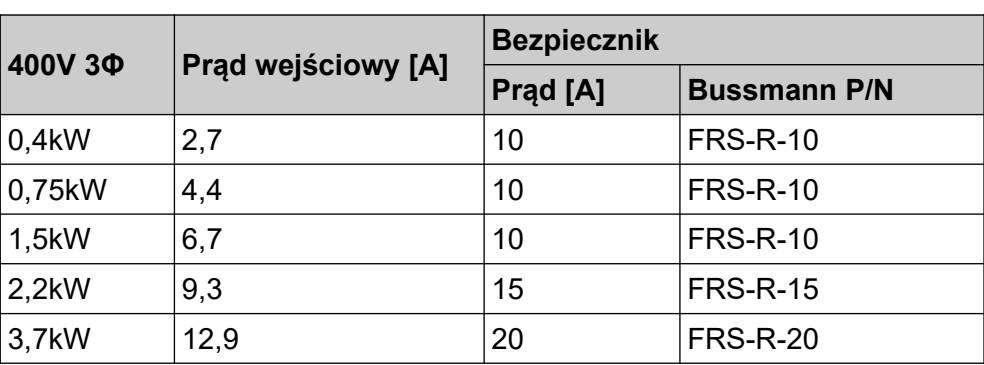

### <span id="page-24-2"></span>4.2.3. Podłączenie obwodu głównego

### <span id="page-24-1"></span>4.2.3.1. Obwód zasilania

- Pomiędzy zaciskami R/L1, S/L2, T/L3 a zasilaniem zainstaluj wyłącznik kompaktowy MCCB. Zalecane jest również zastosowanie magnetycznego stycznika (MC) do odcięcia zasilania przez funkcje zabezpieczające falownika.
- Upewnij się, że śruby obwodu głównego są dobrze dokręcone. Słabo dokręcona śruba może wypaść powodując zwarcie i uszkodzenie falownika.

### <span id="page-24-0"></span>4.2.3.2. Obwód wyjściowy

- Jeśli na wyjściu falownika (zaciski U/T1, V/T2, W/T3) stosowany jest filtr przeciwzakłóceniowy należy zastosować filtr indukcyjny typu L. Nie należy stosować kondensatorów, filtrów L-C lub R-C.
- Wyjściowe zaciski U/T1, V/T2, W/T3 falownika należy podłączyć do zacisków wejściowych silnika odpowiednio U, V, W. Upewnij się, że kolejność faz na silniku i falownika jest taka sama lub czy wał silnika nie obraca się w przeciwnym kierunku.
- Nie podłączaj napięcia zasilania do wyjścia falownika, ponieważ może to spowodować jego uszkodzenie, a nawet pożar.

<span id="page-25-2"></span>4.2.3.3. Jednostka hamująca

 W aplikacjach, w których wymagane jest częste hamowanie lub krótki czas zwalniania zaleca się zastosowanie opcjonalnej jednostki hamującej celem zwiększenia momentu hamowania.

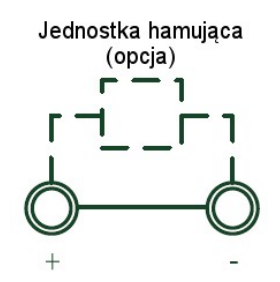

Jednostkę hamującą należy podłączyć zgodnie ze schematem.

#### <span id="page-25-1"></span>4.2.3.4. Uziemienie

- Stosuj przewody uziemiające zgodne z zaleceniami. Staraj się ograniczać długość przewodów, aby zapobiec występowaniu prądu upływu, który może z kolei skutkować występowaniem "pływającego" potencjału na zaciskach odległych od zacisku uziemienia.
- Nie stosuj wspólnych przewodów uziemiających z urządzeniami spawalniczymi lub innymi urządzeniami, w których występują duże prądy. Grozi to uszkodzeniem falownika lub osprzętu.
- W przypadku instalowania kilku falowników każdy z nich powinien posiadać niezależne podłączenie przewodem uziemiającym. Grozi to uszkodzeniem przemiennika lub jego osprzętu.
- Upewnij się, że przewód neutralny po stronie pierwotnej i zacisku falownika jest uziemiony zgodnie z lokalnymi przepisami elektrycznymi.

#### <span id="page-25-0"></span>4.2.3.5. Zwora

- Falowniki EVO6000 są kompatybilne z europejską normą EN 61800-5-1 (2007), mówiącej o redukcji prądu upływu poniżej 10mA DC przy spełnieniu warunków testowych regulowanych przez IEC 60990 (1999).
- Obniżenie prądu upływu jest możliwe poprzez usunięcie zwory znajdującej się na przemienniku. Postępuj zgodnie z poniższą instrukcją w celu usunięcia zworki.
- Usunięcie zwory może spowodować zwiększenie zakłóceń sygnału.

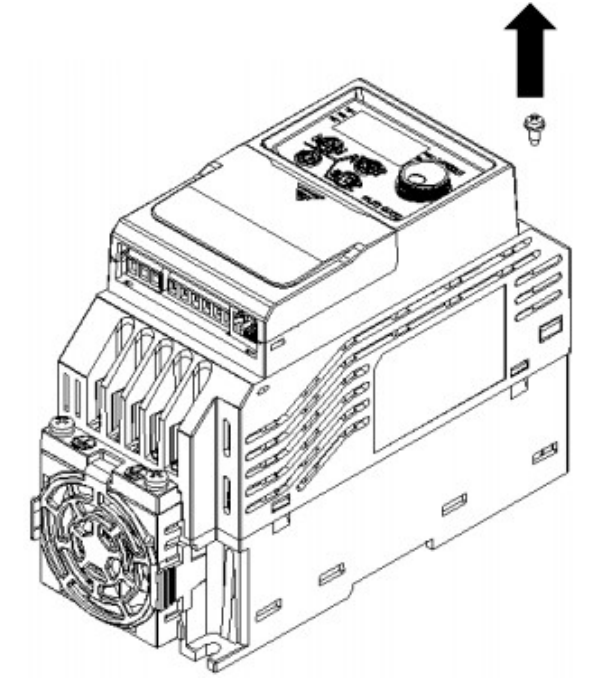

1. Z prawego górnego rogu falownika usuń śrubę za pomocą śrubokręta.

2. Usuń zworkę z prawego boku falownika.

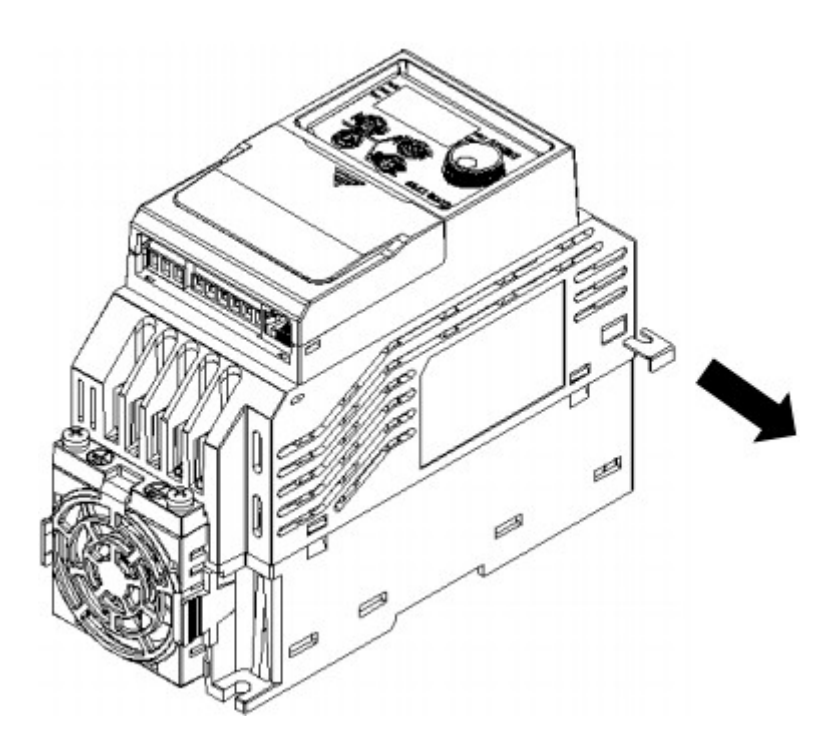

<span id="page-27-0"></span>4.2.4. Obwód główny - dobór przewodów i momentów dokręcania śrub

Przewody i momenty dokręcania należy dobrać zgodnie z tabelą 4.2.2..

- 1. Zaleca się stosowanie przewodów w izolacji winylowej (PVC) do 600V, odpornych na działanie temperatury ciągłej do 75°C (z tolerancją temperatury otoczenia do 40°C o długości do 100m.
- 2. Zaciski "+" i "-" służą wyłącznie do podłączenia dławika DC lub modułu hamowania. Nie można podłączać tam innych urządzeń.
- 3. Przy doborze przewodów należy wziąć pod uwagę spadki napięć. Jeśli spadek napięcia przekroczy 2% należy zwiększyć rozmiar kabla. Spadek napięcia można obliczyć z poniższego wzoru:

Spadek napięcia (V) = 3 x rezystancja przewodu ( $Ω/km$ ) x długość przewodu (m) x prąd (A) x 10<sup>-3</sup>

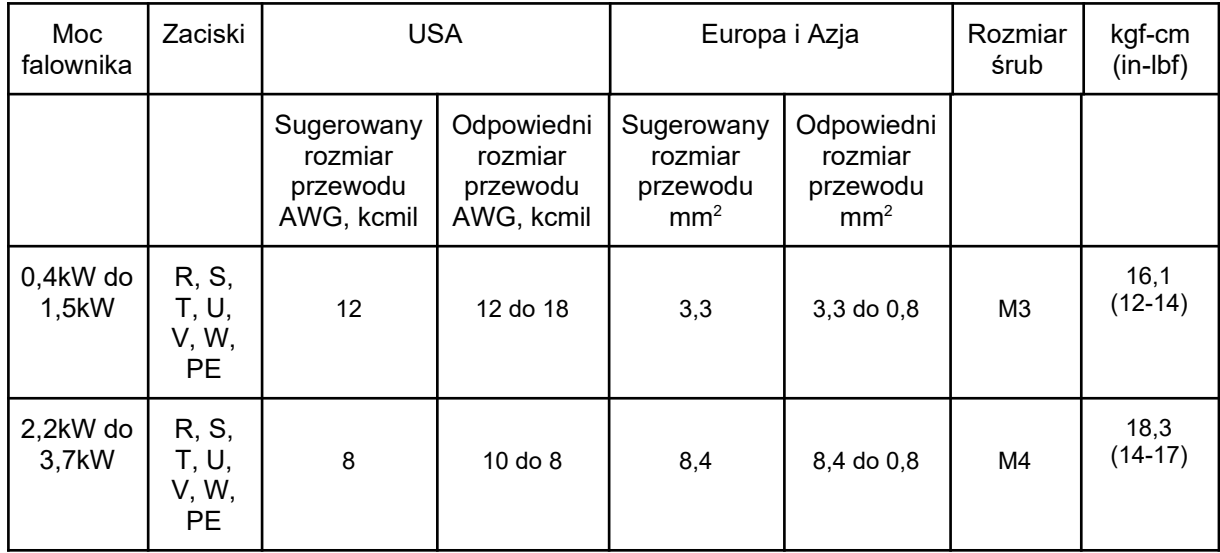

Tabela 4.2.2. Rozmiary przewodów i momenty dokręcania śrub.

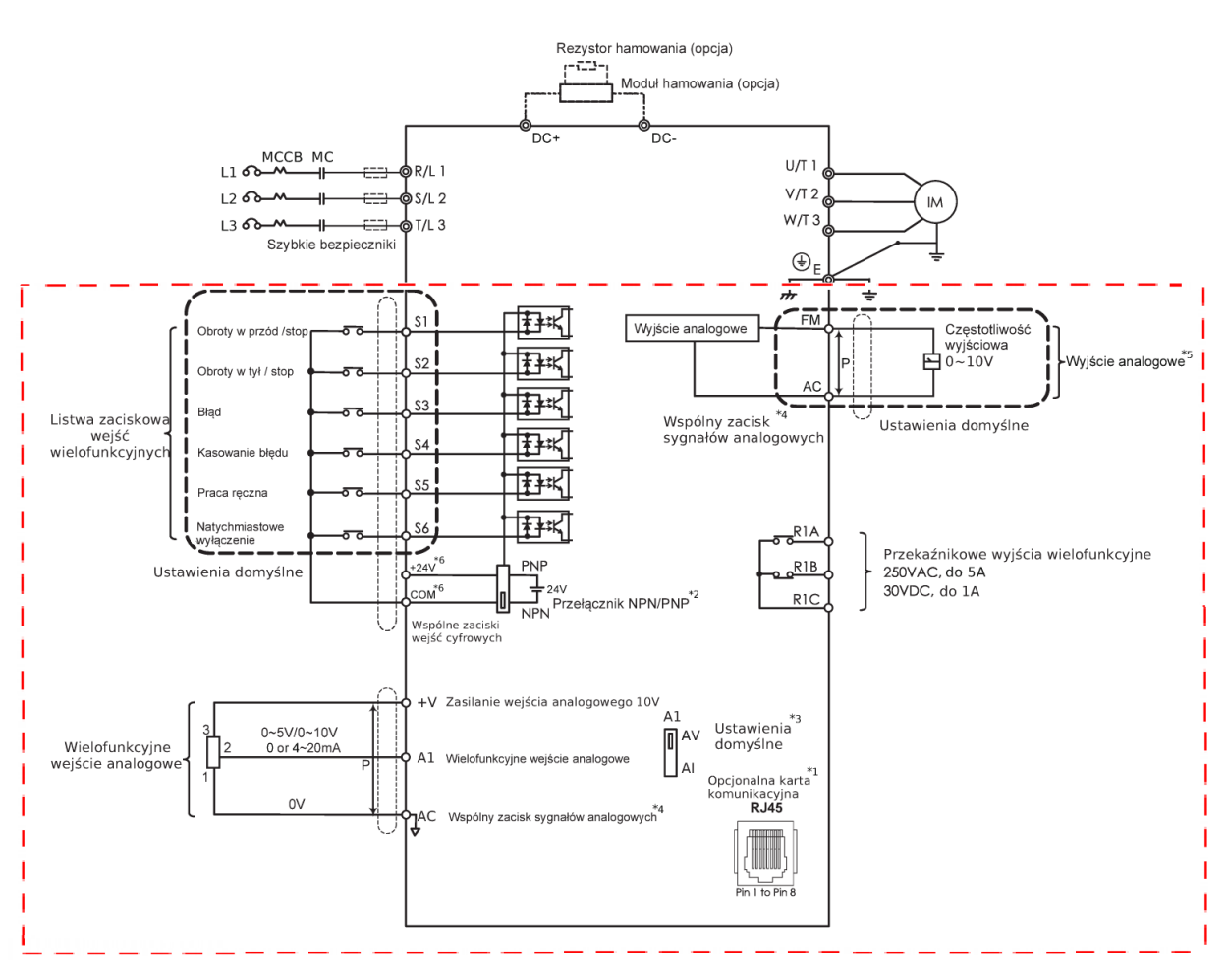

### <span id="page-28-0"></span>4.3. Obwód sterowania

@ Elementy obwodu głównego

- $\circ$ Elementy obwodu sterowania
- Przewody ekranowane

P Przewody ekranowane typu skrętka

- Do portu RJ45 można podłączyć linię komunikacji RS485 lub inne opcjonalne karty komunikacyjne (są w trakcie wdrażania).
- Wielofunkcyjne wejścia S1 do S6 mogą być ustawiona jako NPN lub PNP (domyślnie NPN).
- DIP-switch A1 służy do przełączania rodzaju wejścia analogowego między napięciowym a prądowym.
- Zacisk AC (Analog Common) jest wspólny dla wejść i wyjść analogowych.
- Wyjście analogowe można wykorzystać do podłączenia miernika częstotliwości, amperomierza, woltomierza lub miernika mocy.
- +V jest zaciskiem służącym do podłączenia pomocniczego zasilania wejścia analogowego.
- <span id="page-29-1"></span>4.3.1. Zaciski obwodu sterowania

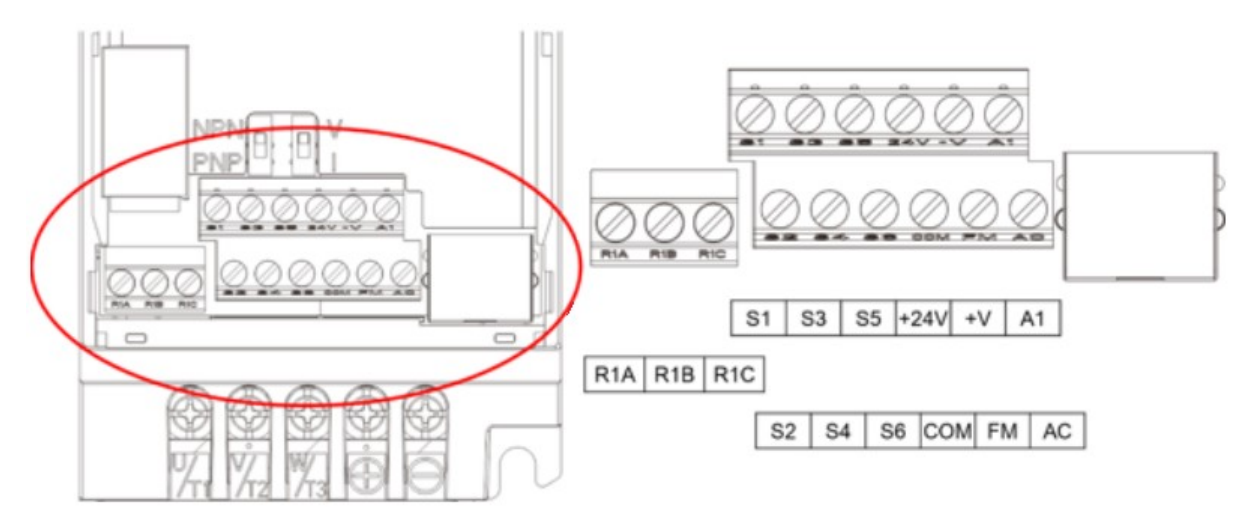

<span id="page-29-0"></span>4.3.1.1. Wejścia

| Rodzaj<br>zacisku                                | Oznaczenie<br>na listwie<br>zaciskowej | Nazwa zacisku                                                                                            | Opis zacisku                                                                                                    |
|--------------------------------------------------|----------------------------------------|----------------------------------------------------------------------------------------------------|----------------------------------------------------------------------------------------------------|
| Wielo-<br>funkcyjne<br>wejścia<br><b>CYFROWE</b> | S <sub>1</sub>                         | Wejście 1 (obroty w przód/stop)                                                                          | Transoptor,<br>24V, 8mA.<br>Użyj przełącznika<br>NPN/PNP, aby wybrać typ<br>wielofunkcyjnego wejścia<br>cyfrowego<br>(domyślnie NPN) |
|                                                  | S <sub>2</sub>                         | Wejście 2 (obroty w tył/stop)                                                                            |                                                                                                    |
|                                                  | S <sub>3</sub>                         | Wejście 3 (błąd)                                                                                         |                                                                                                    |
|                                                  | S <sub>4</sub>                         | Wejście 4 (kasowanie błędu)                                                                              |                                                                                                    |
|                                                  | S <sub>5</sub>                         | Wejście 5 (praca ręczna)                                                                                 |                                                                                                    |
|                                                  | S <sub>6</sub>                         | Wejście 6 (Natychmiastowe<br>wyłączenie)                                                                 |                                                                                                    |
|                                                  | $+24V$                                 | Pomocniczy styk zasilający dla<br>wejścia analogowego                                                    | +24V, 25mA                                                                                                    |
|                                                  | <b>COM</b>                             | Wspólny zacisk cyfrowych wejść dla przełącznika NPN/PNP.<br>Wybierz odpowiedni typ w czasie podłączania. |                                                                                                    |
| Wielo-<br>funkcyjne<br>wejścia                   | +V                                     | Zasilanie zewnętrzne +10V                                                                                | Zewnętrzne zasilanie<br>wejścia analogowego                                                                                          |
|                                                  | A <sub>1</sub>                         | Wejście analogowe 1 (zadawanie                                                                           | Wejście napięciowe:                                                                                                    |

Tabela 4.3.1.1. Zaciski wejść obwodu sterowania

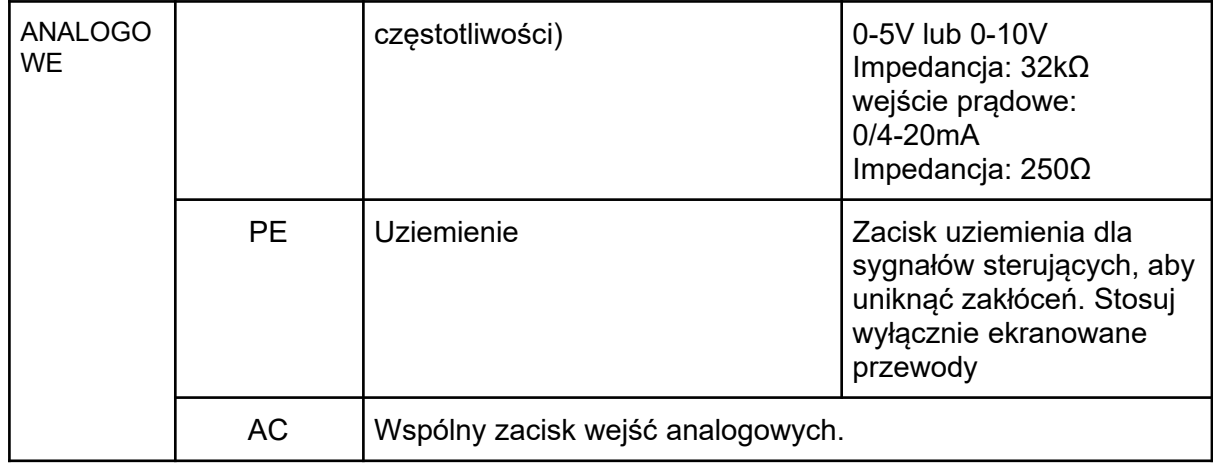

### <span id="page-30-0"></span>4.3.1.2. Wyjścia

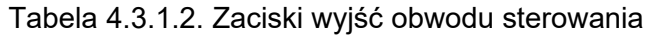

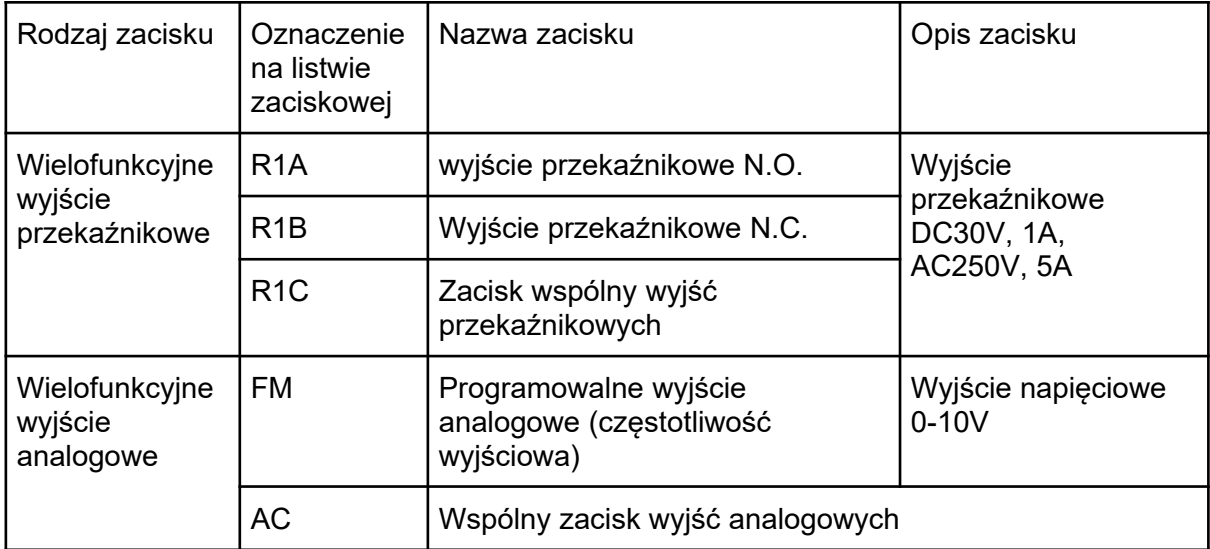

Unikaj przypisywania często przełączanym funkcjom wyjść przekaźnikowych, ponieważ to skraca ich żywotność (każdy przekaźnik ma ograniczoną liczbę przełączeń).

### <span id="page-31-1"></span>4.3.2. Łaczenie obwodu sterowania

Funkcje opisane przez parametry z grupy "E" mogą być przypisane do wielofunkcyjnych wejść cyfrowych (S1 do S6) i analogowych (A1), wielofunkcyjnych wyjść przekaźnikowych (R1) i analogowych (FM). Ustawienia domyślne przedstawiono w tabeli 4.3.1.1. i 4.3.1.2.

- Ze względów bezpieczeństwa po podłączeniu zawsze sprawdź awaryjne wyłączenia. Obwód awaryjnego wyłączenia powinien natychmiast zatrzymać falownik w bezpieczny sposób.
- Nie zdejmuj obudowy falownika i nie dotykaj elektroniki urządzenia podczas gdy jest podłączone do zasilania. Nie stosowanie się do tego może spowodować porażenie personelu.
- Odseparuj obwód sterowania od przewodów obwodu głównego i innych linii mocy. Nieprzestrzegania może spowodować uszkodzenie falownika.
- Zaleca się stosowanie przewodów ekranowanych taśmą, aby uniknąć wpływu innych linii sygnałowych. Nieprawidłowa izolacja może spowodować uszkodzenie napędu.
- Aby uniknąć problemów z zakłóceniami i nakładaniem się sygnałów zaleca się stosowanie ekranowanych przewodów typu skrętka.
- Ekran przewodu należy podłączyć do zacisku uziemienia falownika. Niezastosowanie się do tej zaleceń może spowodować nieprawidłowe działanie lub uszkodzenie falownika lub osprzętu. Podłącz zacisk uziemienia i obwód główny zanim rozpoczniesz łączenie obwodu sterowania.

### <span id="page-31-0"></span>4.3.3. Obwód sterowania - dobór przewodów i momentów dokręcania śrub

Dobierz przewód zgodnie z tabelą 4.3.3.1. Zaleca się stosowanie końcówek kablowych celem poprawy niezawodności okablowania.

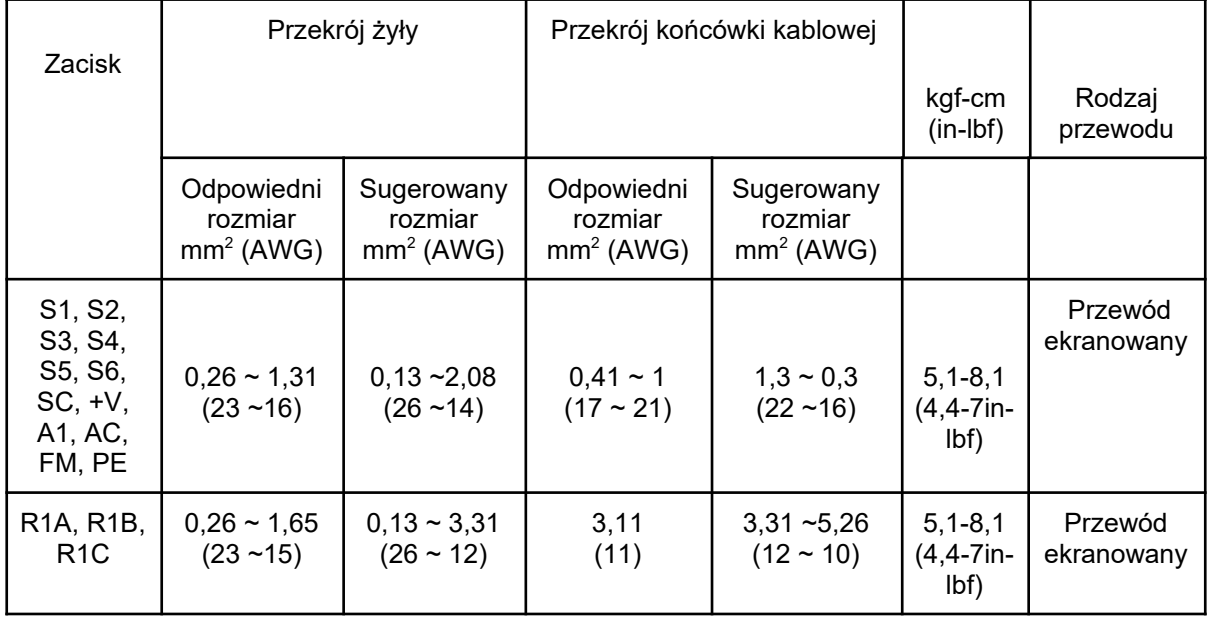

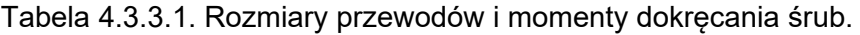

### <span id="page-32-0"></span>4.3.4. Końcówki kablowe

Zawsze stosuj końcówki kablowe izolowane o wymiarach zgodnych z tabelą 4.3.3.2. Do zaciskania końcówek zalecane jest narzędzie CRIMPFOXZA-3 produkcji Phoenix Contact.

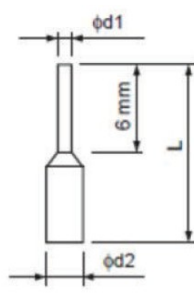

Tabela 4.3.3.2. Typy i rozmiary końcówek kablowych.

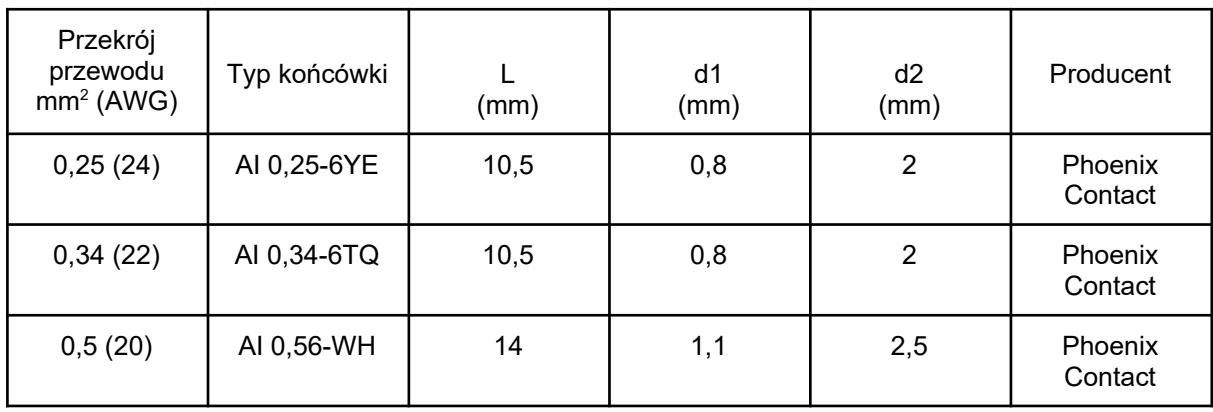

### <span id="page-33-2"></span>4.4. Połączenia wejść / wyjść

### <span id="page-33-1"></span>4.4.1. Wybór rodzaju wejść NPN/PNP

Przełącznik DIP-switch nad listwą zaciskową służy do wyboru rodzaju wejść S1 do S6 NPN lub PNP. Ustawieniem domyślnym jest NPN.

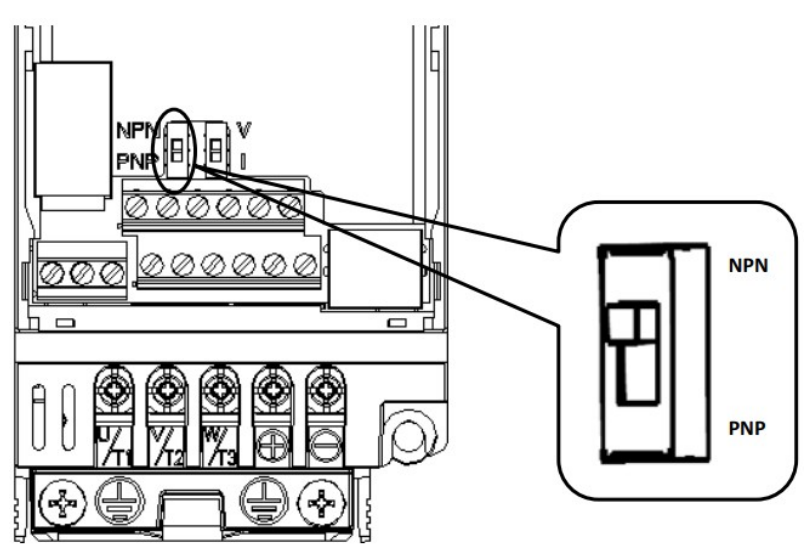

Rys. 4.4.1. Przełącznik DIP-switch wyboru NPN/PNP.

### <span id="page-33-0"></span>4.4.2. Wybór rodzaju wejścia analogowego

Ustawianie rodzaju wejścia analogowego (zacisk A1) jako napięciowe lub prądowe:

- Aby ustawić wejście analogowe jako prądowe należy ustawić przełącznik DIP-switch A1 w pozycji "I" oraz ustawić parametr E3-00 na wartość 0 (0-20mA) lub 1 (4-20mA).
- Aby ustawić wejście analogowe jako napięciowe należy ustawić przełącznik DIPswitch A1 w pozycji "V" oraz ustawić parametr E3-00 na wartość 2 (0-10V) lub 3 (0-5V).

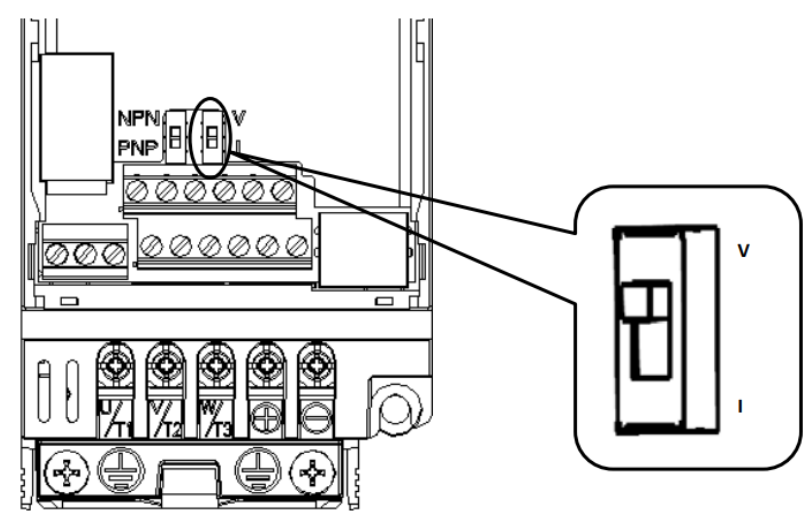

Rys. 4.4.1. Przełącznik DIP-switch (A1) wyboru rodzaju wejścia analogowego.

| Ustawienie | Opis                                            |
|------------|-------------------------------------------------|
|            | Wejście napięciowe (0-10V (domyślnie) lub 0-5V) |
|            | Wejście prądowe (4-20mA lub 0-20mA)             |

Tabel 4.4.1. Ustawienia przełącznika DIP-switch A1 (zacisk wejścia analogowego A1).

### <span id="page-34-0"></span>4.5. Sprawdzenie okablowania

Tabel 4.6. Czynności sprawdzające po zakończeniu kablowania.

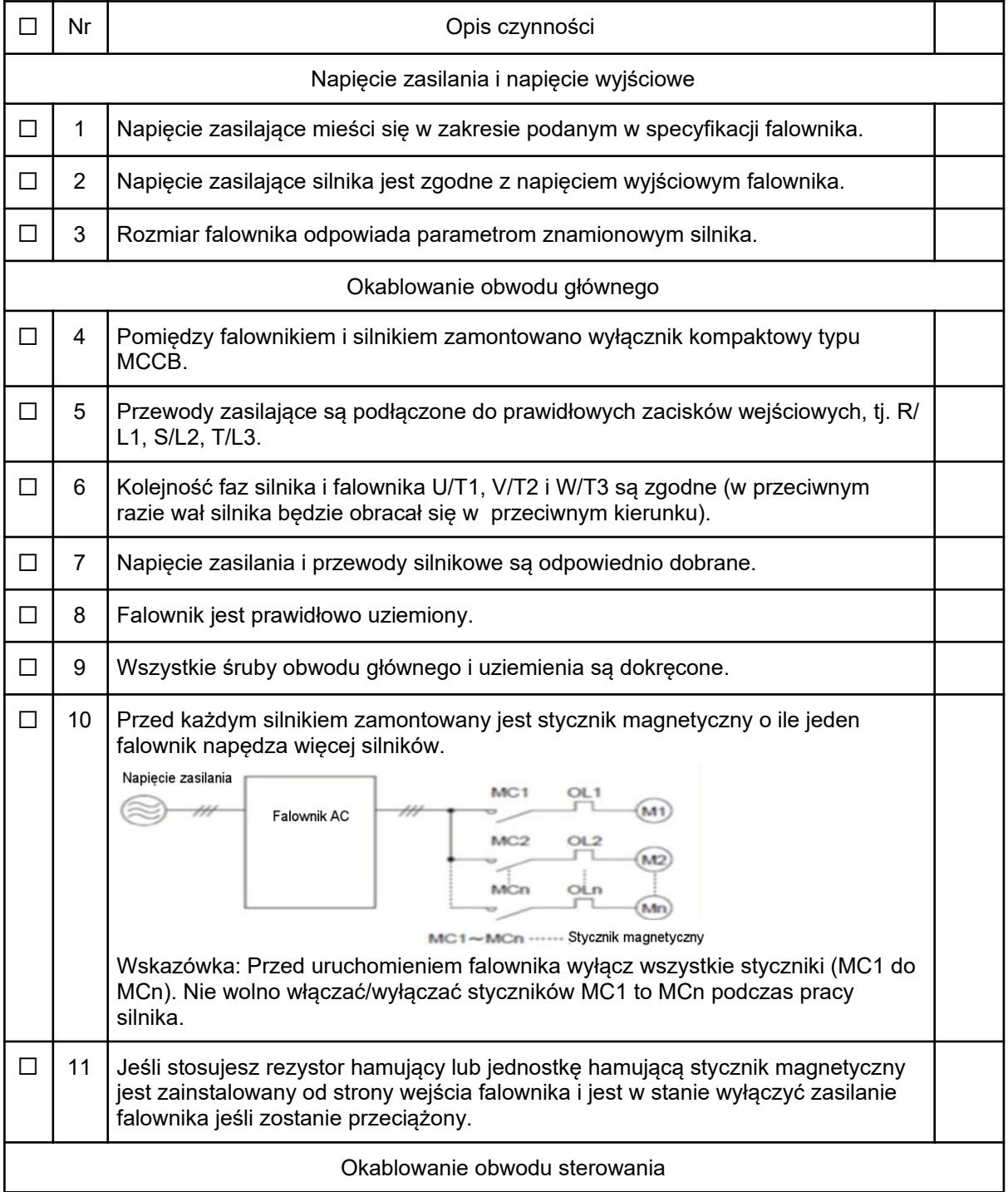

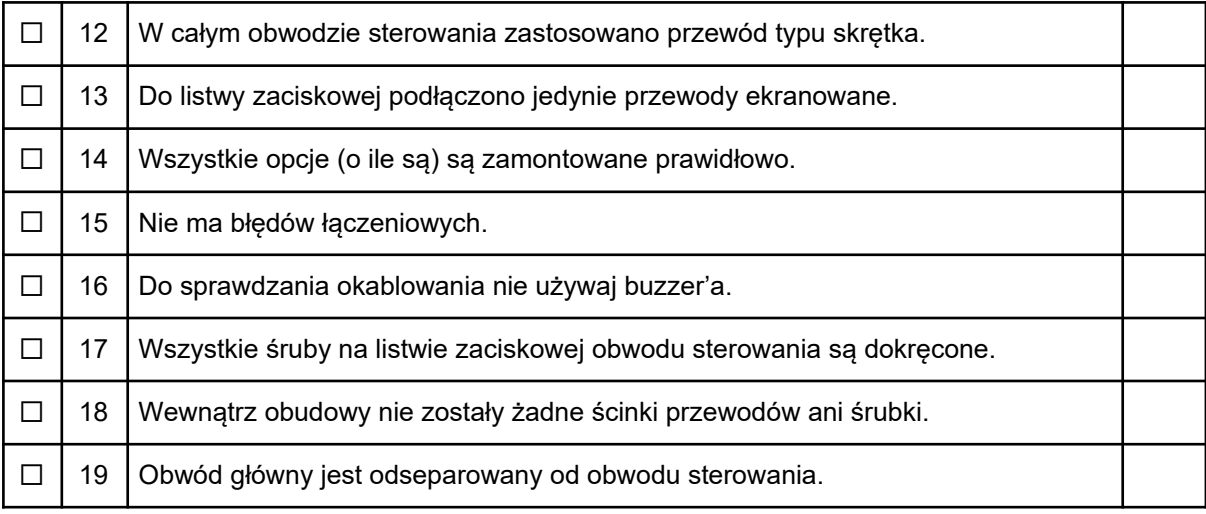
# Rozdział 5 | Panel sterowania i parametry

## 5.1. Panel sterowania

Panel sterowania umożliwia wywołanie komendy uruchomienia i zatrzymania falownika, wyświetlanie danych, błędów, alarmów i ustawianie parametrów.

#### 5.1.1. Przyciski i wskaźniki diodowe

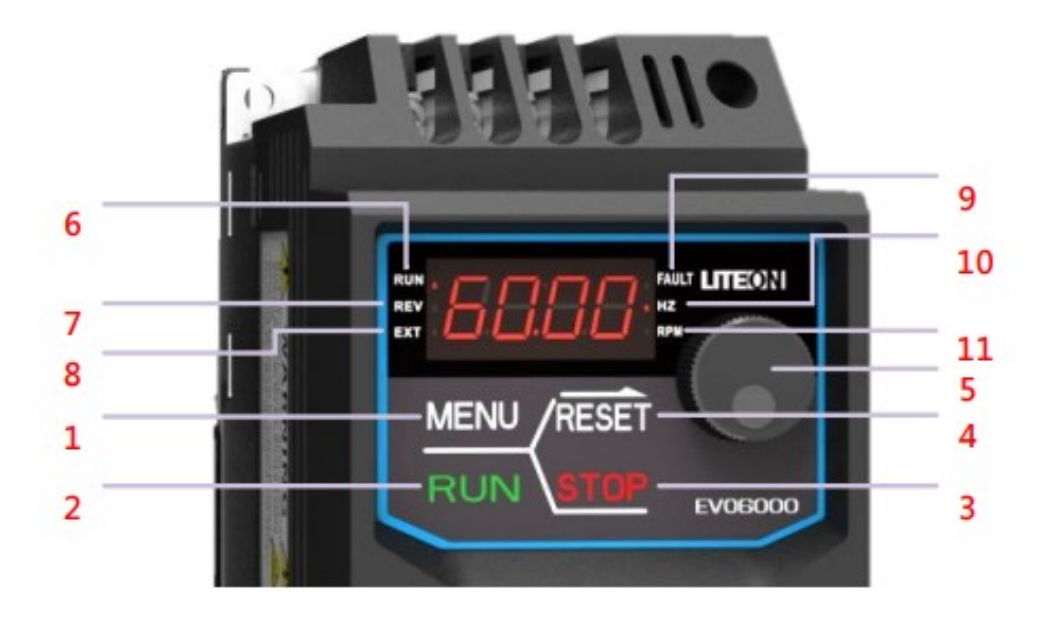

Rys. 5.1.1. Panel sterowniczy.

| <b>Nr</b>      | Element panelu | Nazwa                                                        | Funkcja                                                                                                    |  |
|----------------|----------------|--------------------------------------------------------------|----------------------------------------------------------------------------------------------------|--|
| $\mathbf{1}$   | <b>MENU</b>    | Przycisk MENU                                                | wejście/wyjście do/z grupy parametrów<br>przełączanie kolejnych pozycji menu                                                                                                    |  |
| $\overline{2}$ |                | Przycisk RUN                                                 | Wybór rozkazu ruchu silnika w przód/w tył.                                                                                                    |  |
| 3              |                | Przycisk STOP                                                | Zatrzymanie silnika. Patrz tabela 5.1.2.2.                                                                                                    |  |
| $\overline{4}$ | <b>RES</b>     | Przycisk RESET                                               | przesunięcie kursora na prawo<br>Resetowanie falownika po wystąpieniu błędów.                                                                                                    |  |
| 5              |                | Potencjometr<br>bezślizgowy z<br>przyciskiem<br><b>ENTER</b> | Przycisk ENTER:<br>wprowadzanie parametrów, ich wartości i<br>ustawień<br>wejście w menu ustawiania parametrów<br>potencjometr:<br>Wybór parametrów, zwiększanie / zmniejszanie<br>ich wartości i częstotliwości. |  |
| 6              | <b>RUN</b>     | dioda RUN                                                    | Patrz tabela 5.1.2.2.                                                                                                    |  |
| $\overline{7}$ | REV            | dioda REV                                                    | Patrz tabela 5.1.2.2.                                                                                                    |  |
| 8              | EXT            | dioda EXT                                                    | Patrz tabela 5.1.2.2.                                                                                                    |  |
| 9              | <b>FAULT</b>   | dioda błąd                                                   | Patrz tabela 5.1.2.2.                                                                                                    |  |
| 10             |                | dioda Hz                                                     | Patrz tabela 5.1.2.2.                                                                                                    |  |
| 11             |                | dioda RPM                                                    | Patrz tabela 5.1.2.2.                                                                                                    |  |

Tabela 5.1.1. Przyciski i wskaźniki diodowe.

### 5.2.1. Wyświetlacz panelu sterowania

#### 5.2.1.1. Wyświetlacz LED

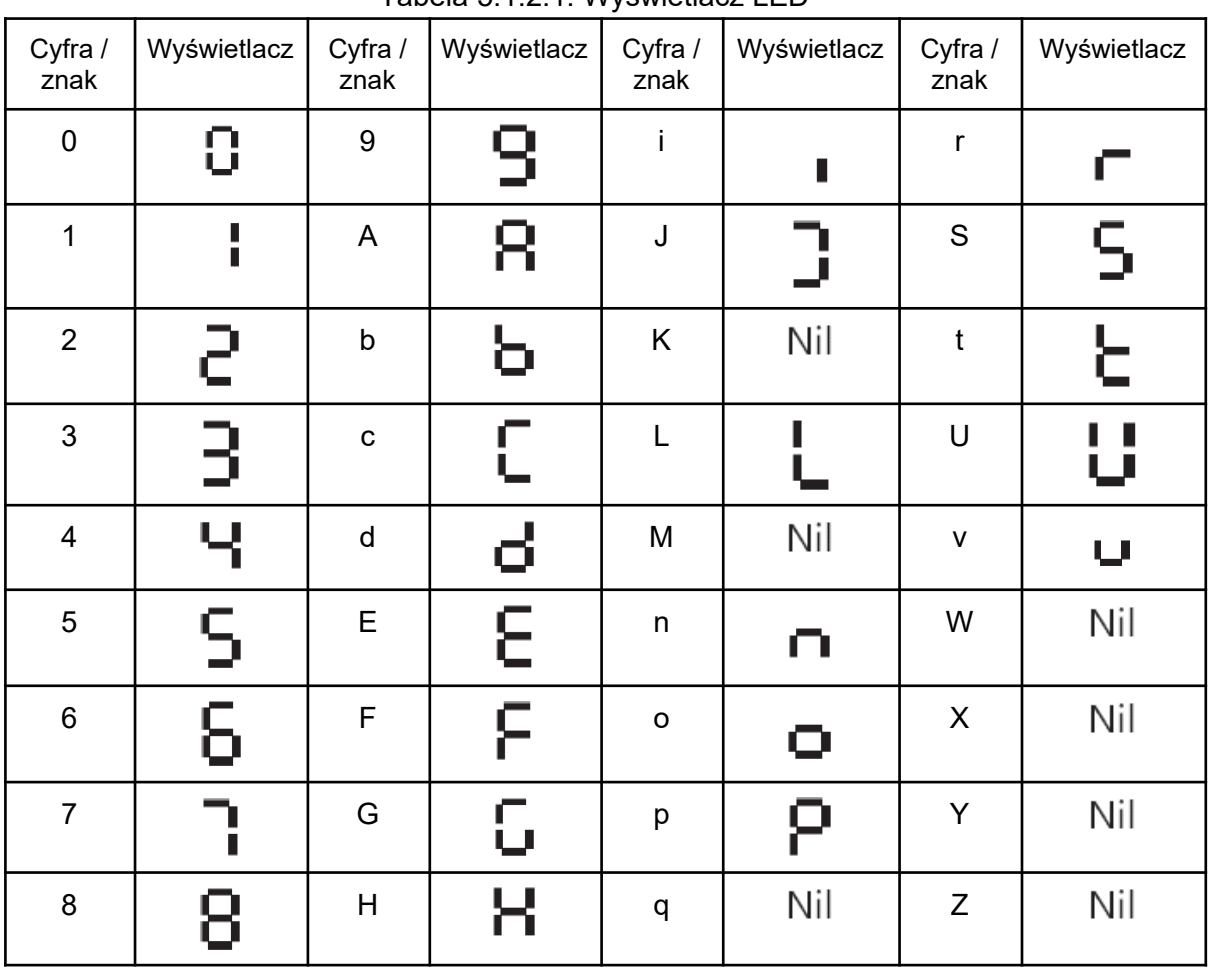

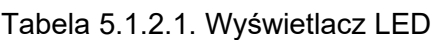

#### 5.1.2.2. Wskaźniki diodowe

| <b>Dioda</b> | Włączona                                              | <b>Mruga</b>                                                                                                    | Wyłączona            |
|--------------|-------------------------------------------------------|----------------------------------------------------------------------------------------------------|----------------------|
|              | Falownik pracuje                                      | Falownik jest w<br>trakcie zwalniania.<br>Częstotliwość<br>$\bullet$<br>wyjściowa poniżej<br>częstotliwości<br>minimalnej | Falownik nie pracuje |
| <b>FAULT</b> | Obroty wstecz                                         |                                                                                                    |                      |
| EXT          | Uruchomienie falownika tylko z<br>zewnętrznego źródła |                                                                                                    |                      |
| <b>FAULT</b> | Występuje błąd                                        |                                                                                                    | Normalna praca       |
| HZ           | Wyświetlana jest częstotliwość<br>wyjściowa           |                                                                                                    |                      |
|              | Wyświetlona jest prędkość<br>wyjściowa                |                                                                                                    |                      |

Tabela 5.1.2.2. Wskaźniki diodowe.

#### 5.1.3. Programowanie za pomocą klawiatury

Struktura MENU panelu operatorskiego

- A. Tryb ustawień standardowych: naciskaj przycisk MENU, aby przełączać się pomiędzy wielkościami monitorowanymi, parametrami z grupy A1-00 i parametrami z grupy A2-00 definiowanymi przez użytkownika. Przyciski ENTER, MENU, RESET oraz potencjometr służą do monitorowania i edycji parametrów.
- B. Przytrzymaj przycisk MENU przez 3 sekundy aby wejść w Parametry Użytkownika A2-00 (o ile zostały zdefiniowane wcześniej).
- C. Podczas pracy w trybie lokalnym, do zmiany częstotliwości wyjściowej służy potencjometr.
- D. Przytrzymanie potencjometru przez 3 sekundy na poziomie "Menu" pozwala na zmianę kierunku wirowania silnika kolejnym naciśnięciem tegoż potencjometru (aktywacja tej funkcji parametrem b1-13).

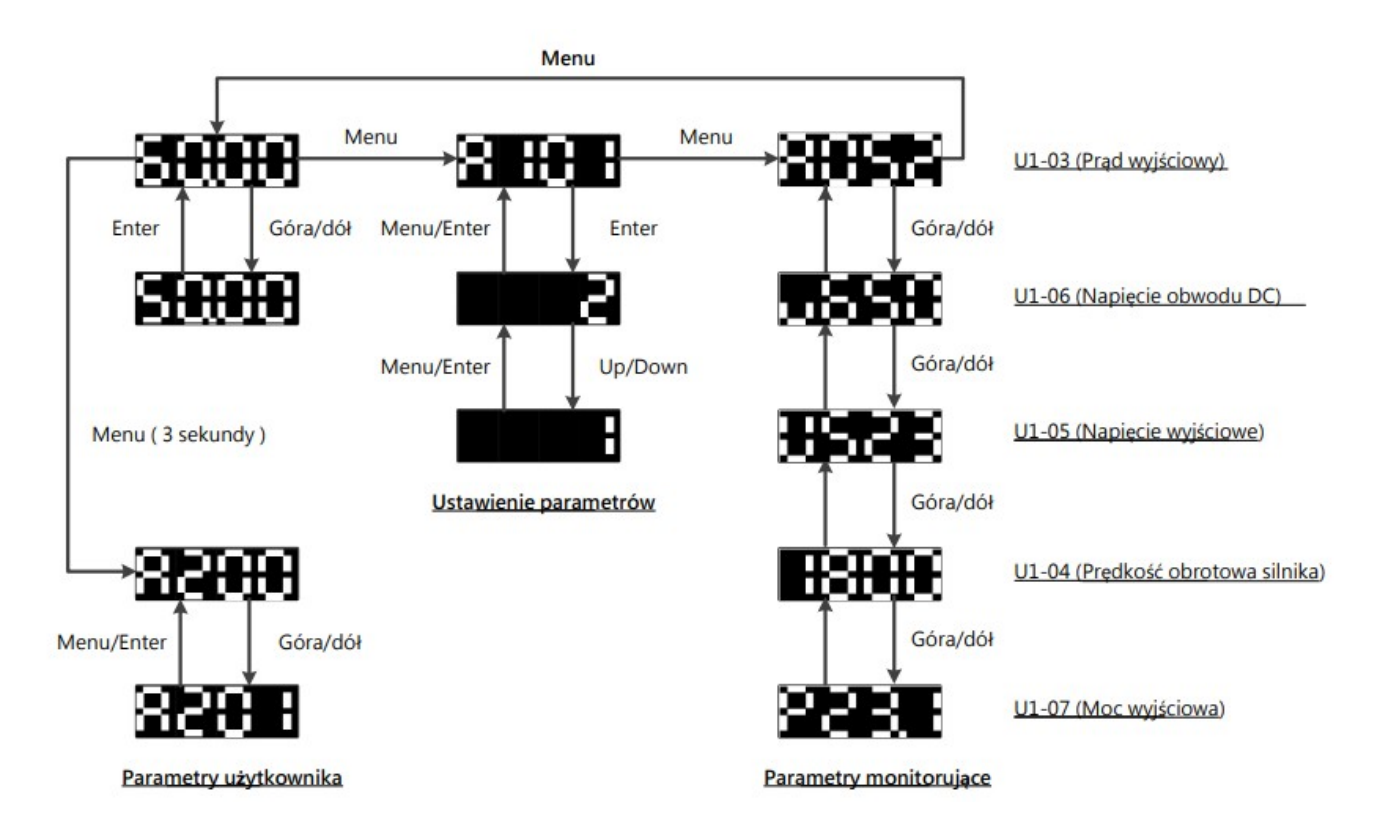

# 5.2. Lista parametrów

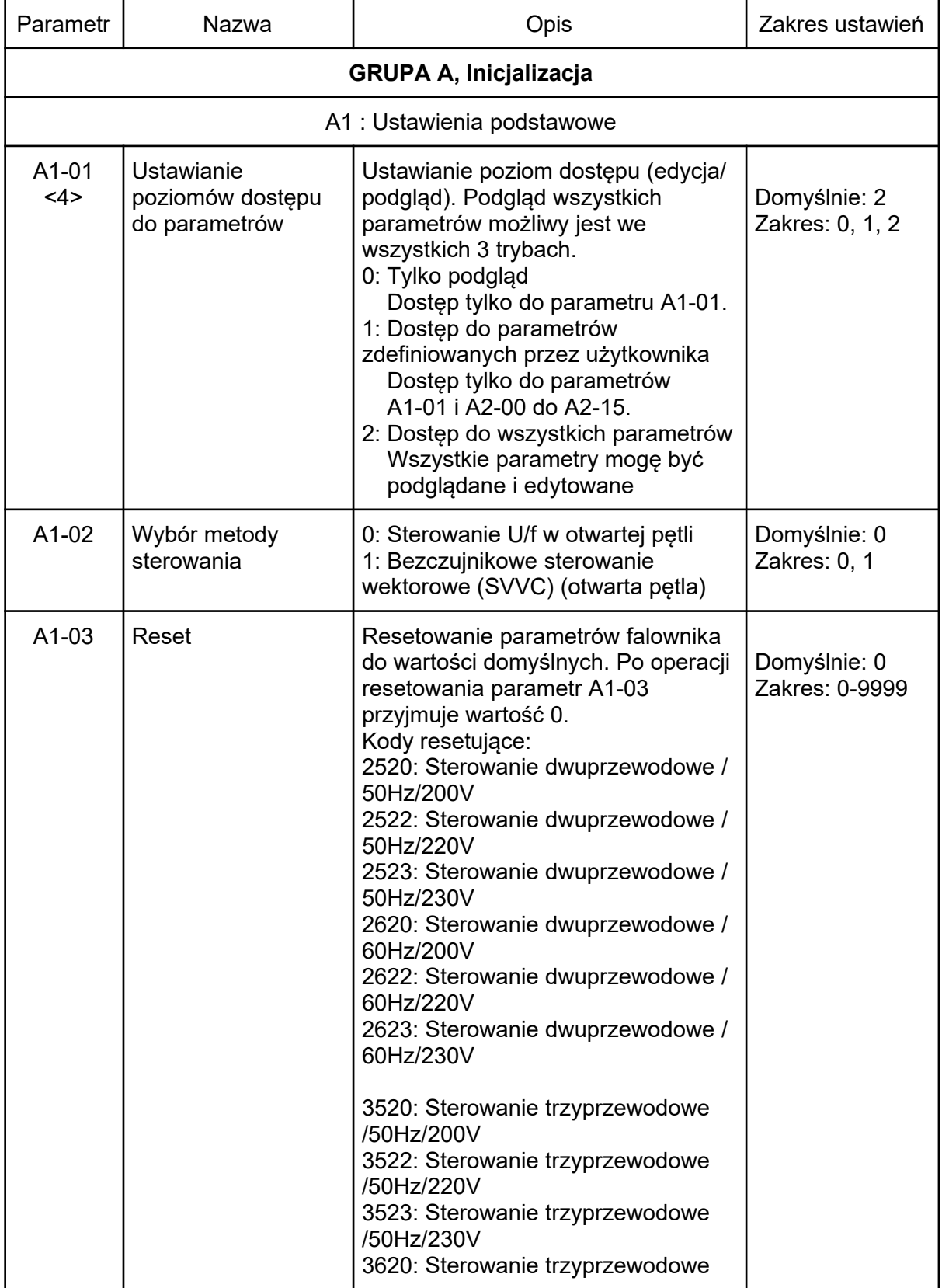

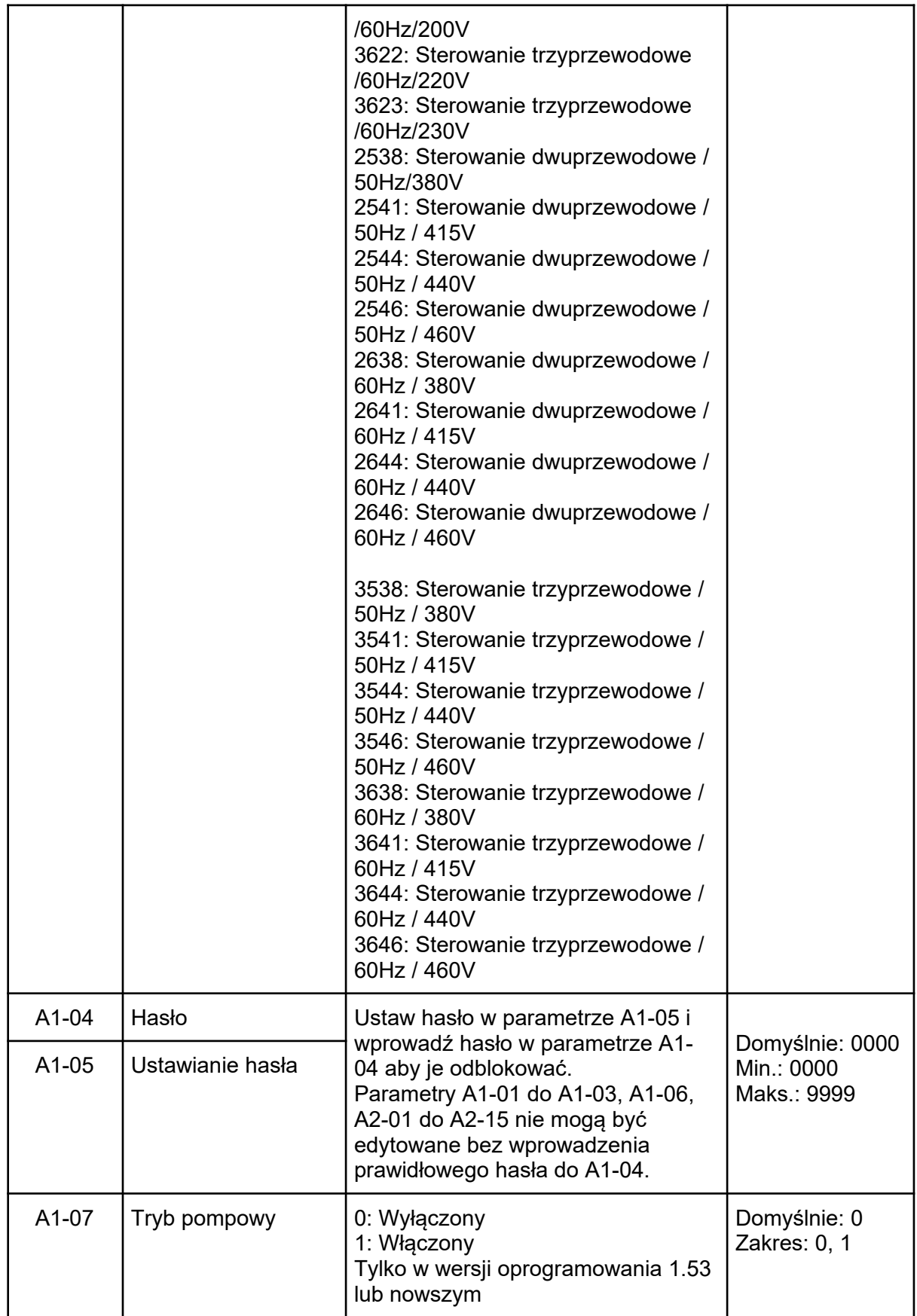

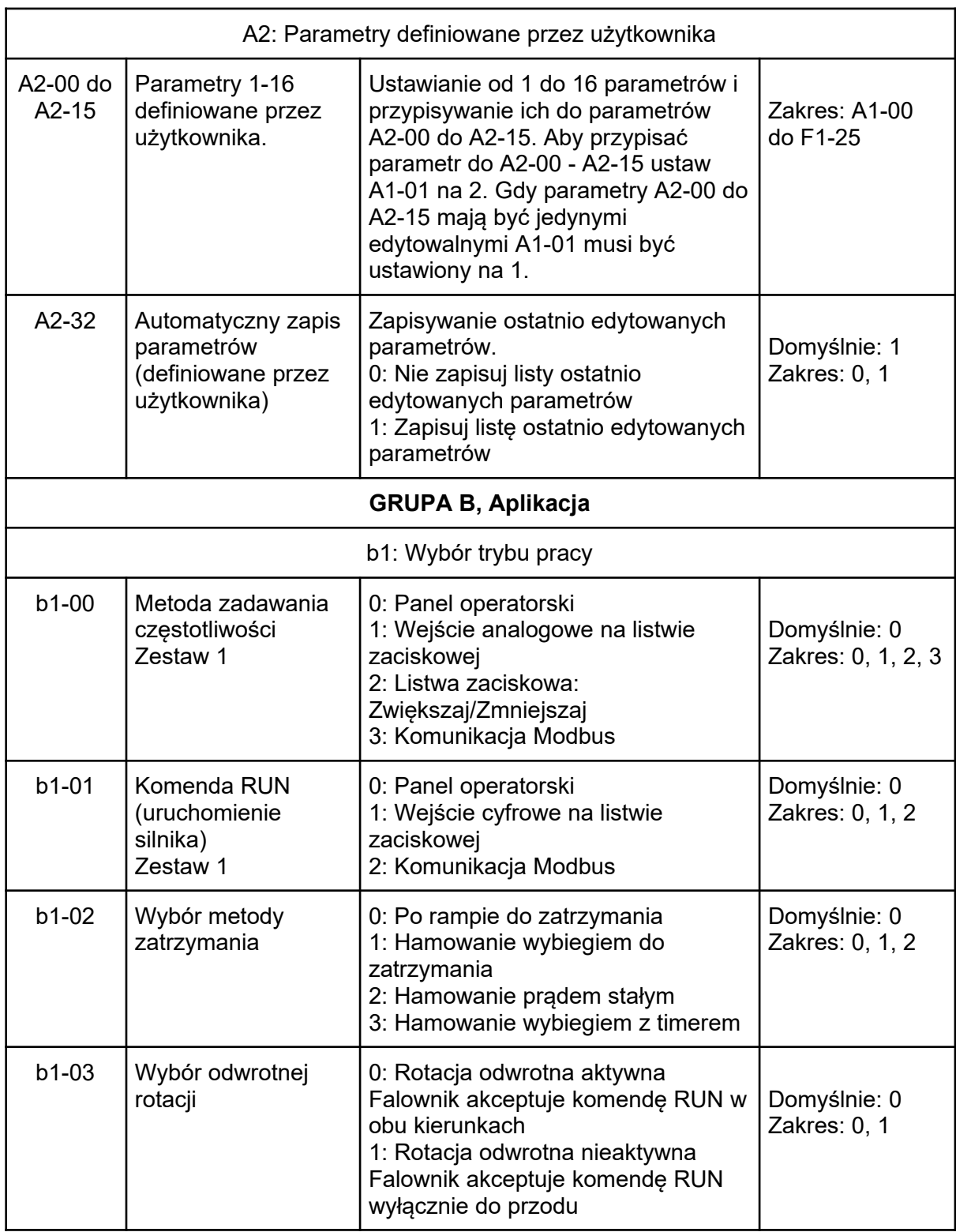

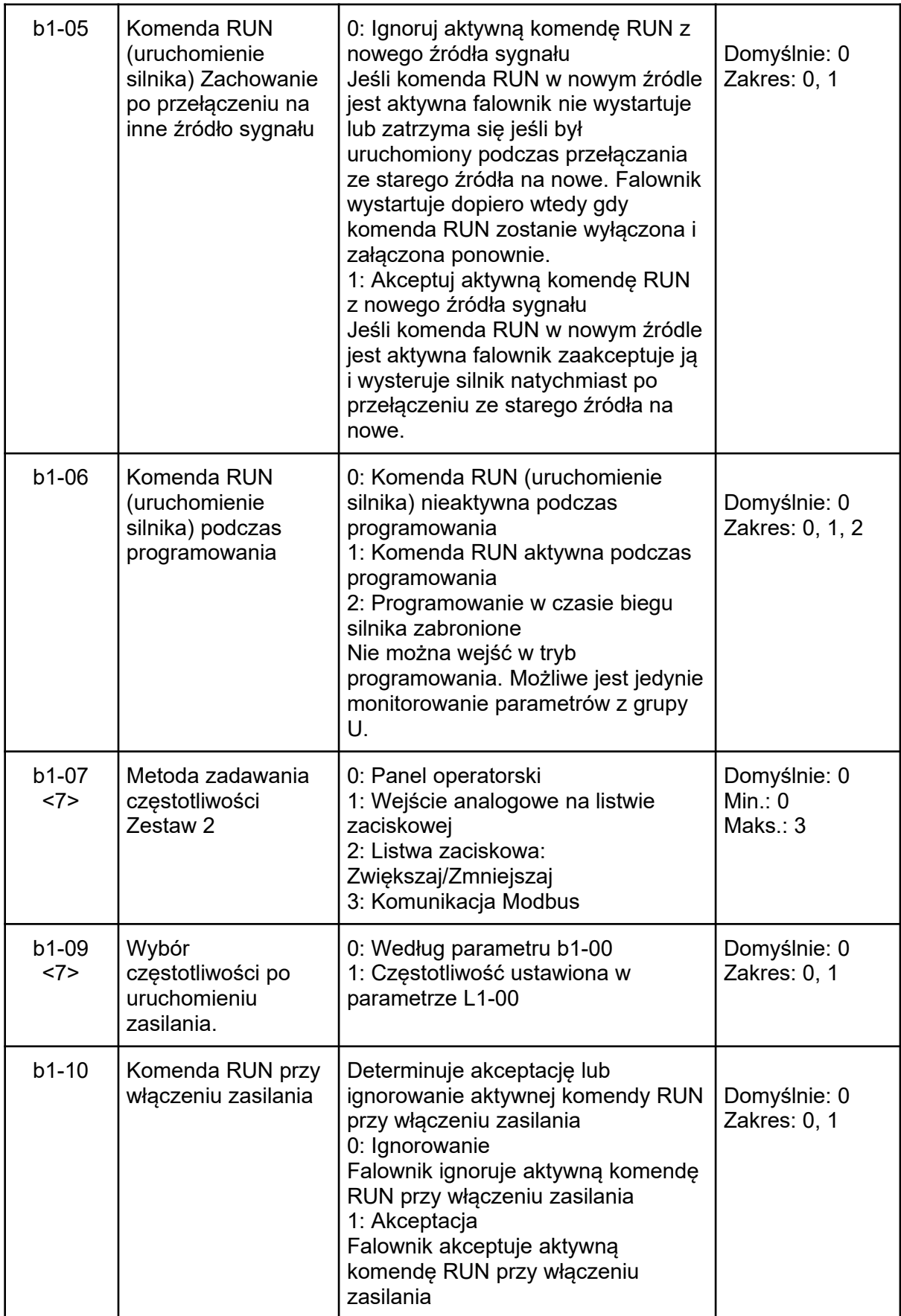

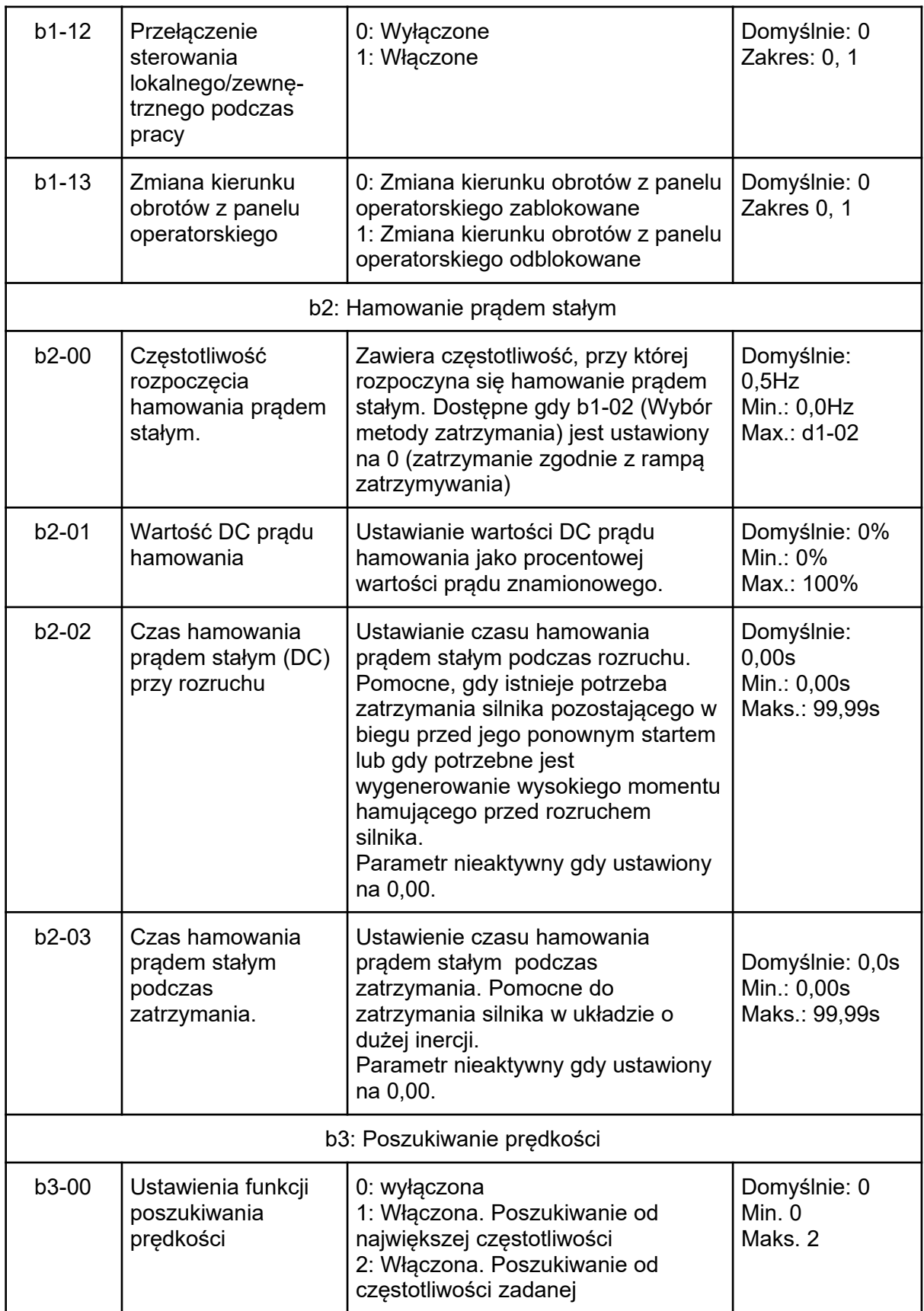

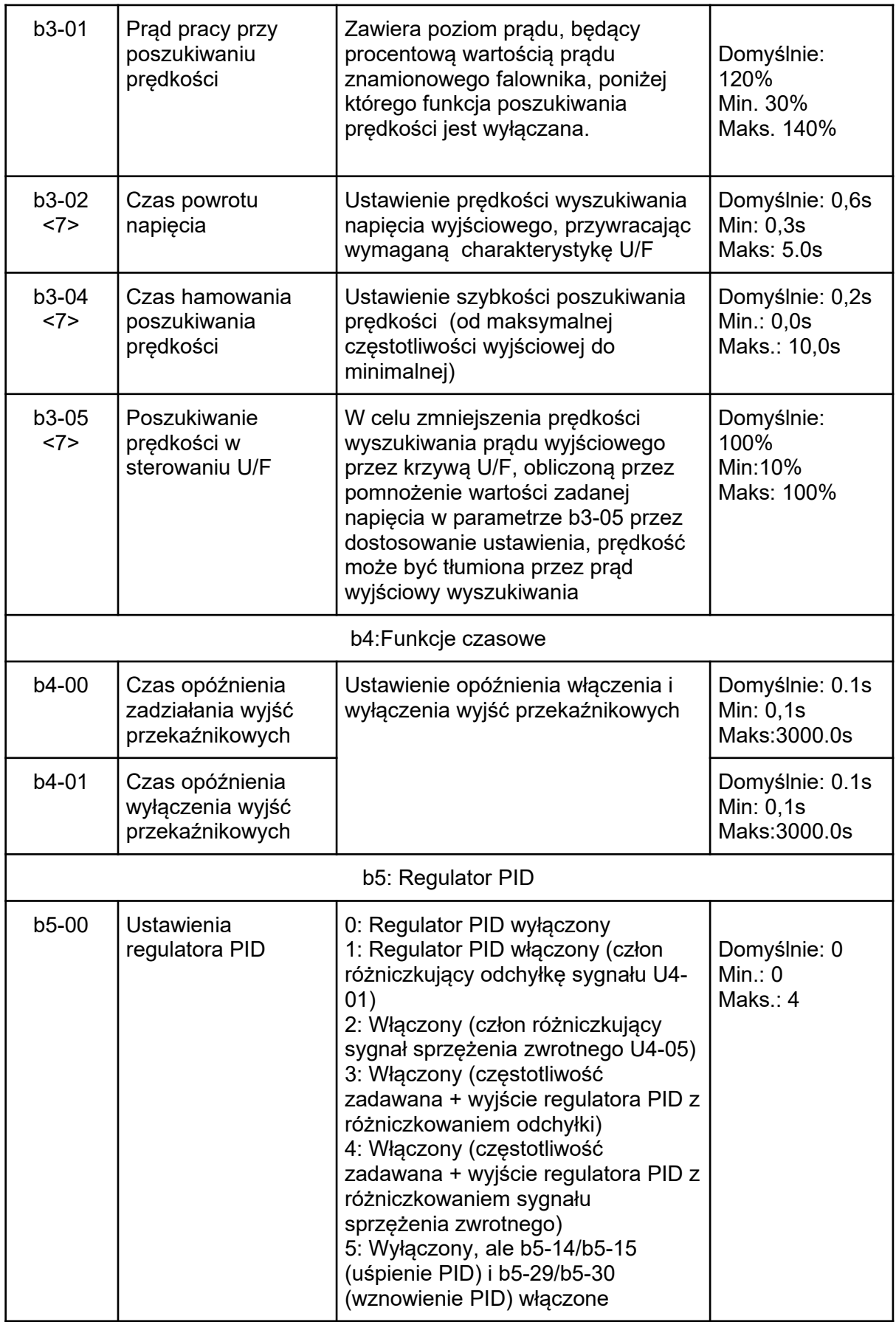

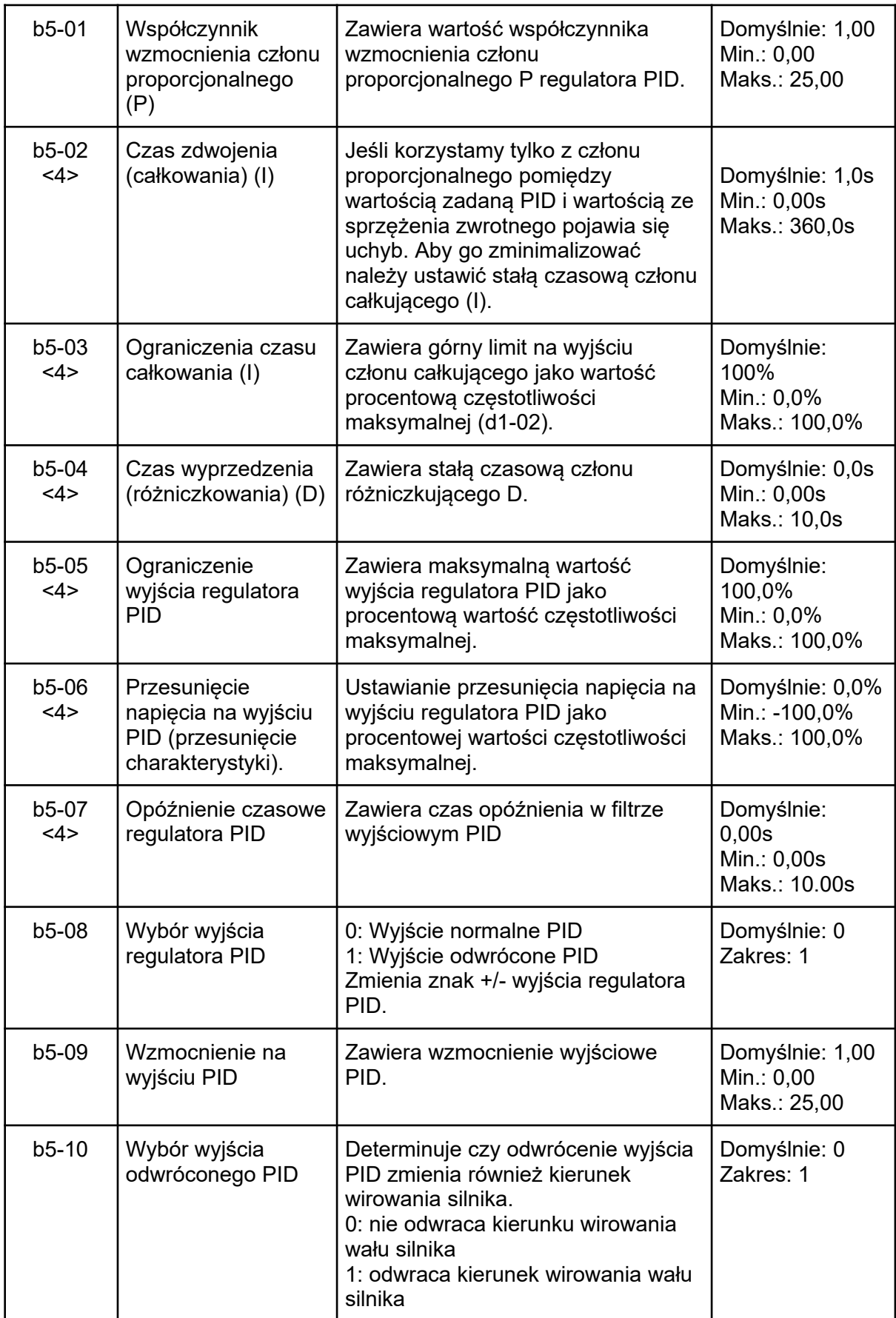

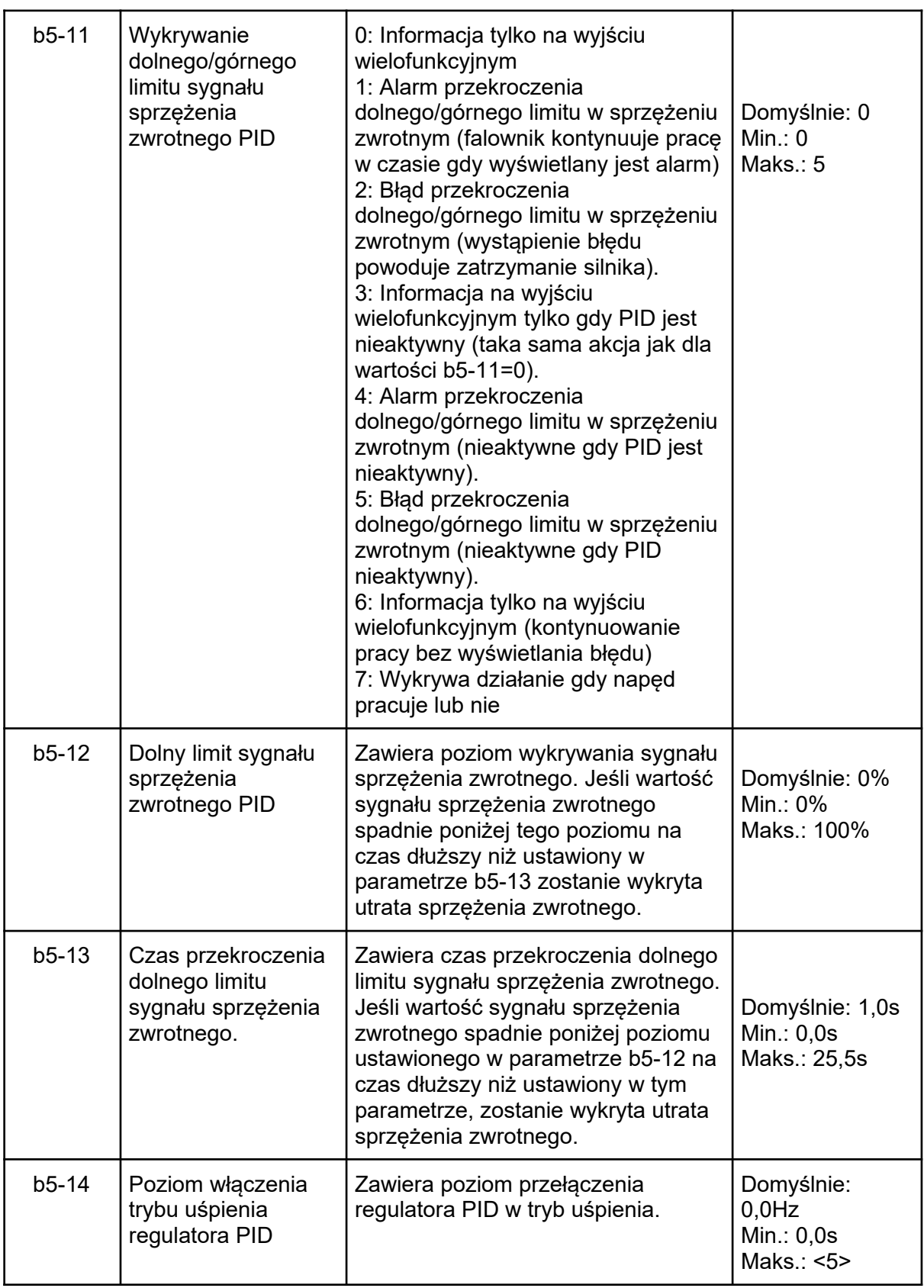

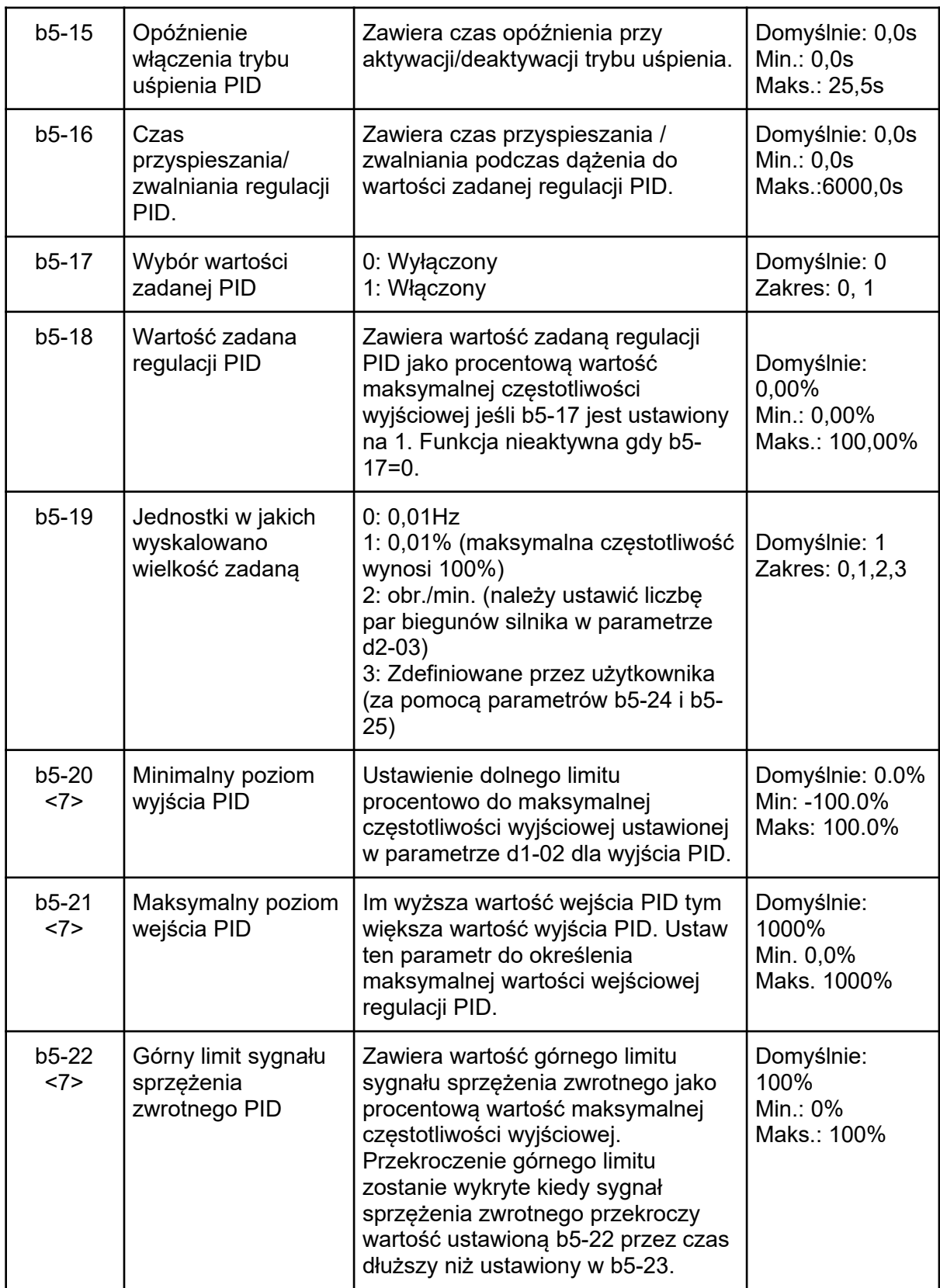

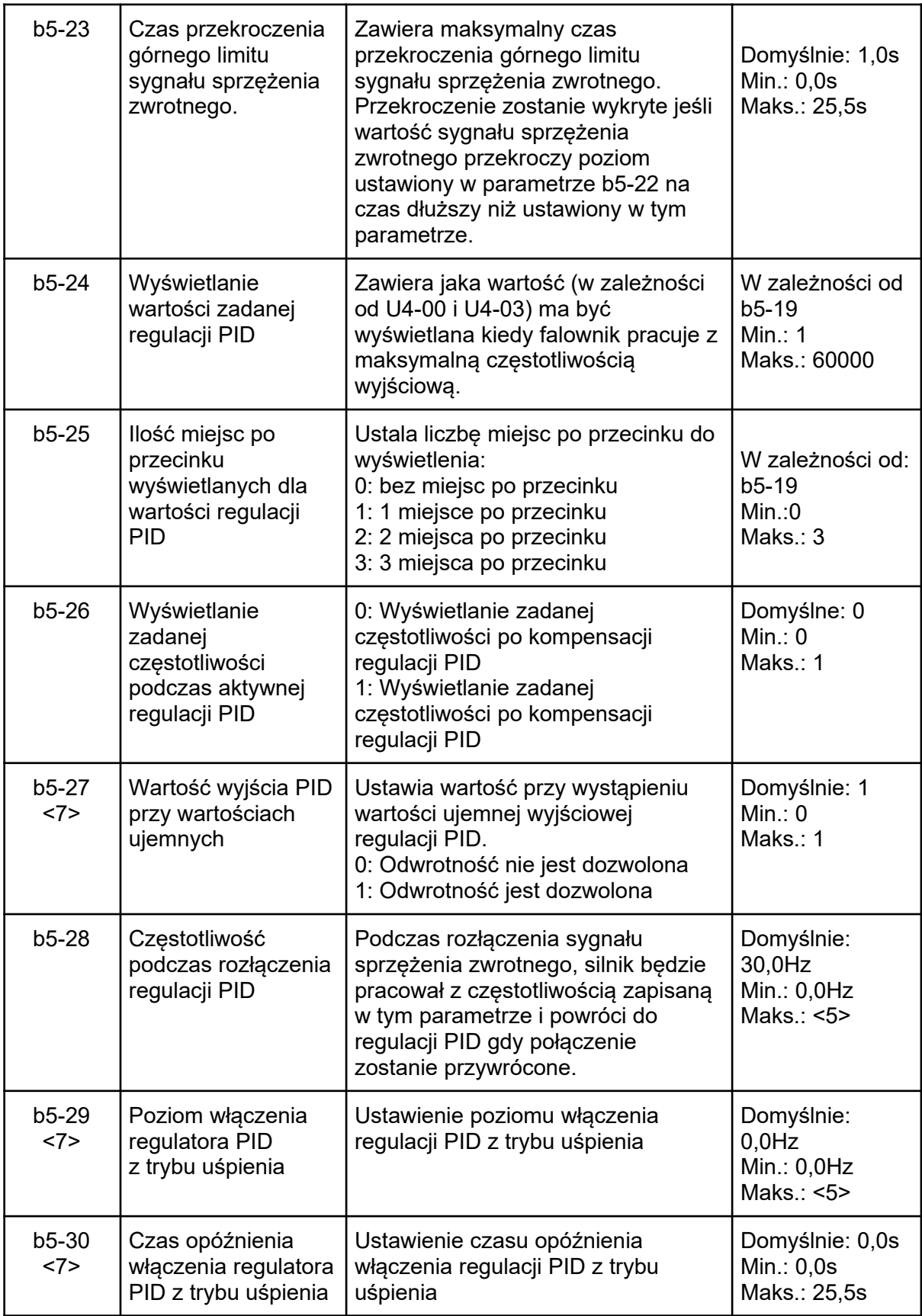

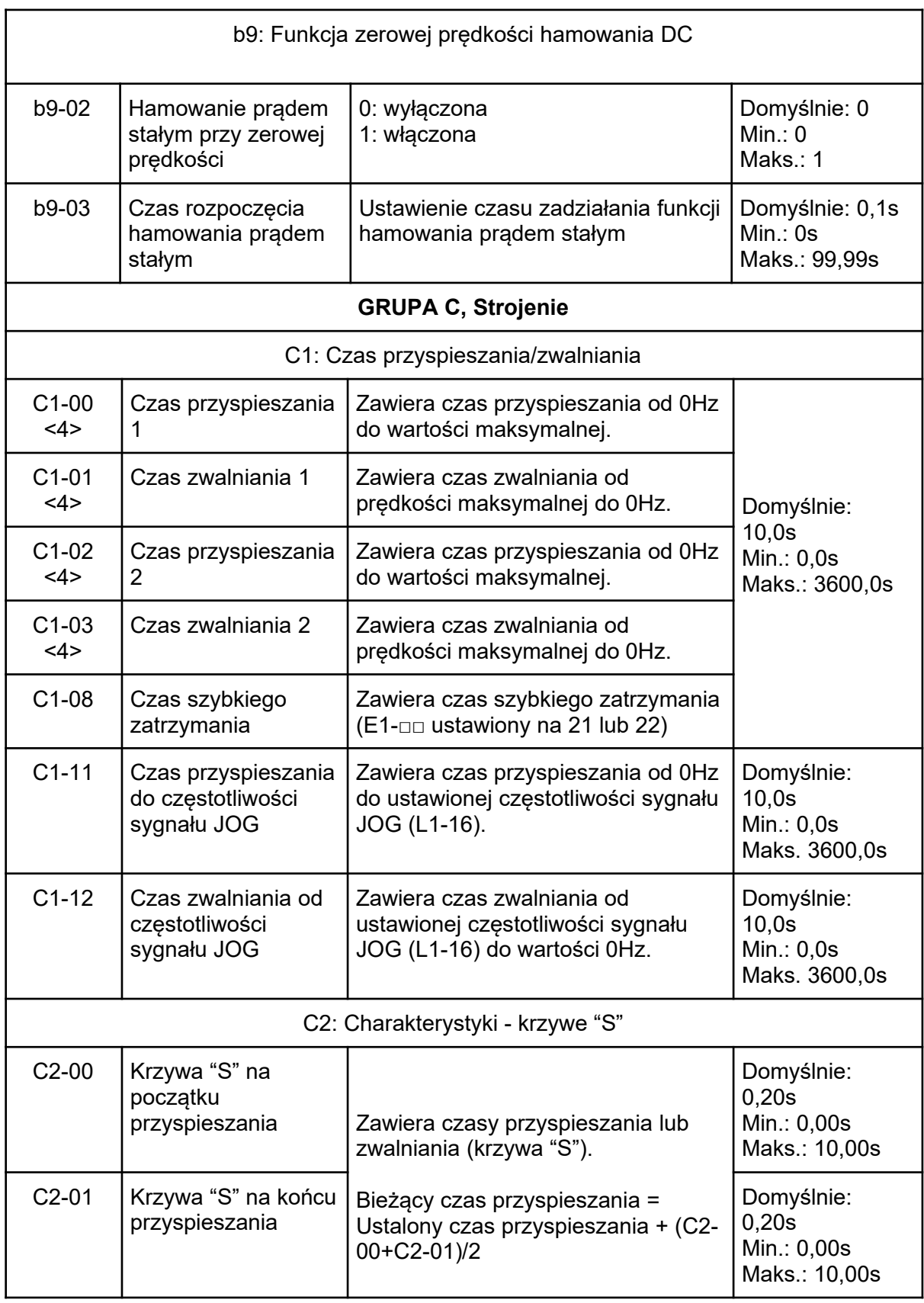

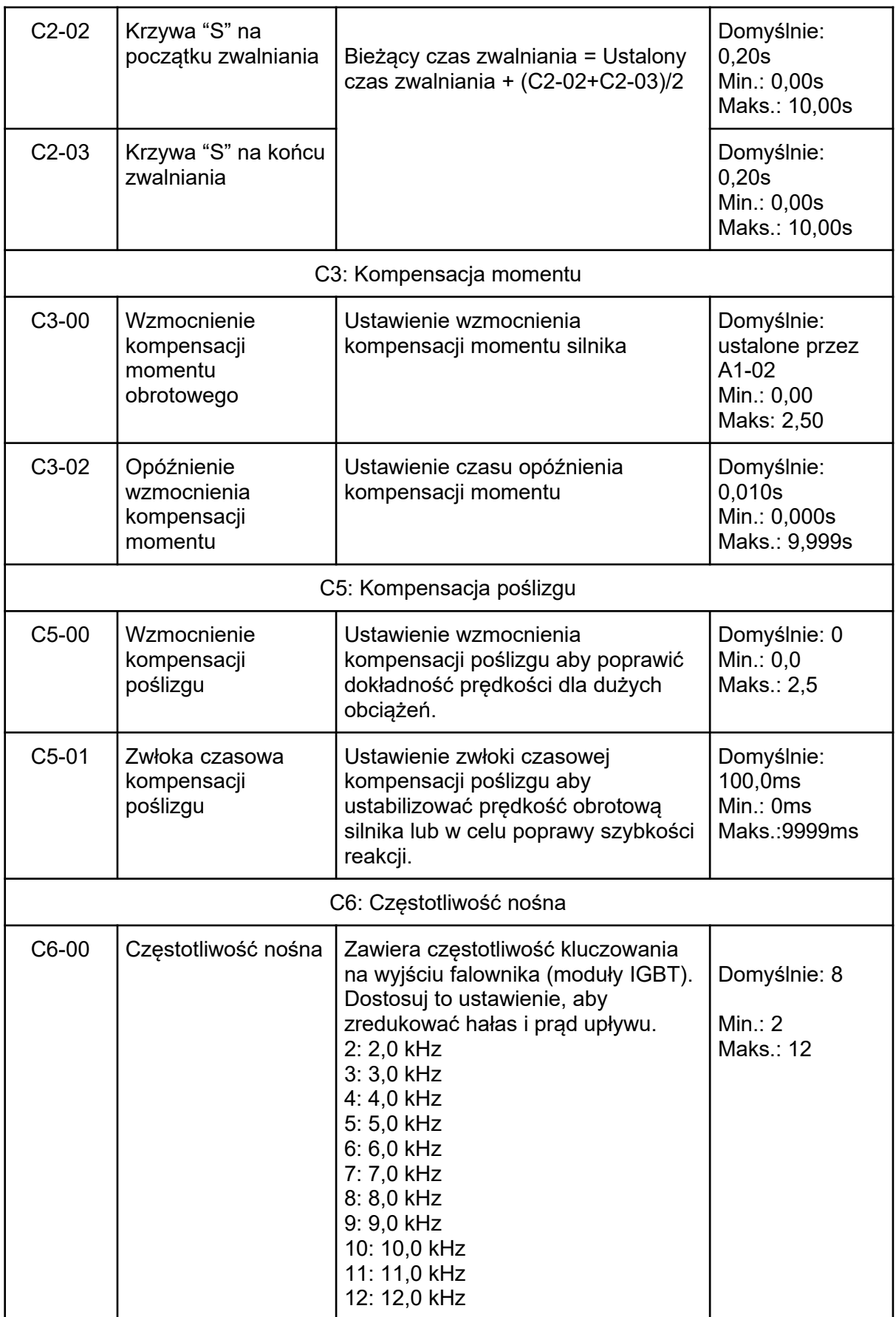

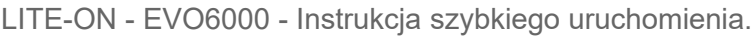

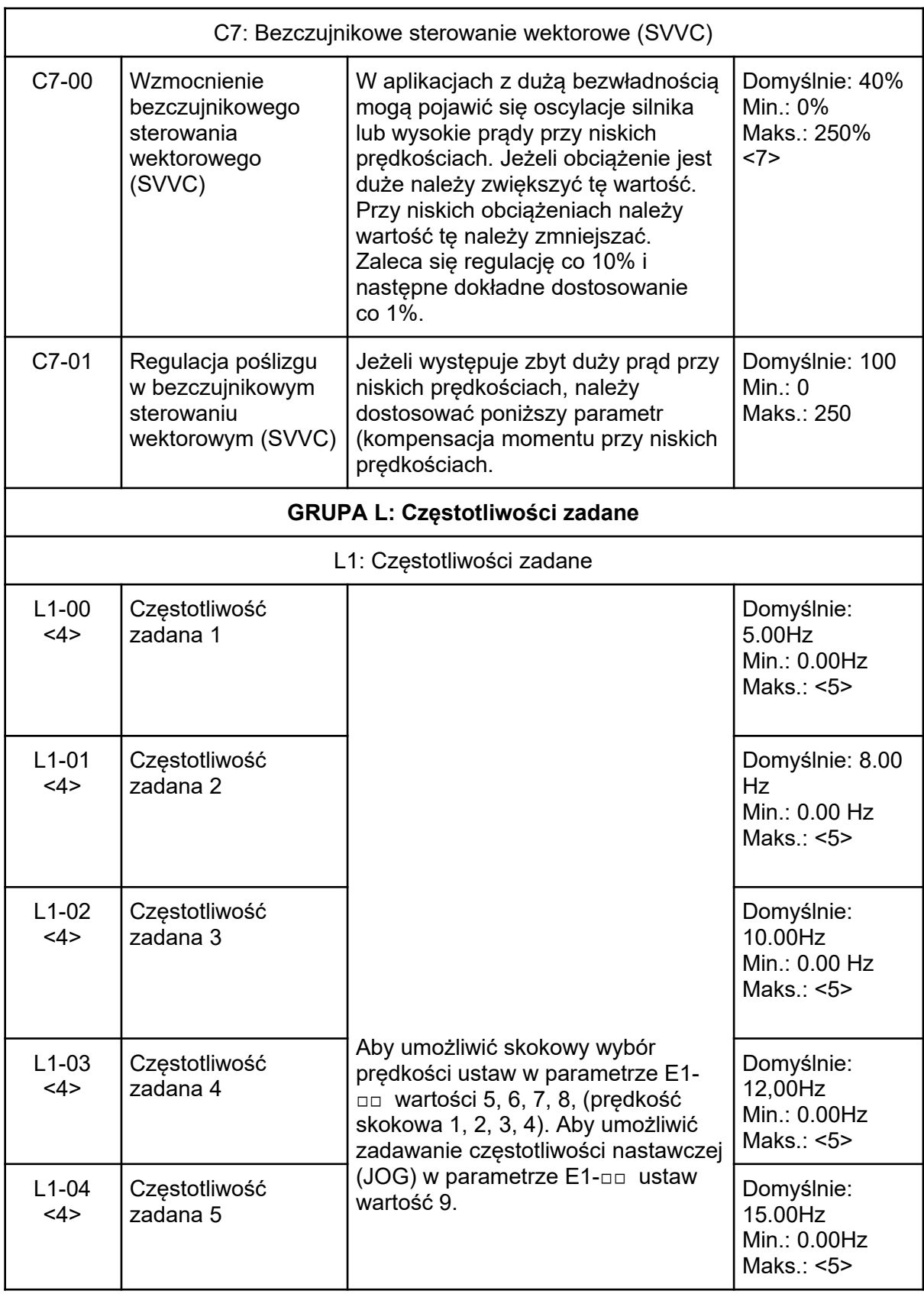

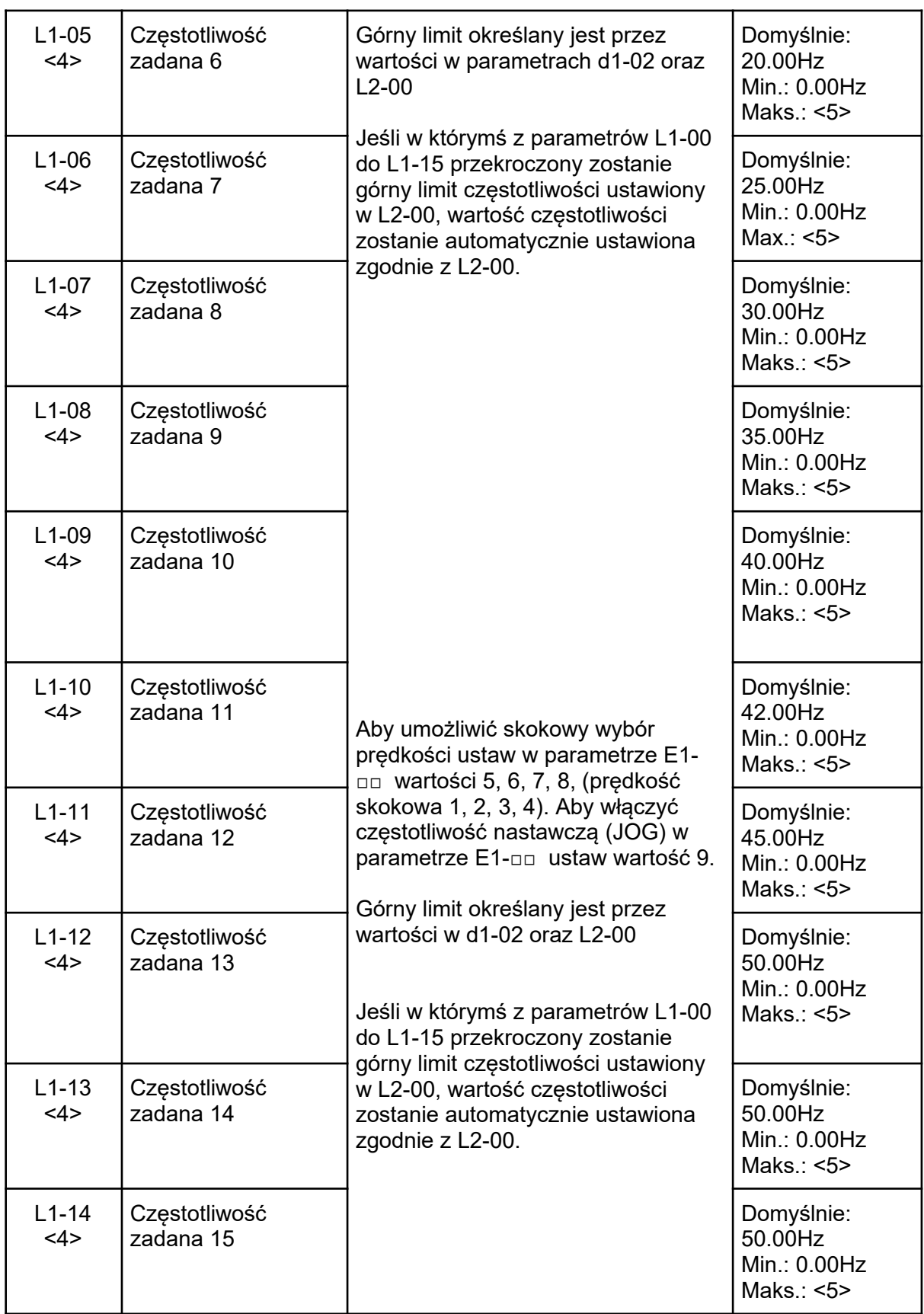

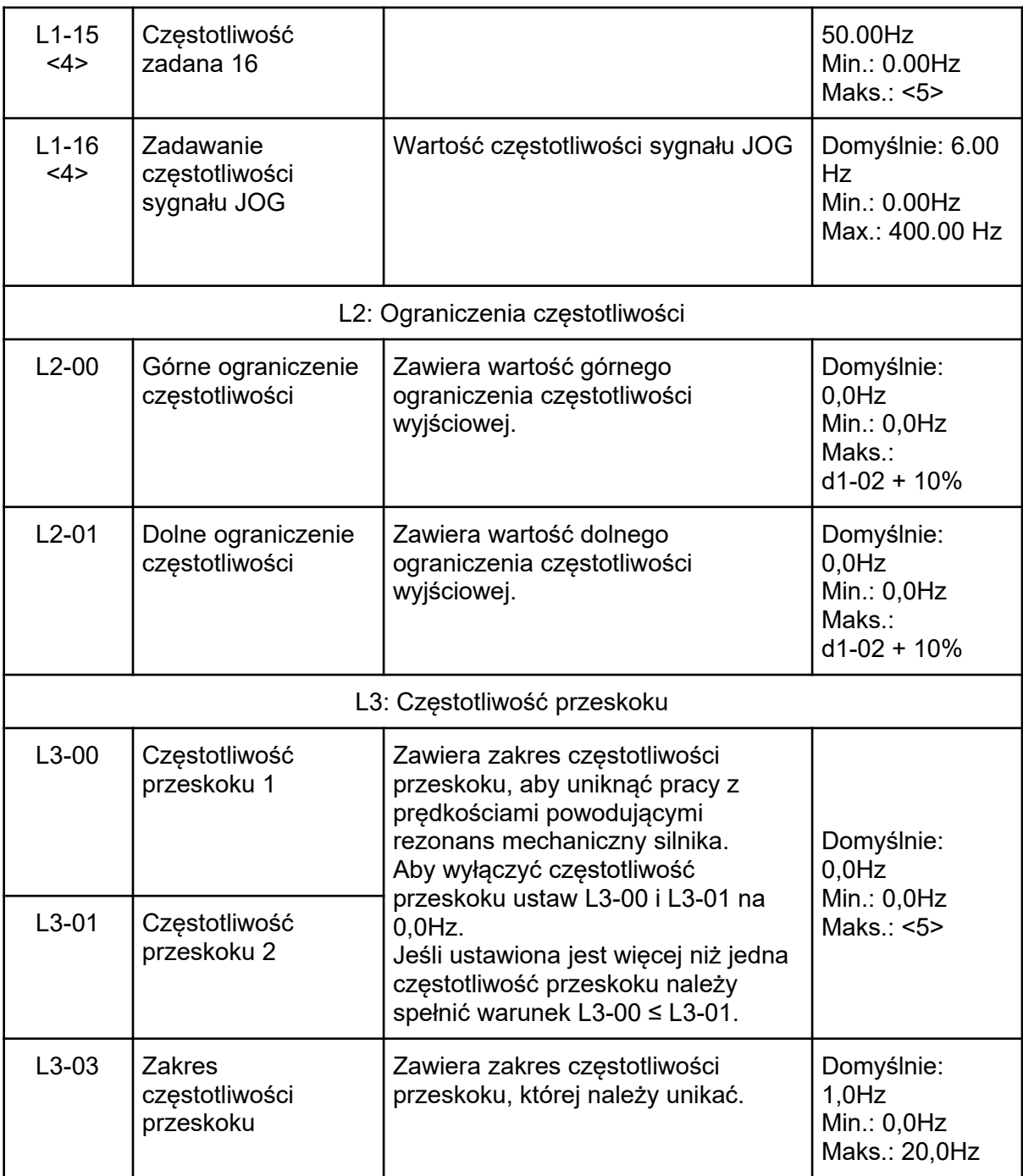

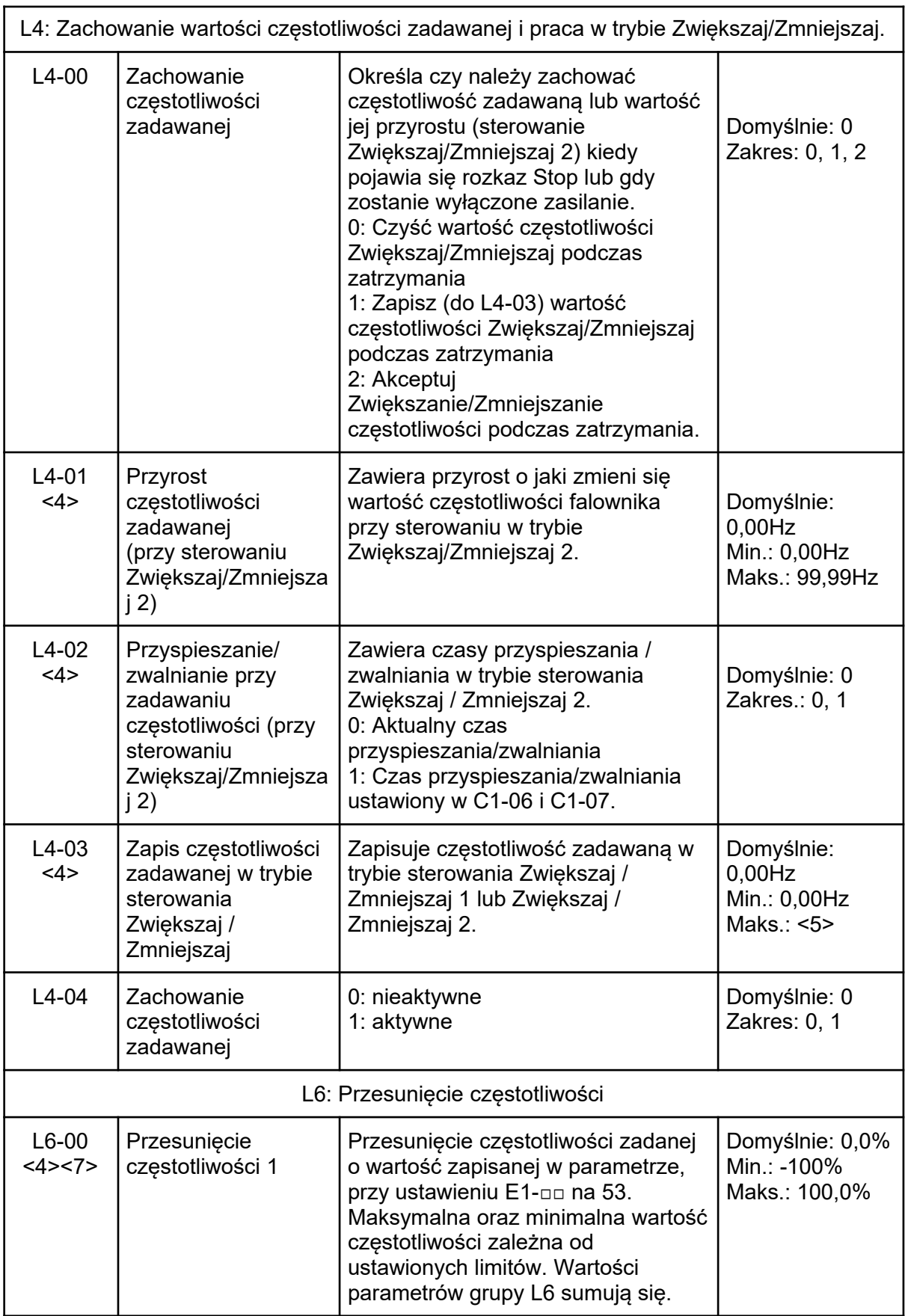

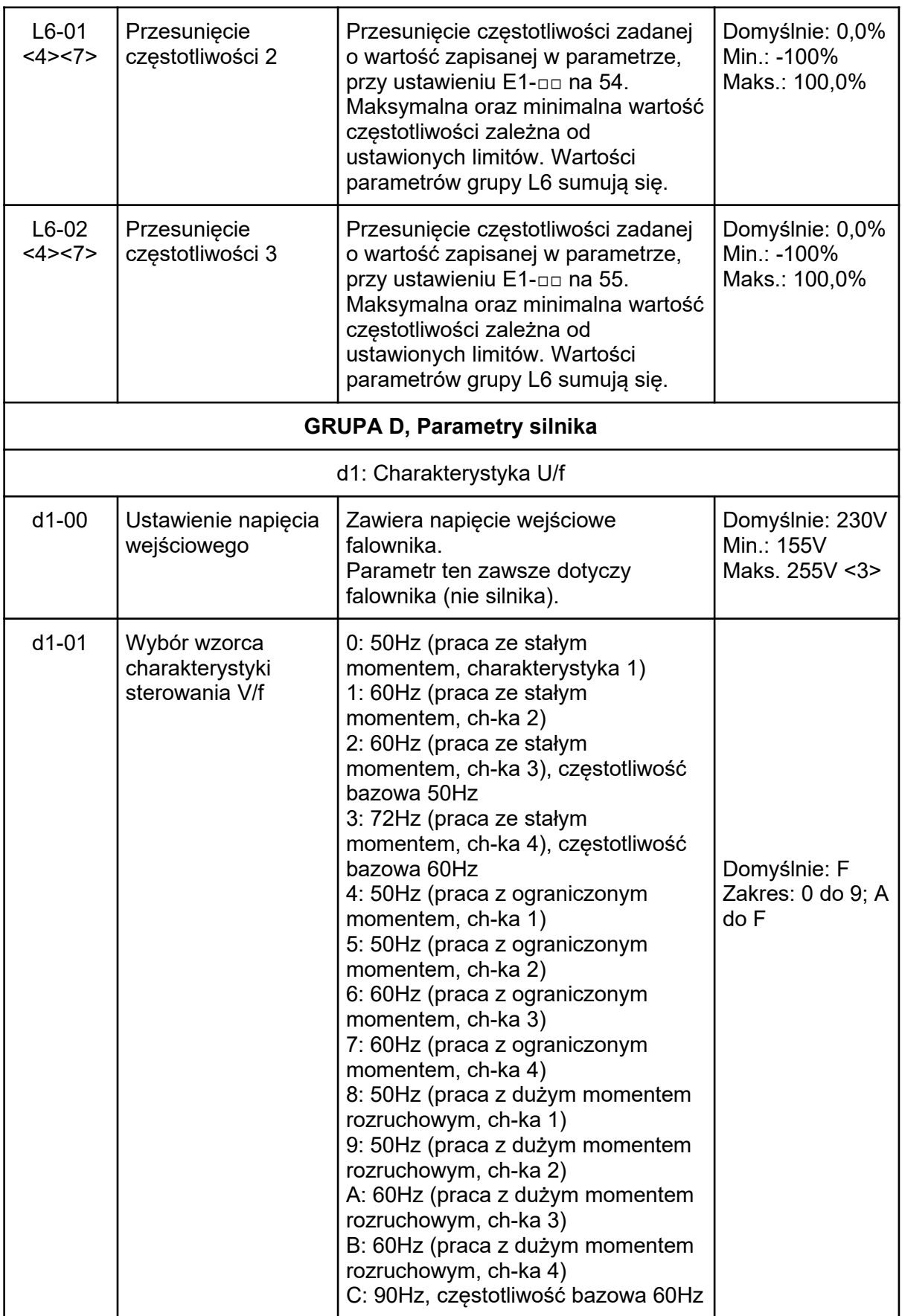

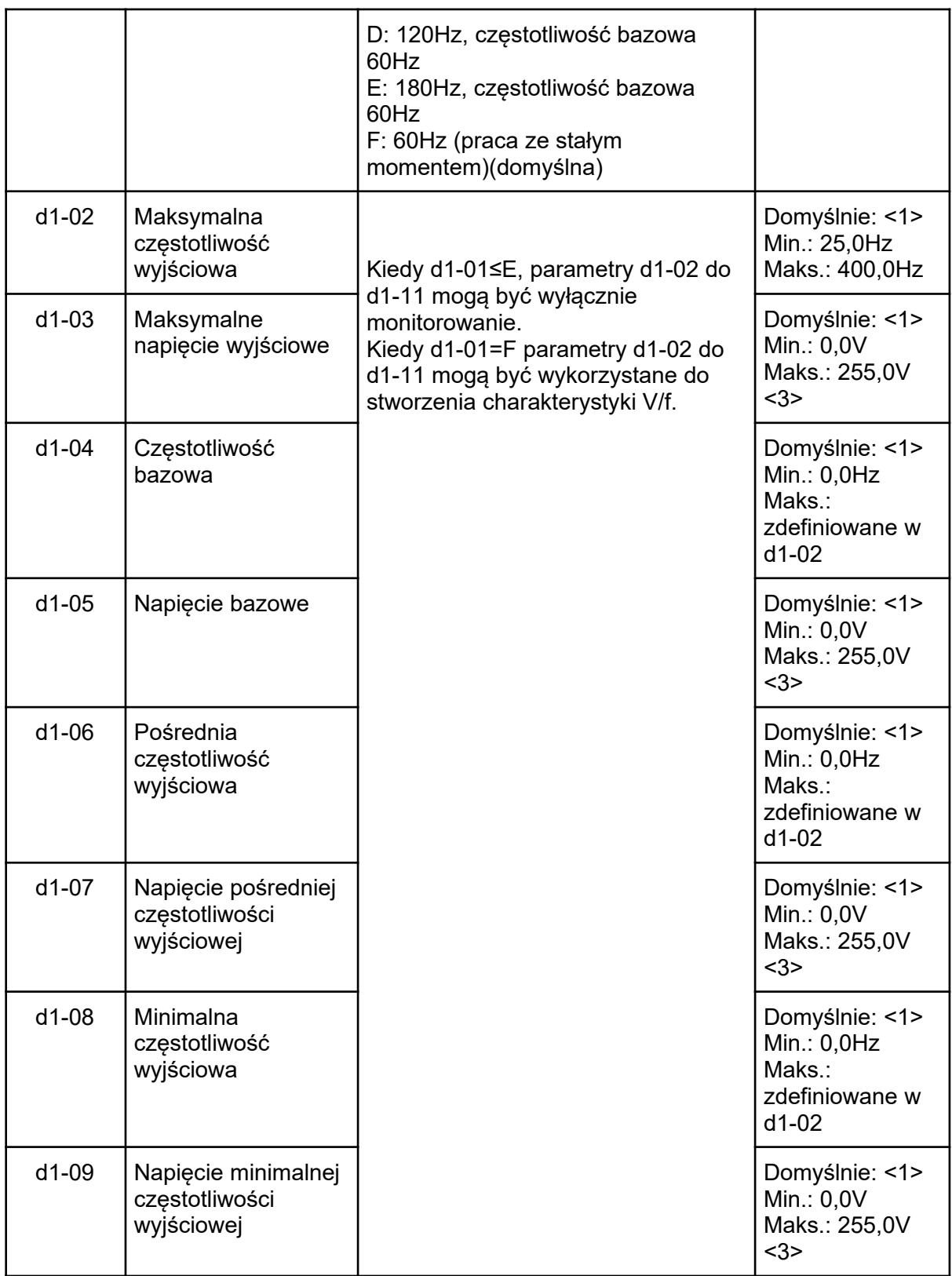

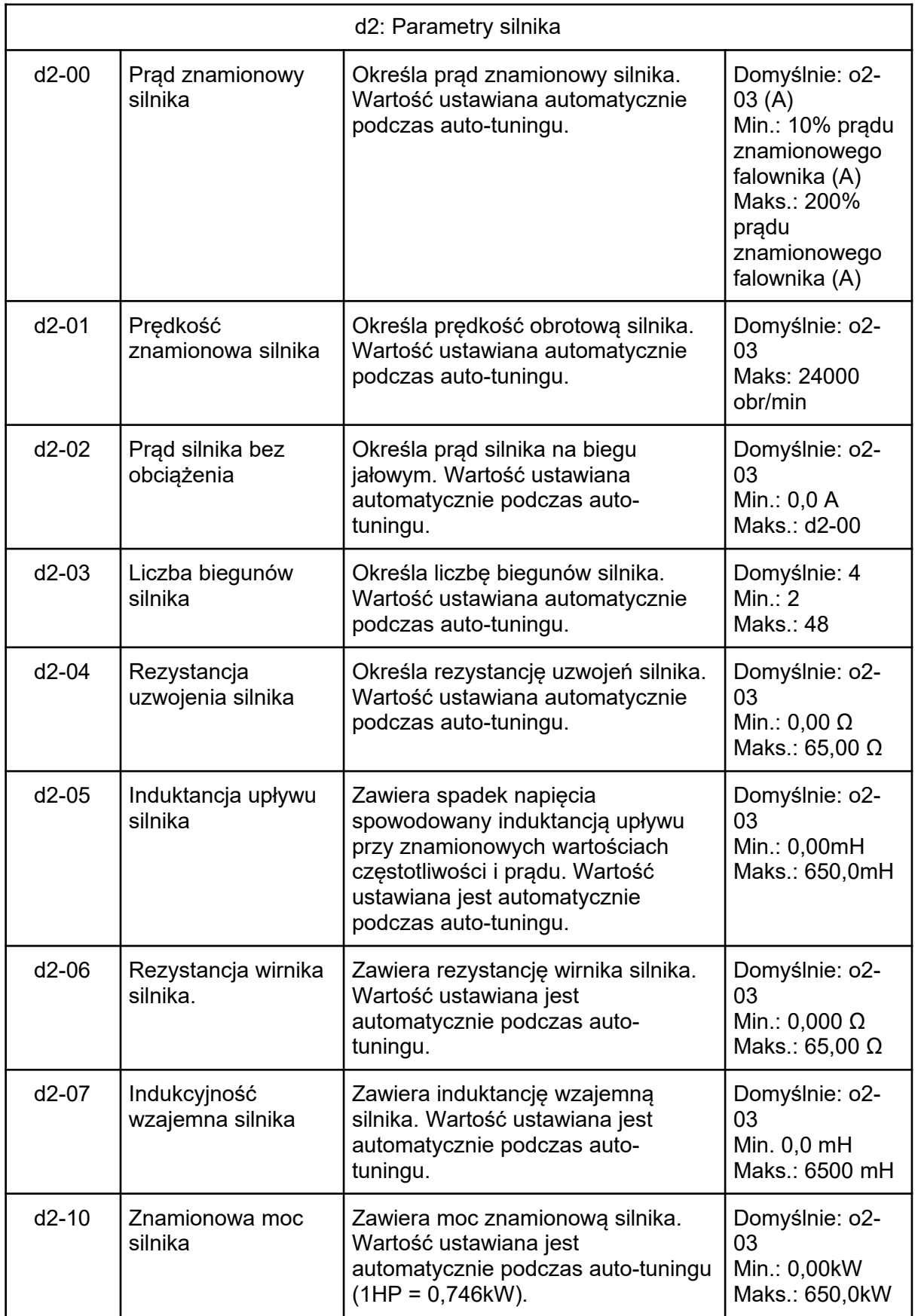

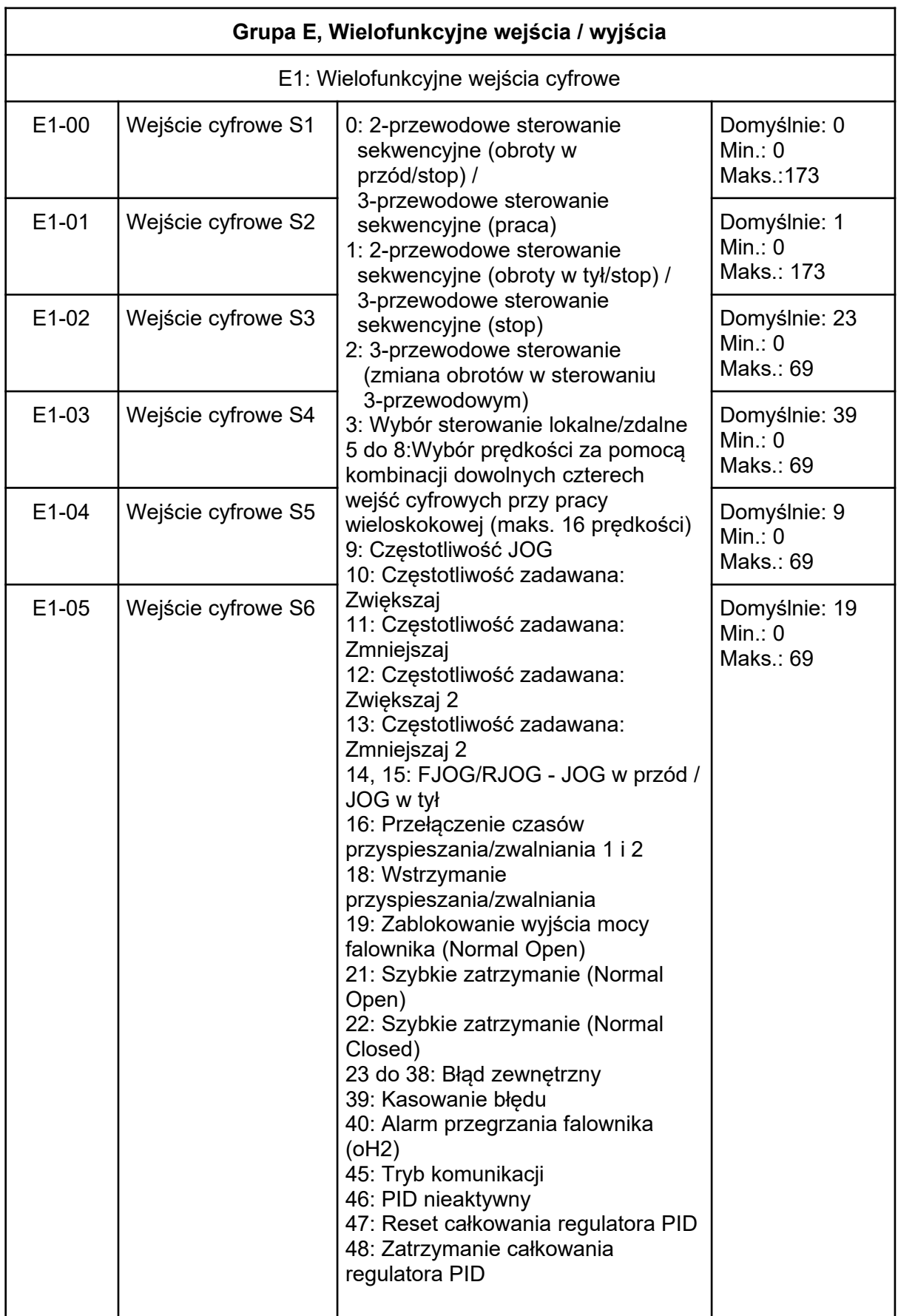

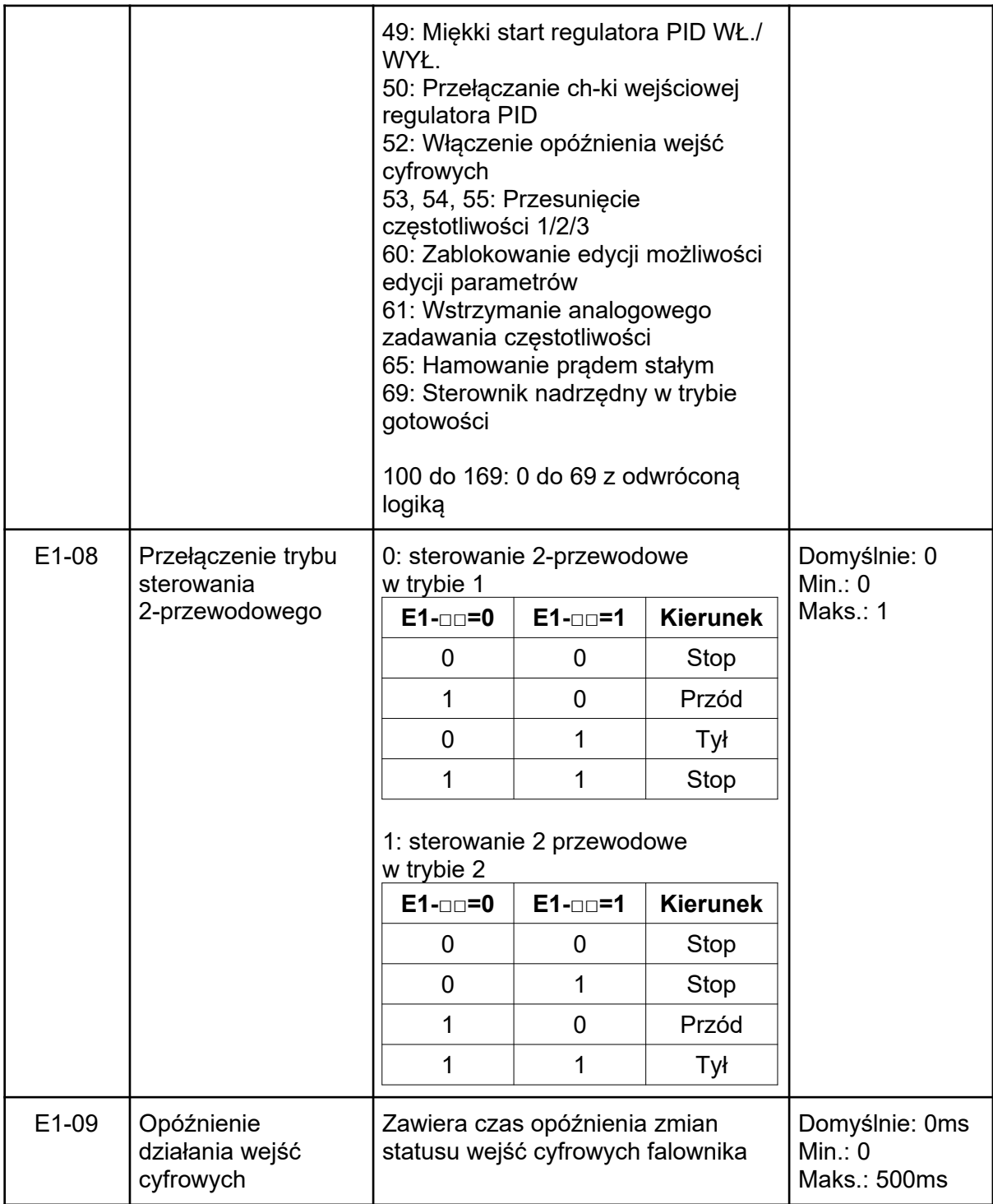

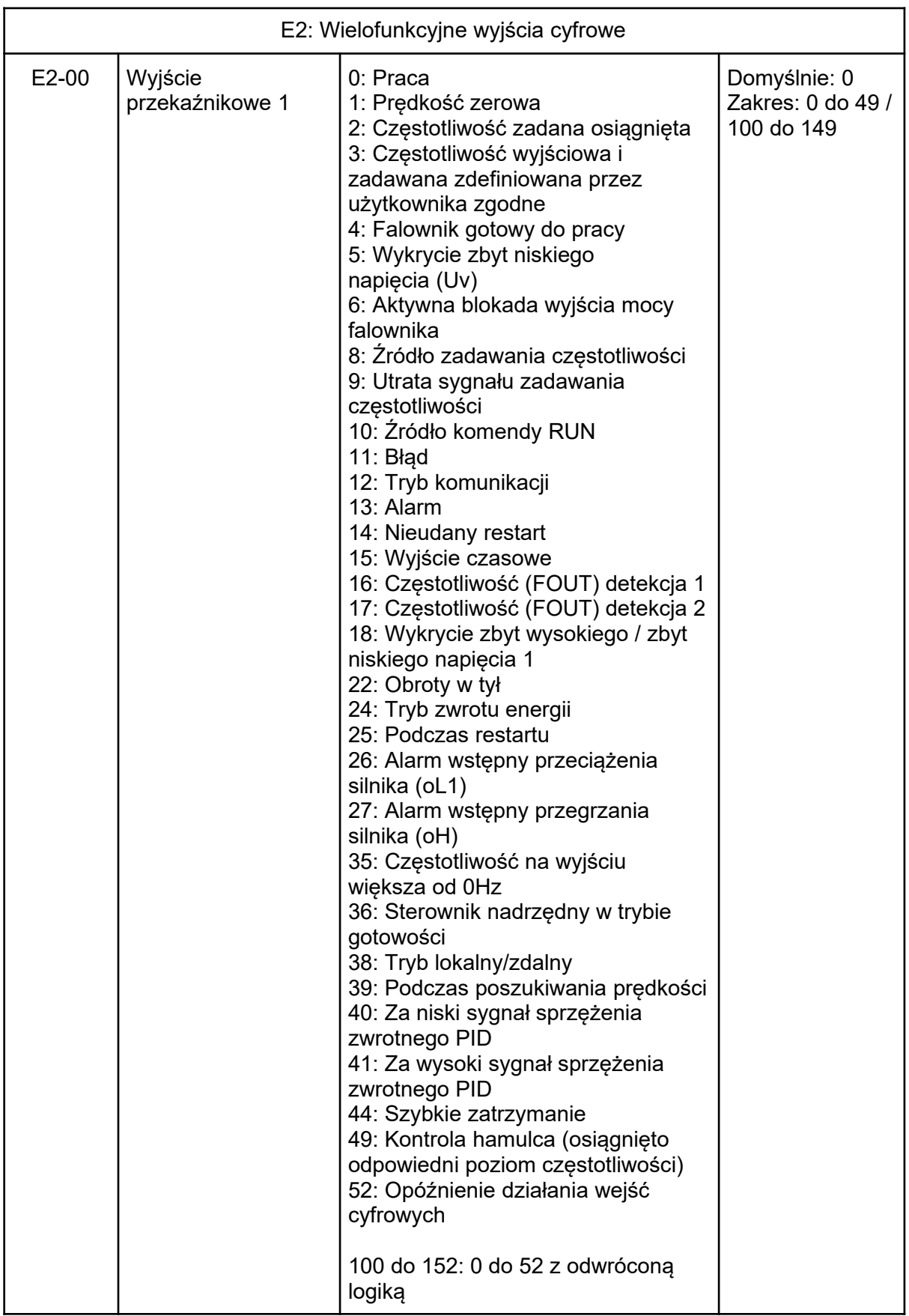

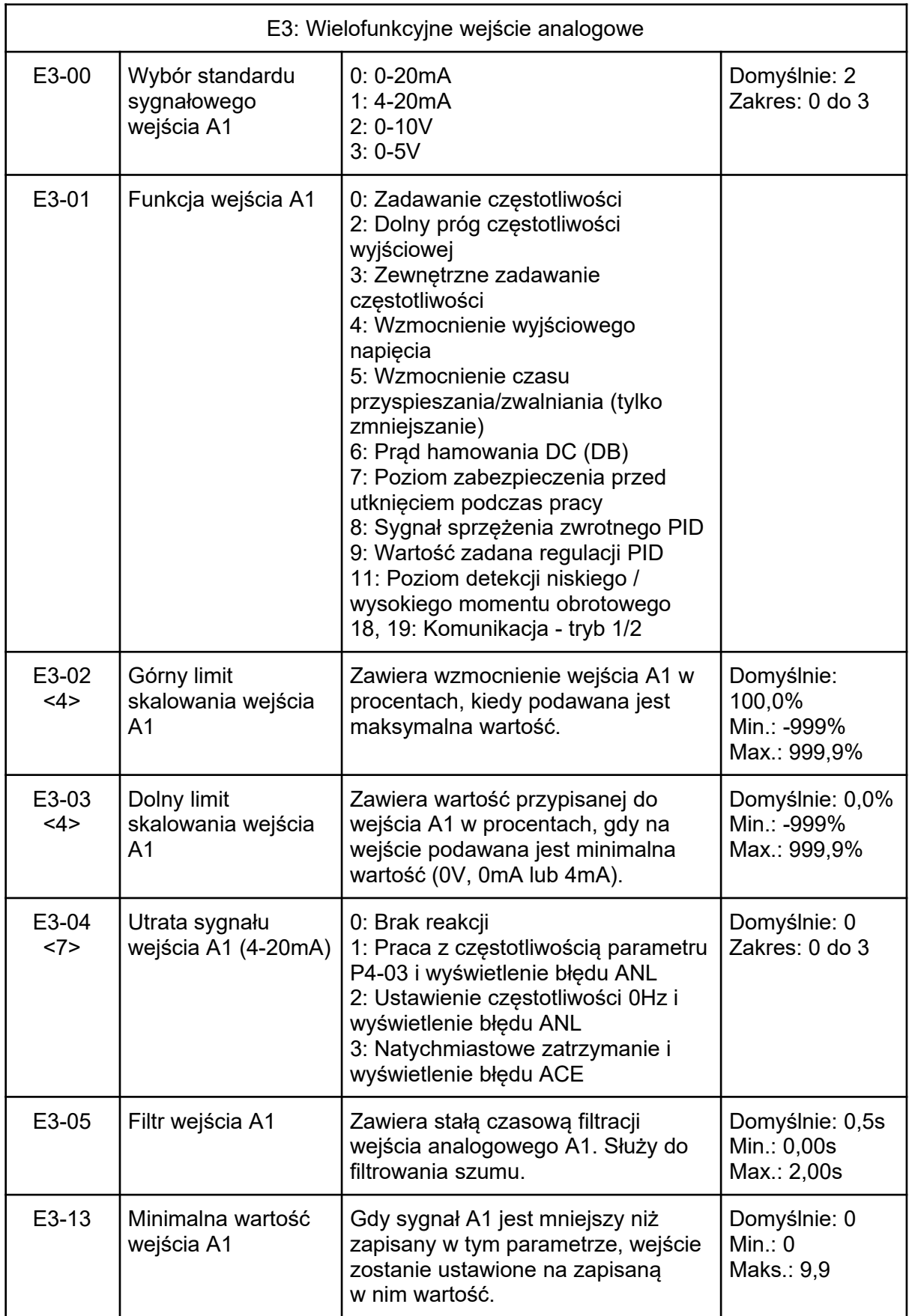

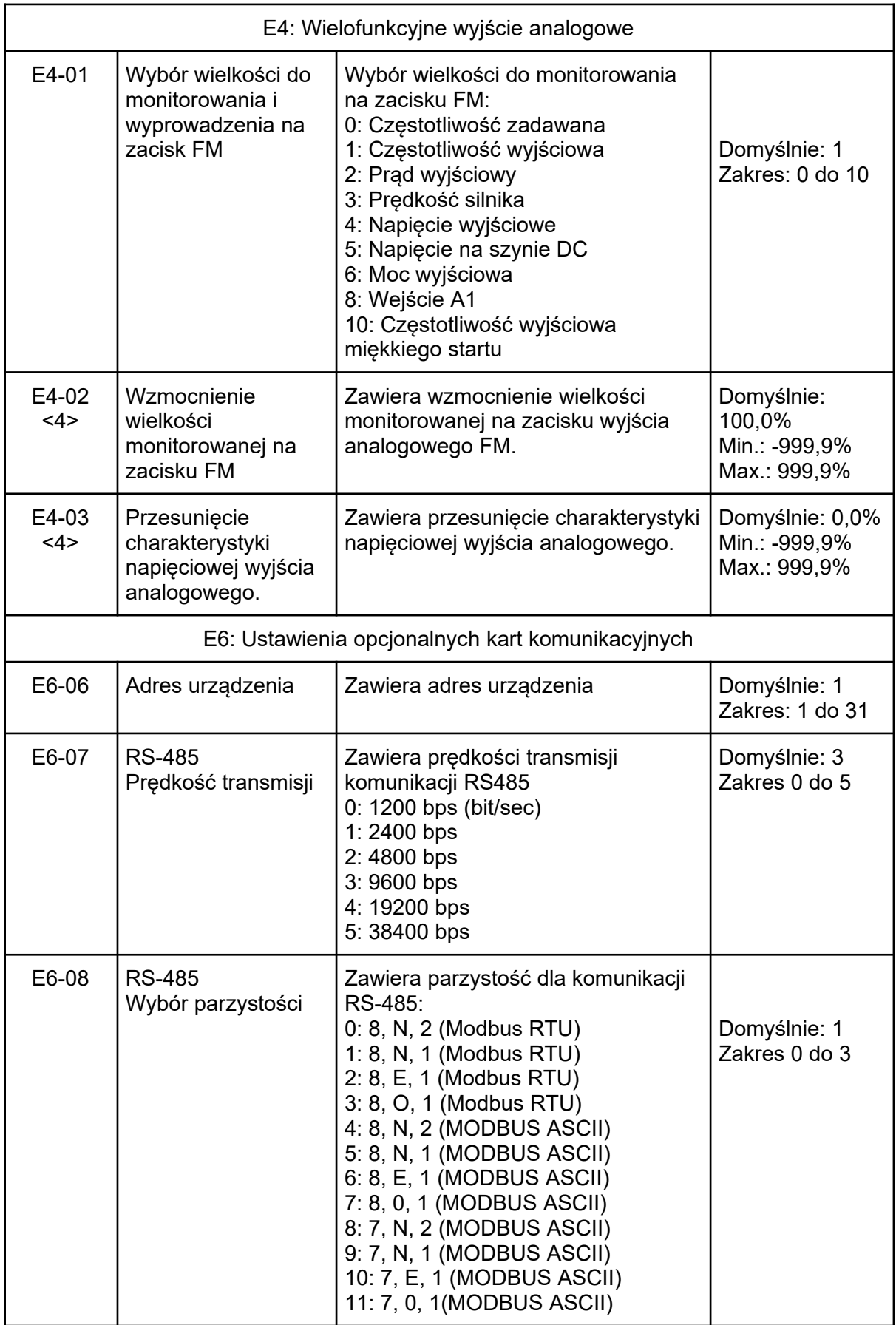

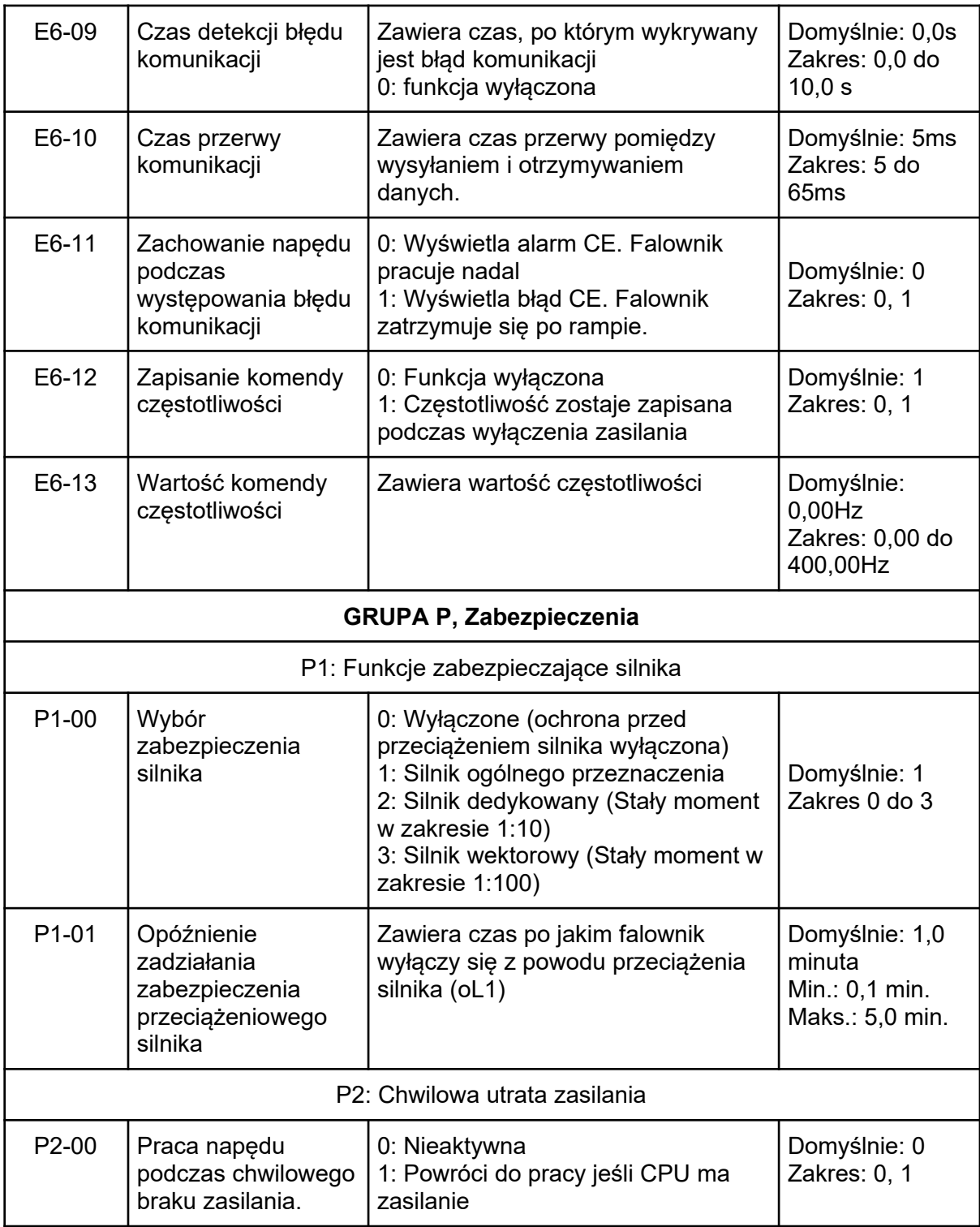

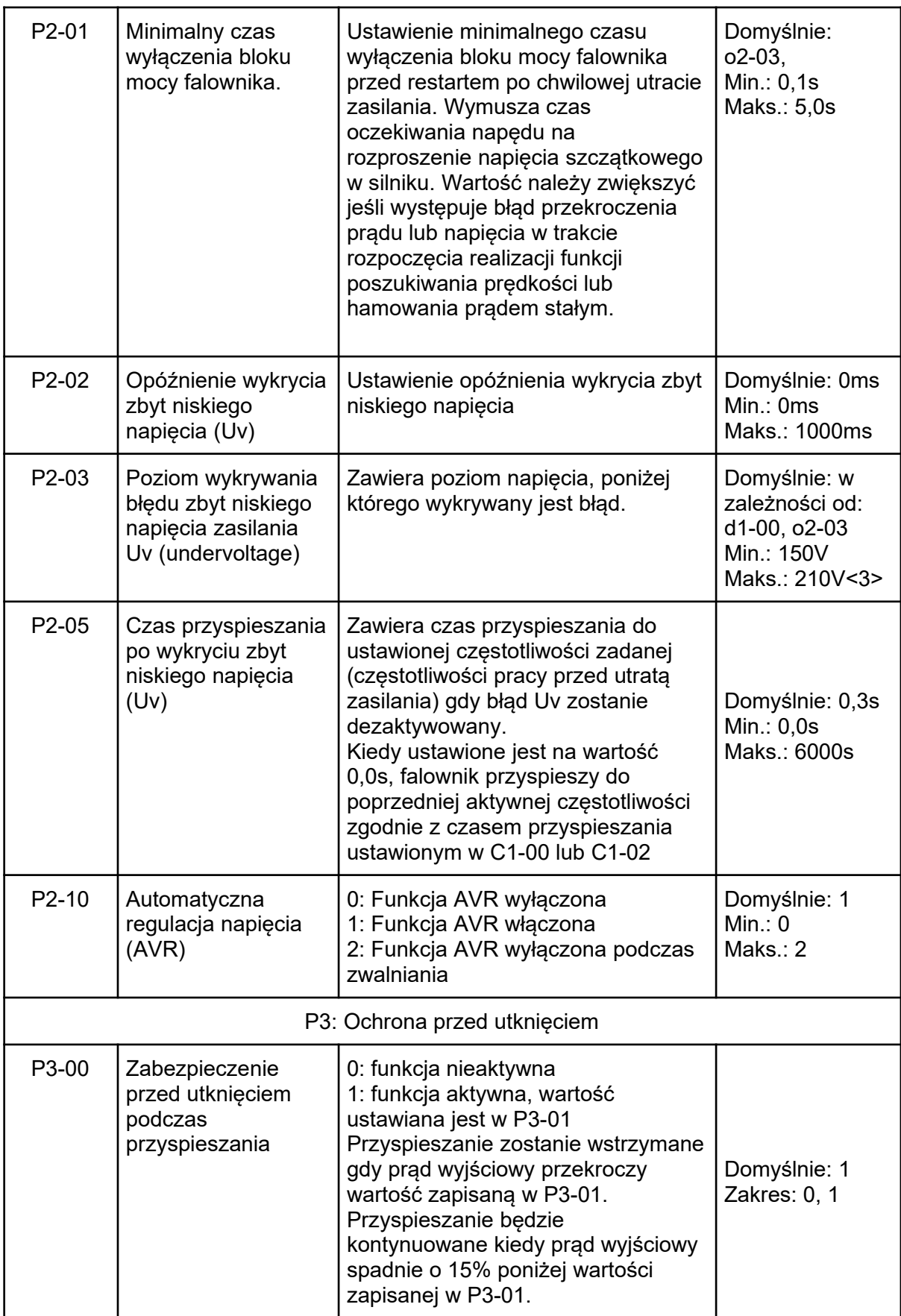

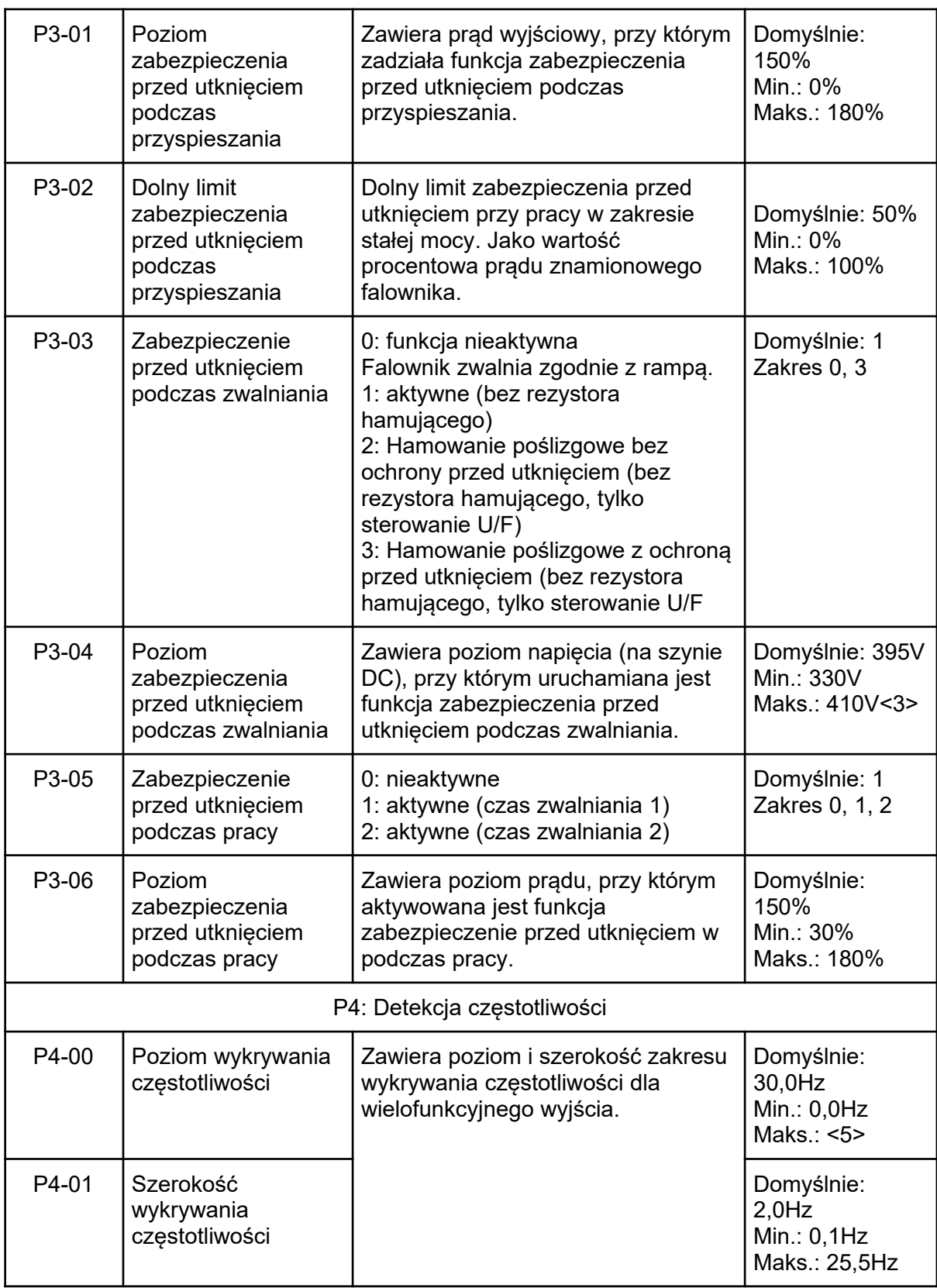

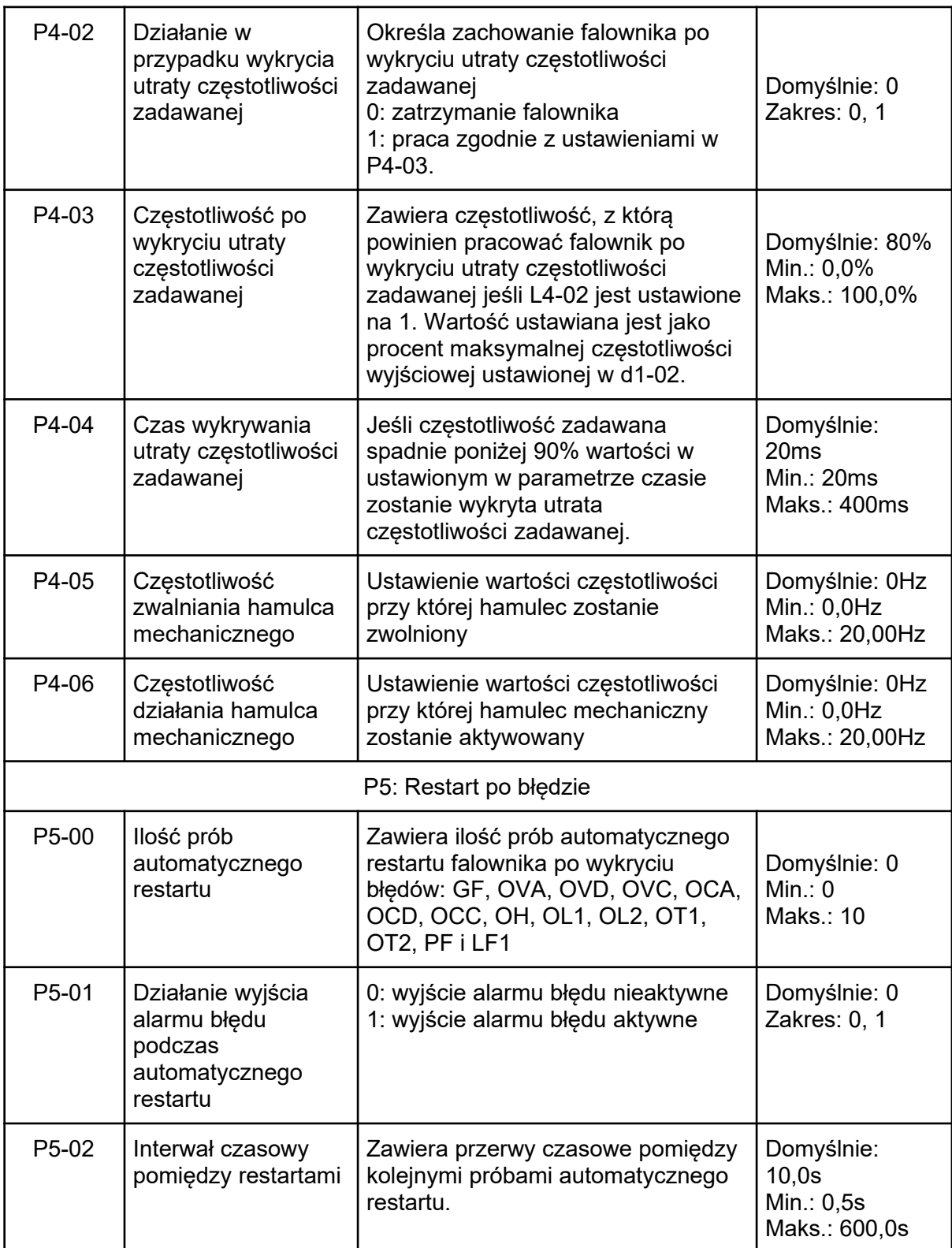

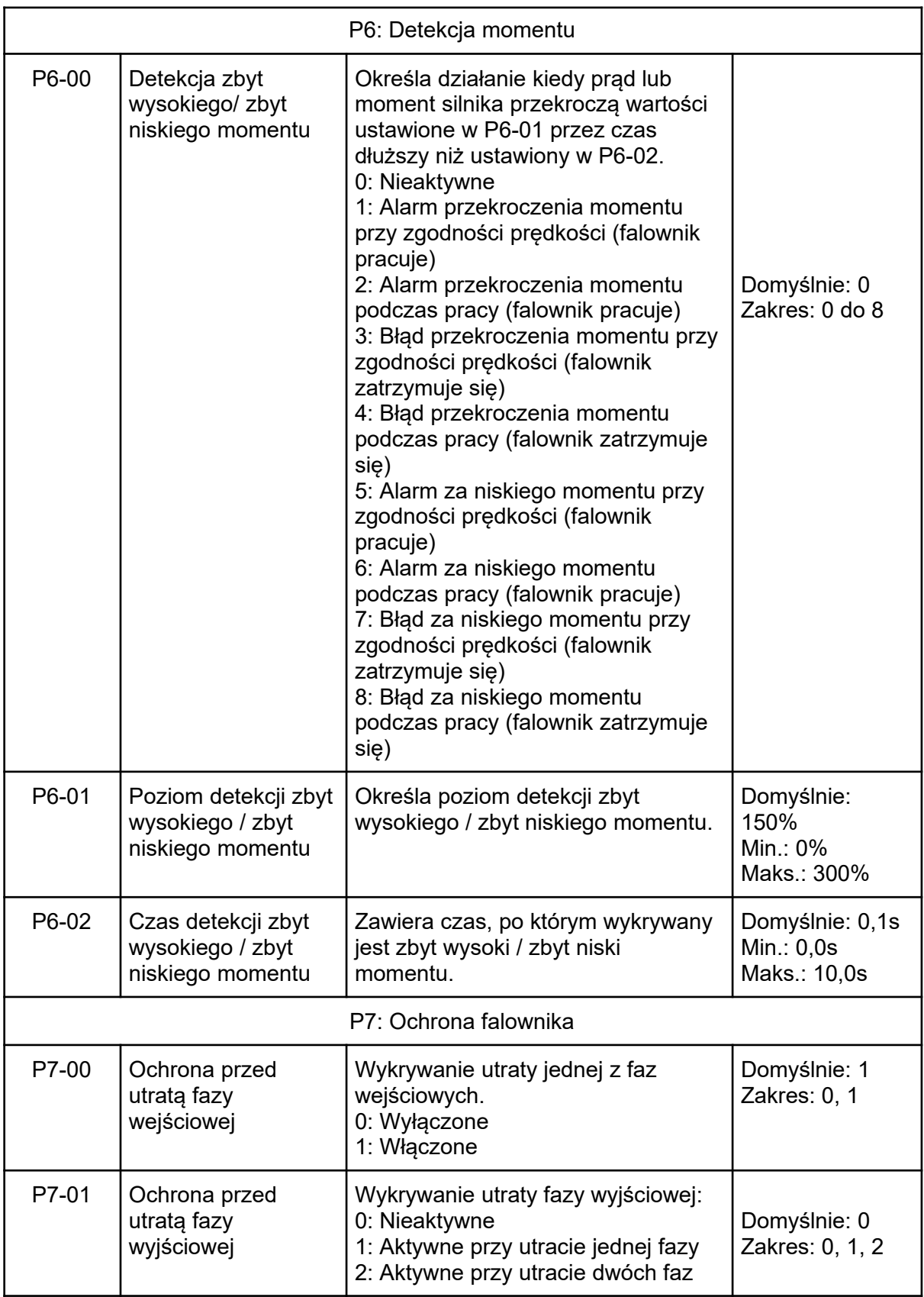

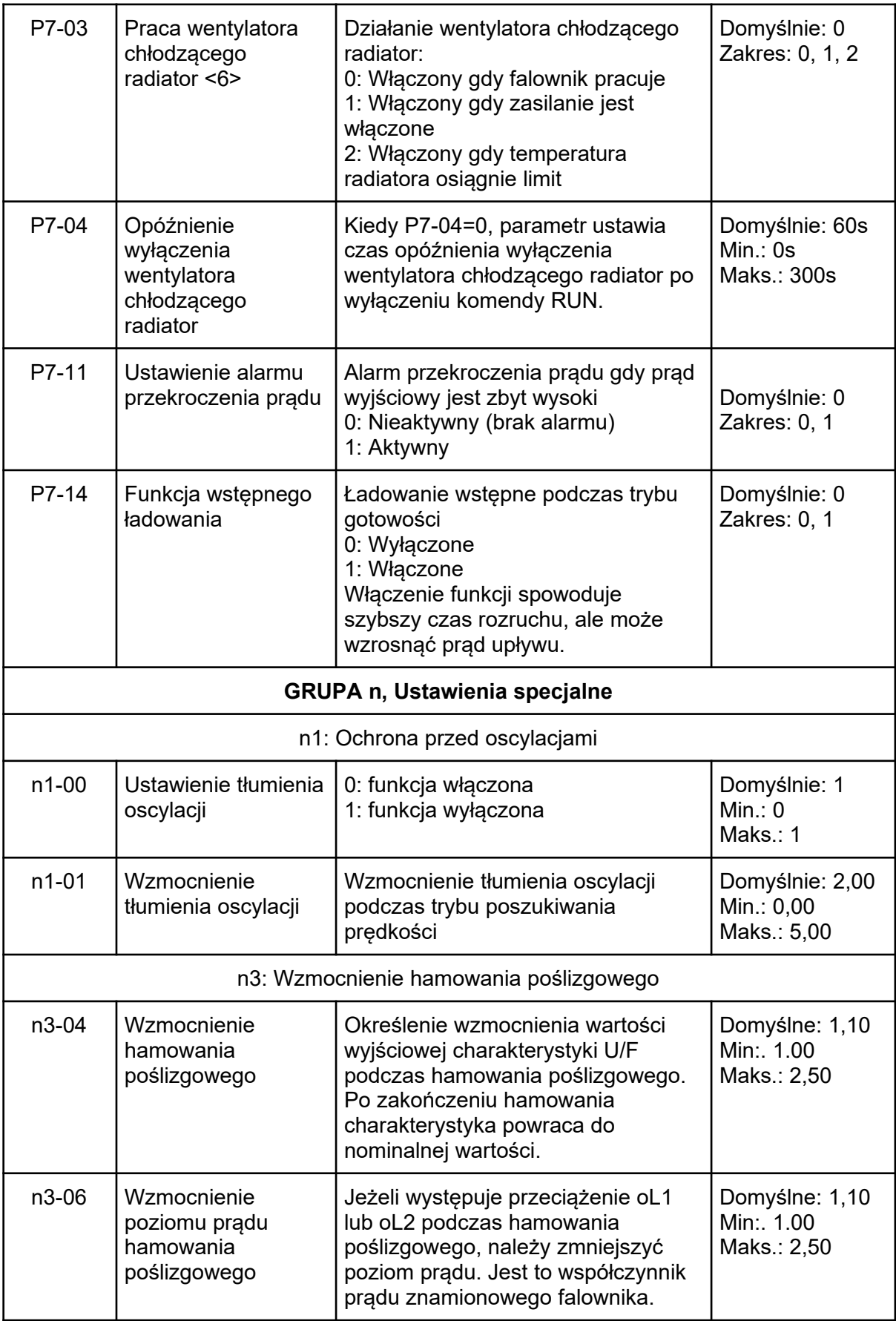

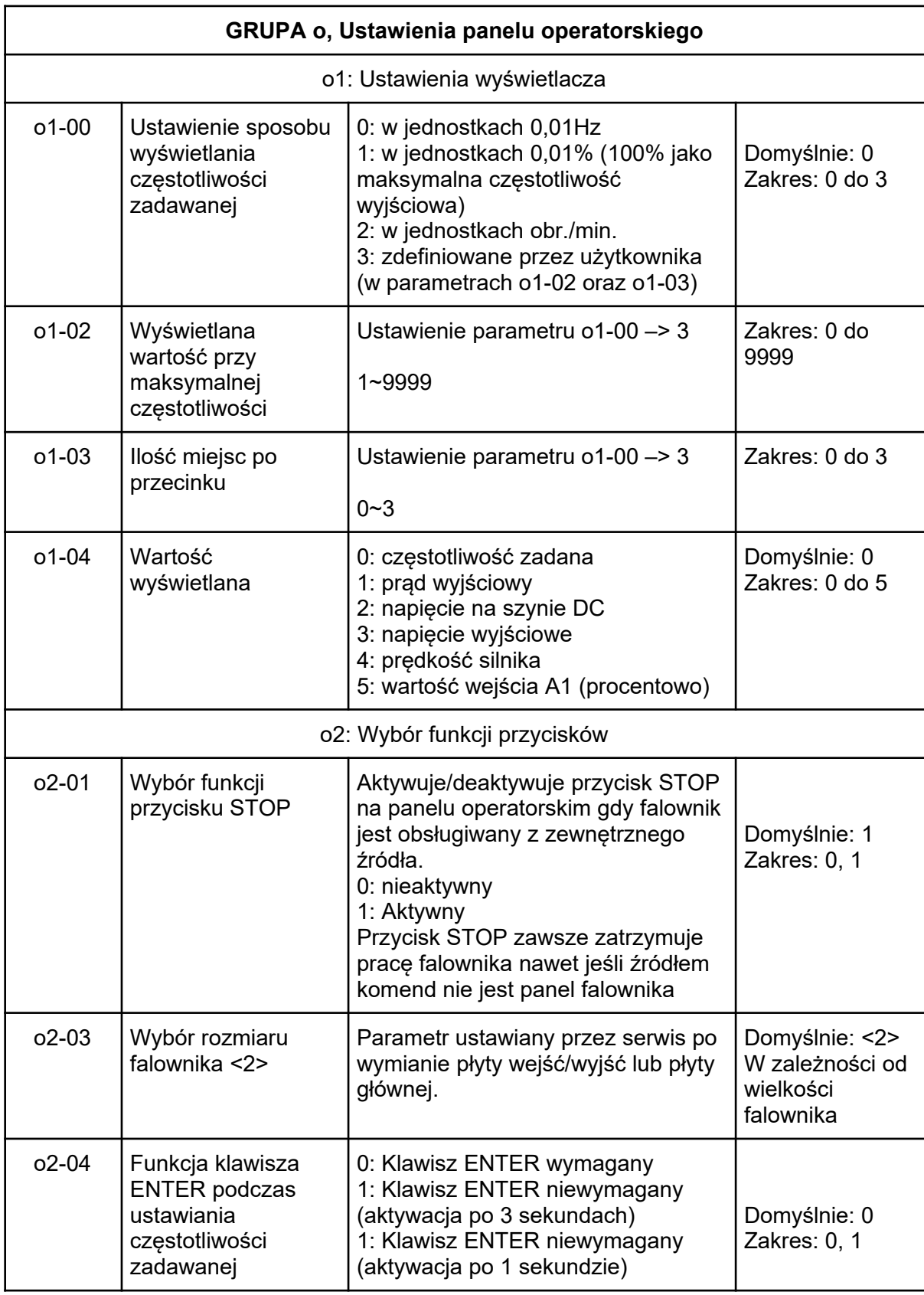
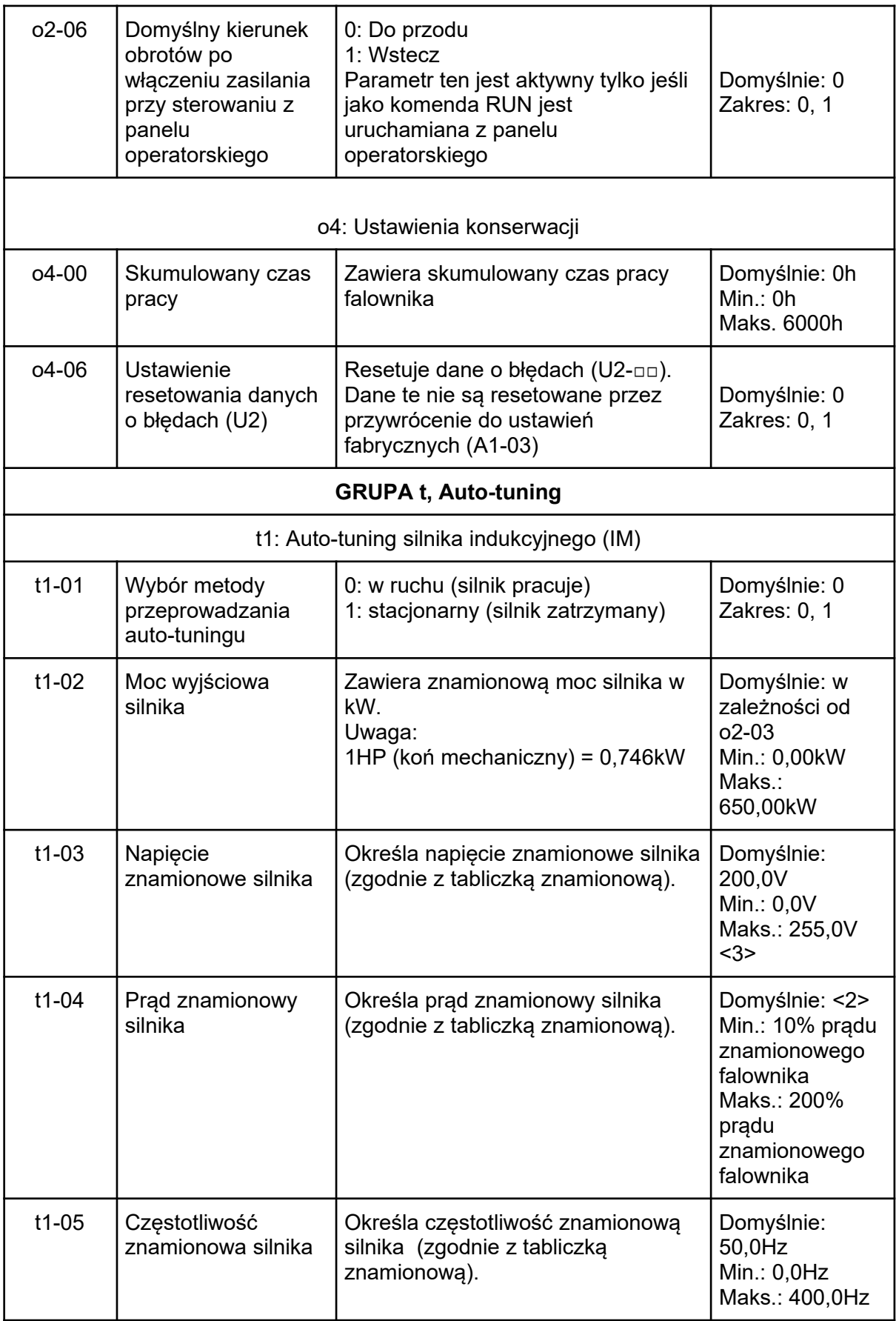

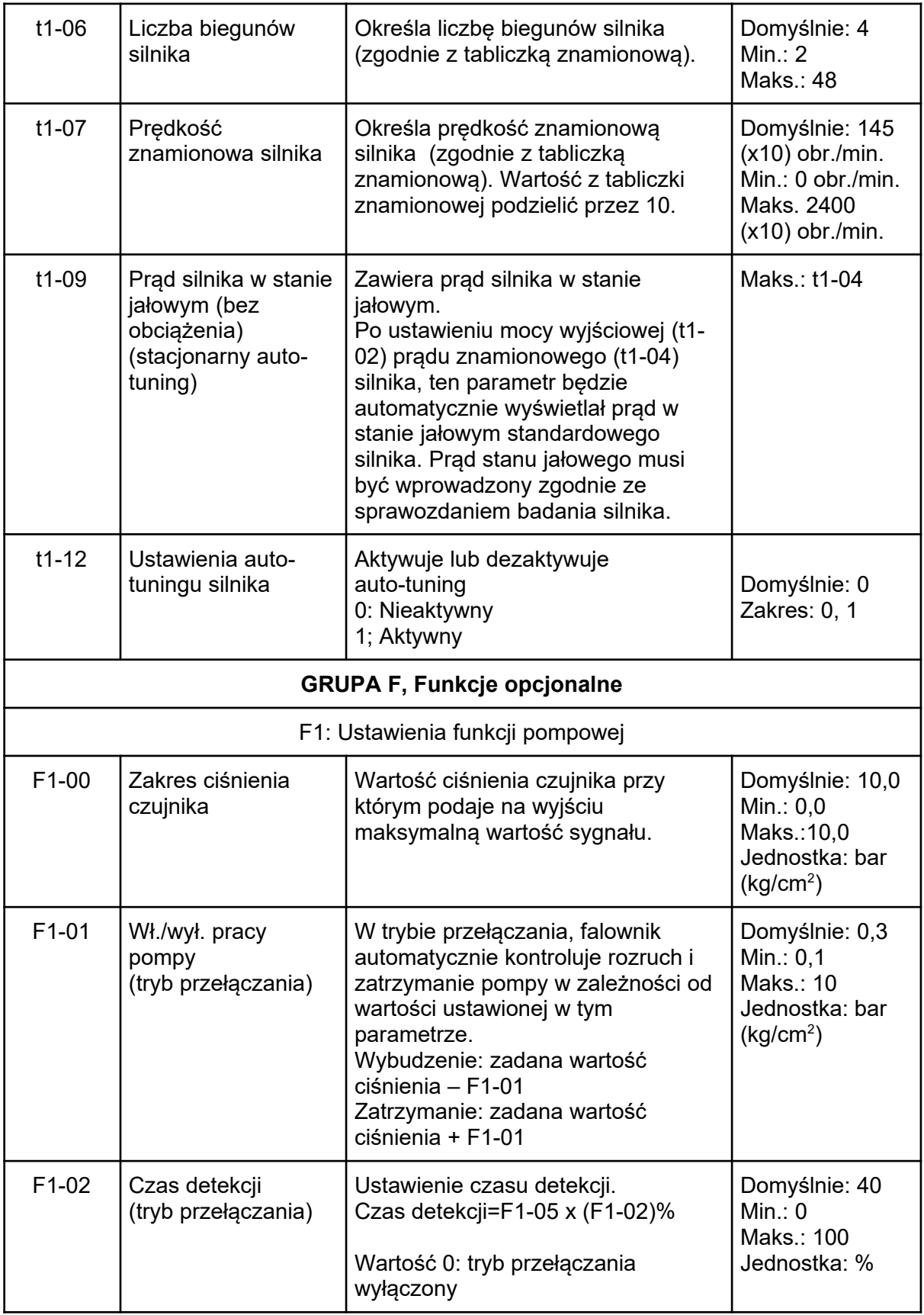

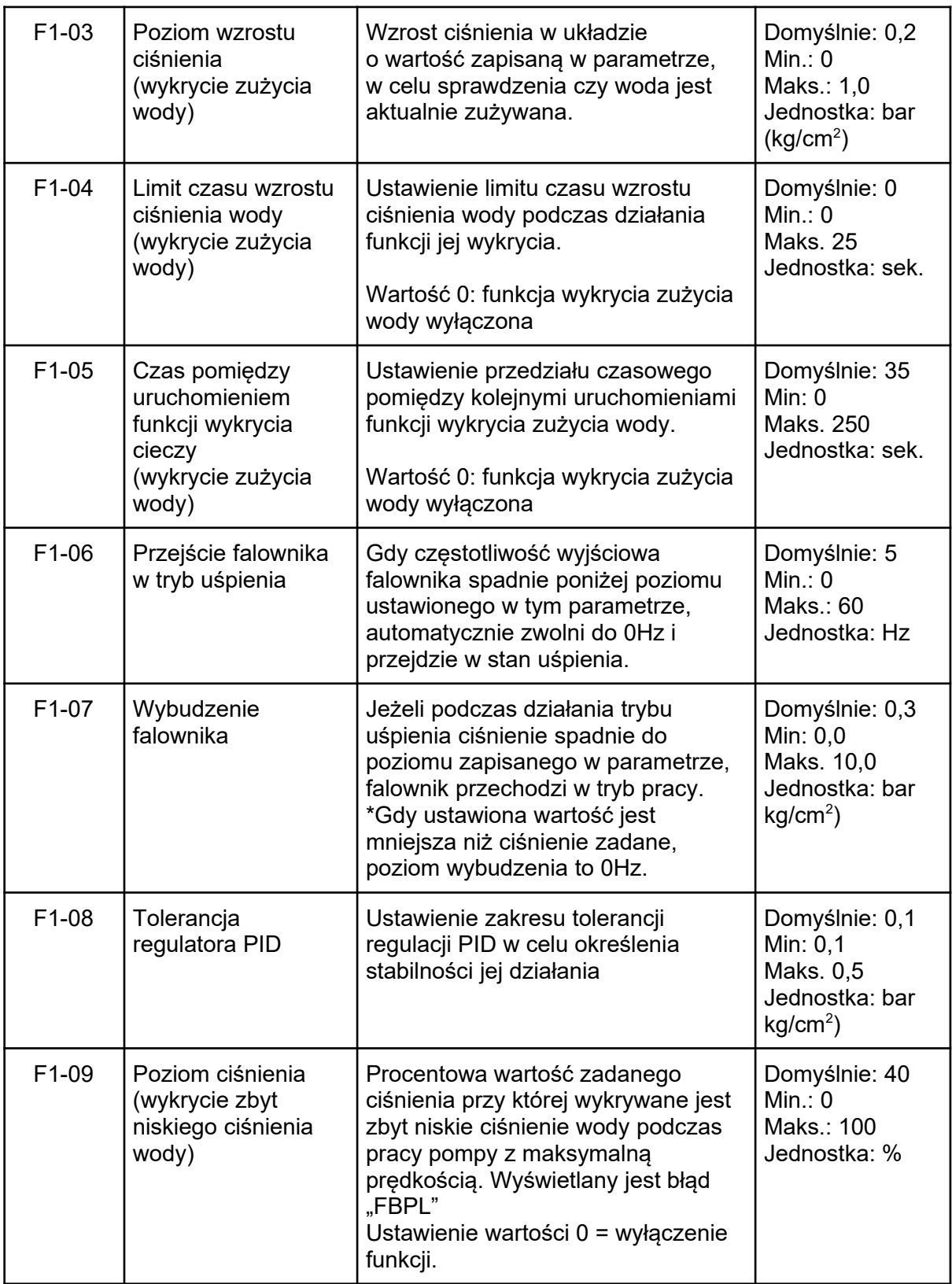

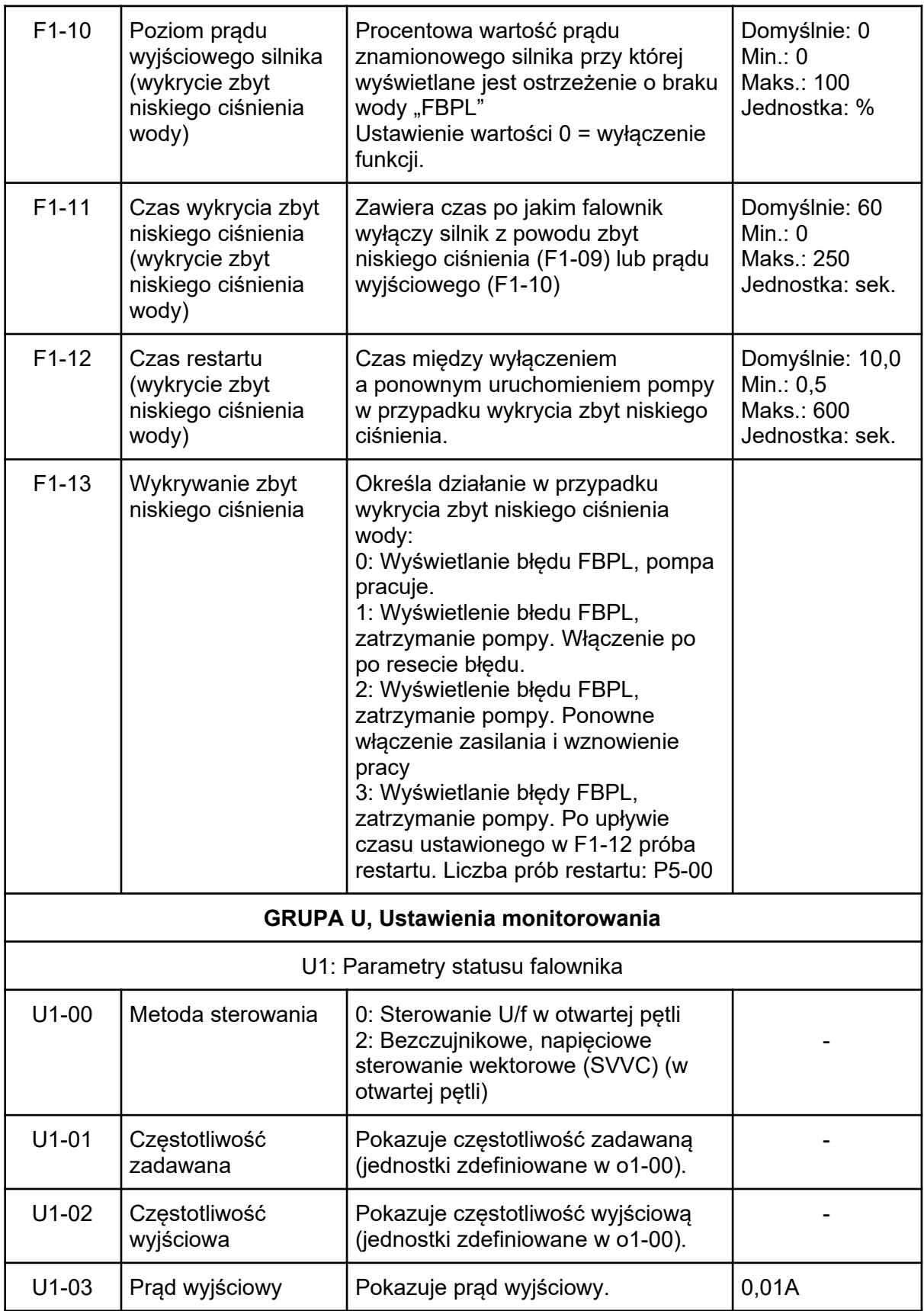

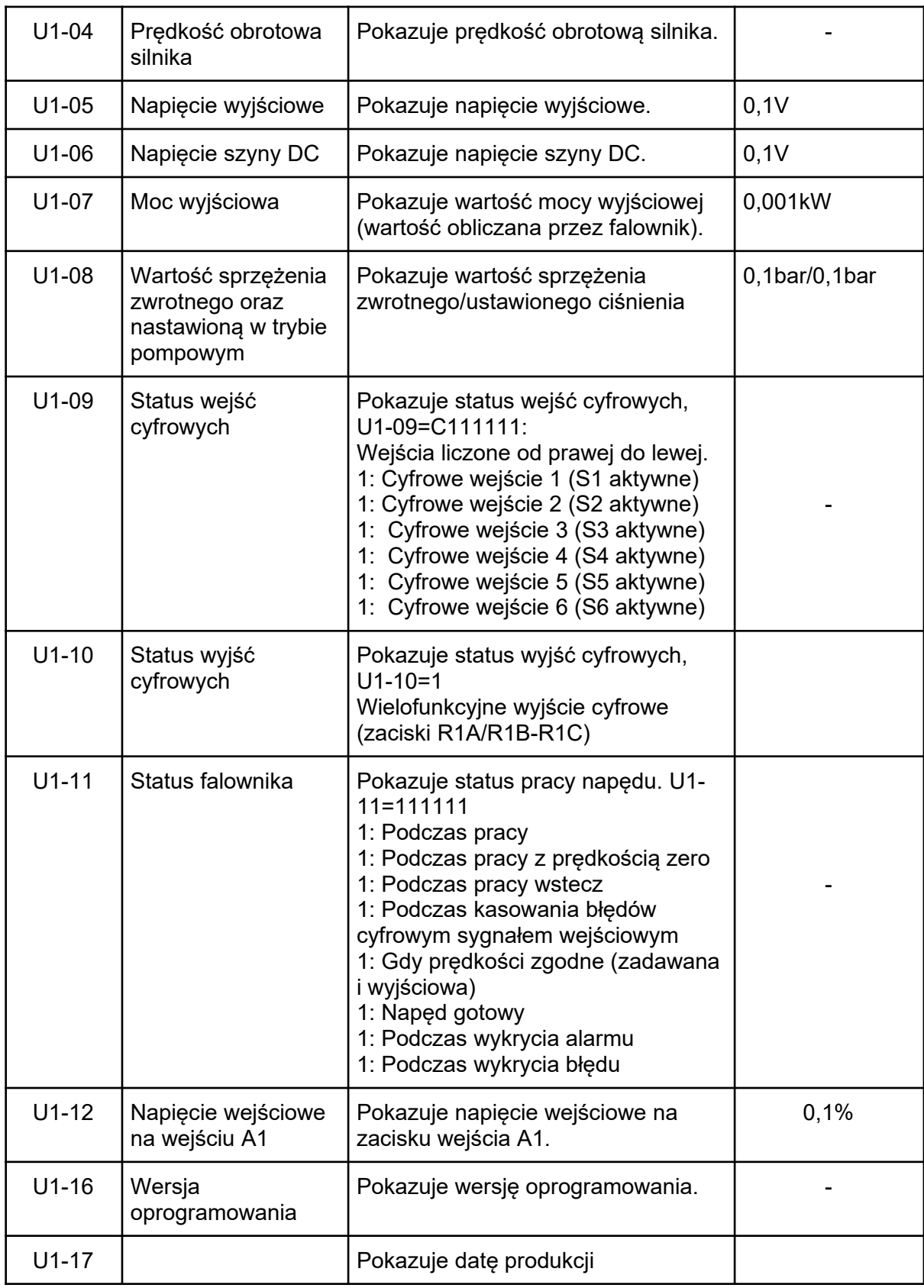

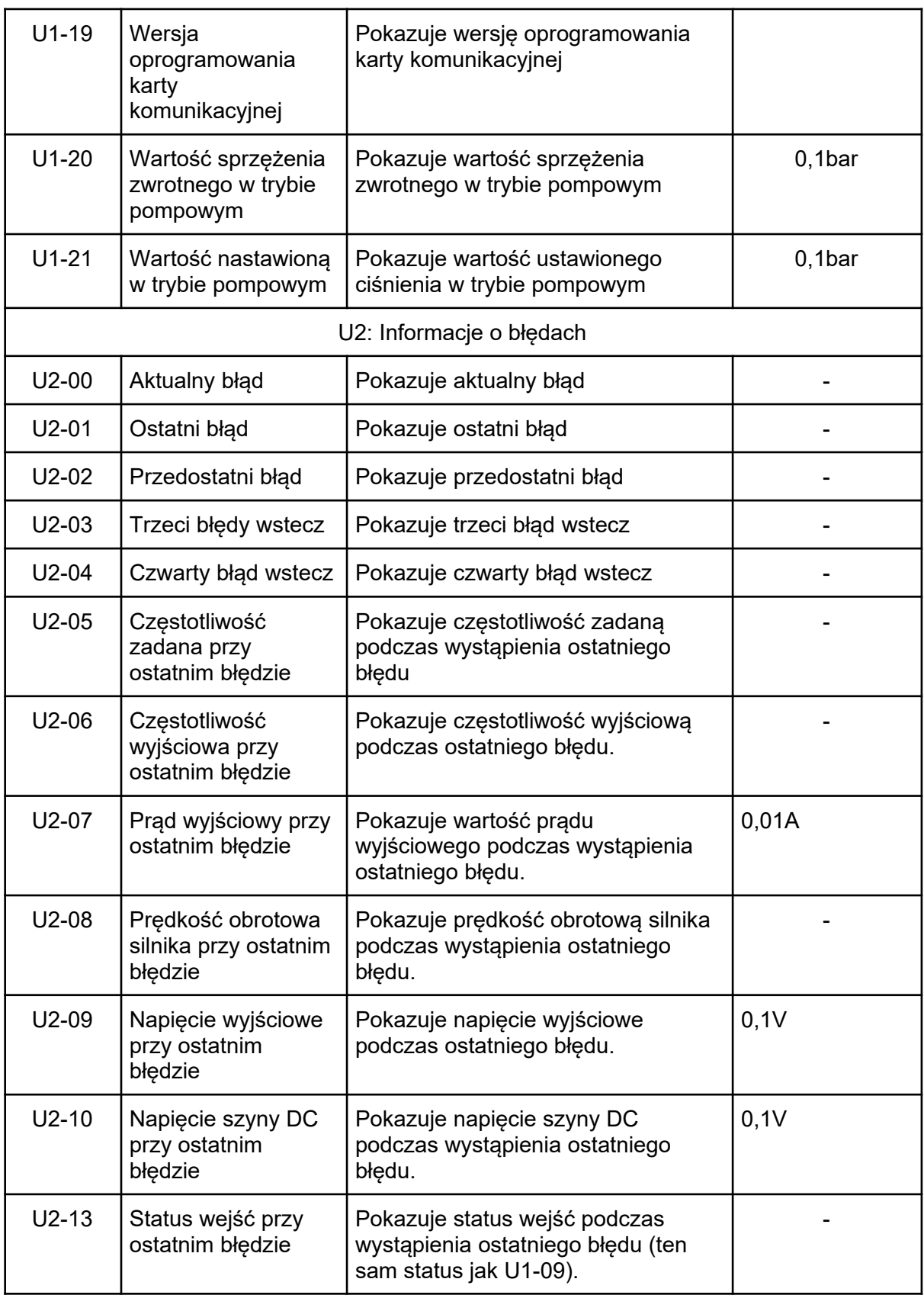

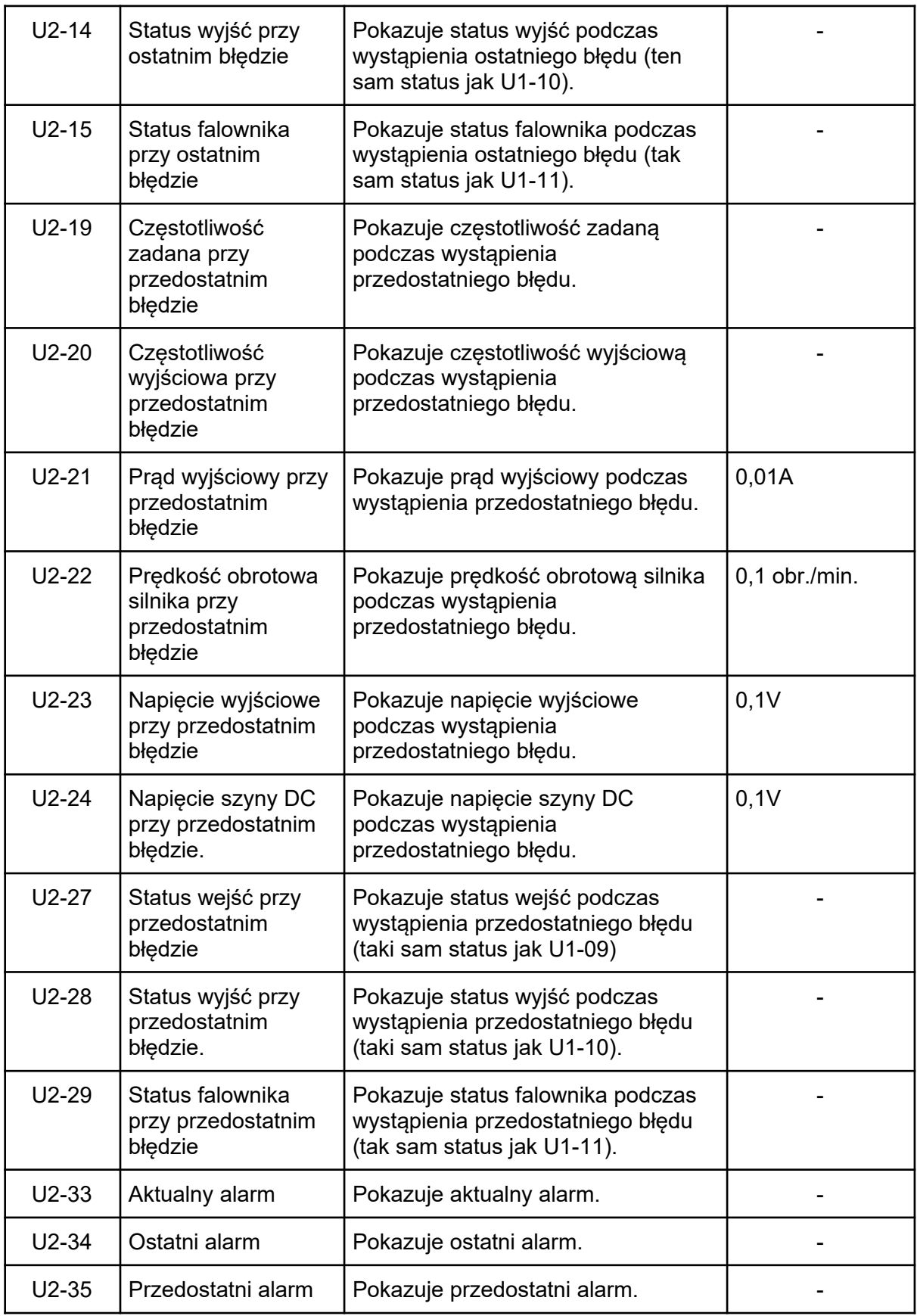

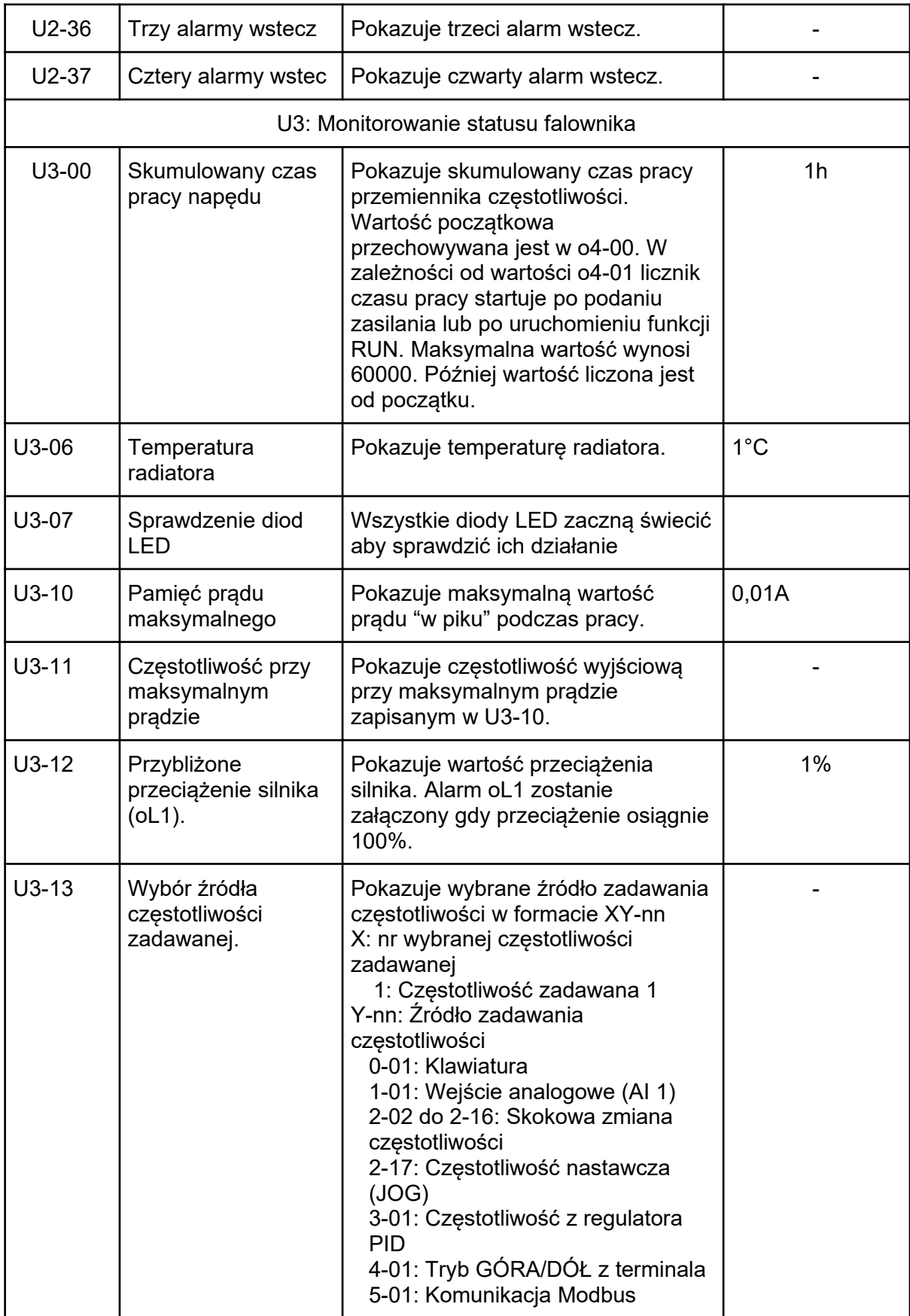

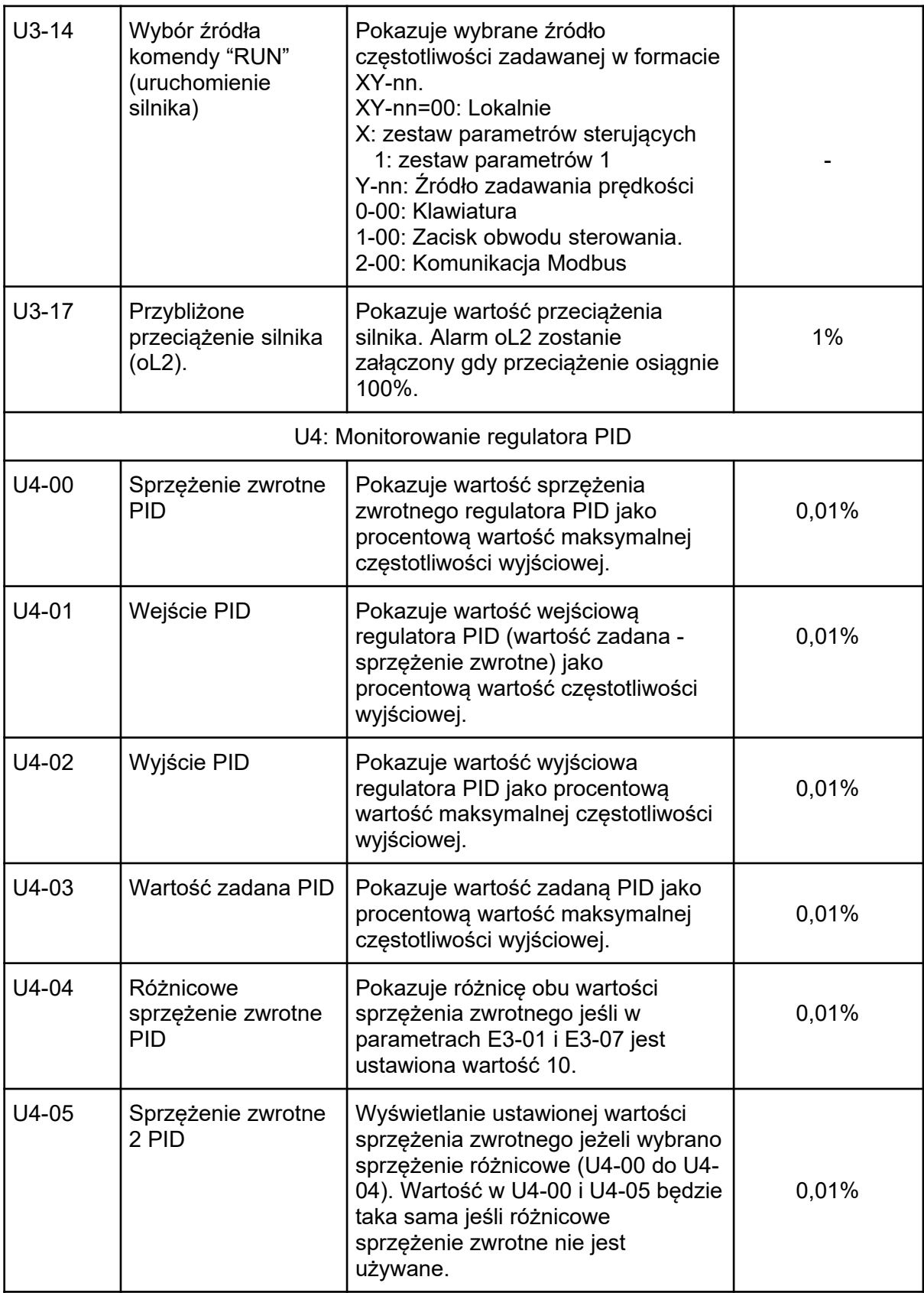

<1> Wartość domyślna zależy od wielkości przemiennika częstotliwości i metody sterowania.

<2> Dodatkowe informacje w dokumentacji szczegółowej.

<3> Dla napędów 440Vac wartość należy podwoić.

<4> Parametr może być zmieniany podczas pracy.

<5> Górny limit zależy od ustawień d1-02 oraz L2-00.

<6> Skontaktuj się z dystrybutorem.

<7> Opcja dostępna od wersji oprogramowania 1.40

\* oznacza: "w przygotowaniu".

# Rozdział 6 | Usuwanie usterek

# 6.1. Alarmy i błędy

Tabela 6.1. Wyświetlane alarmy i błędy. Przyczyny i możliwe rozwiązania.

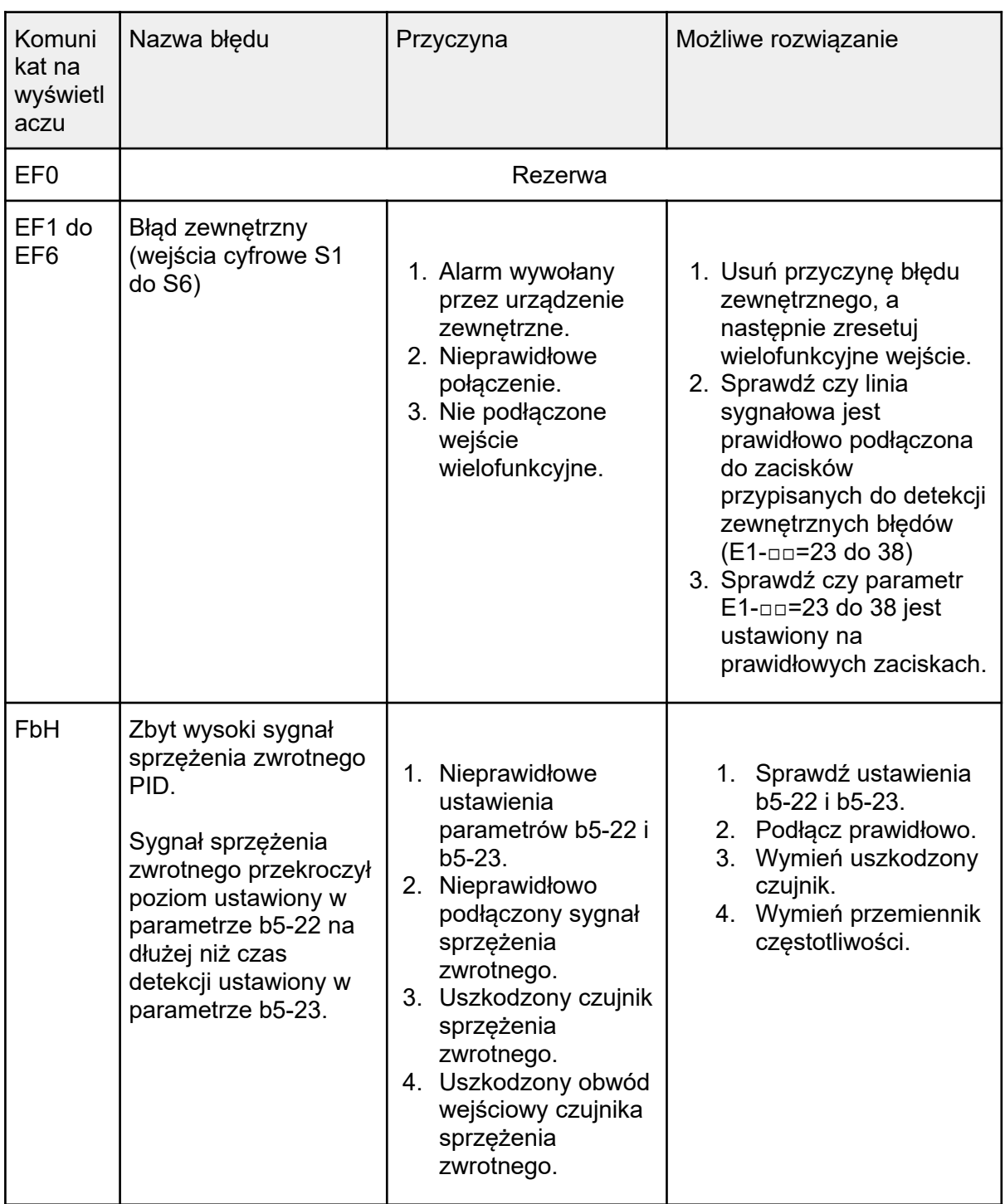

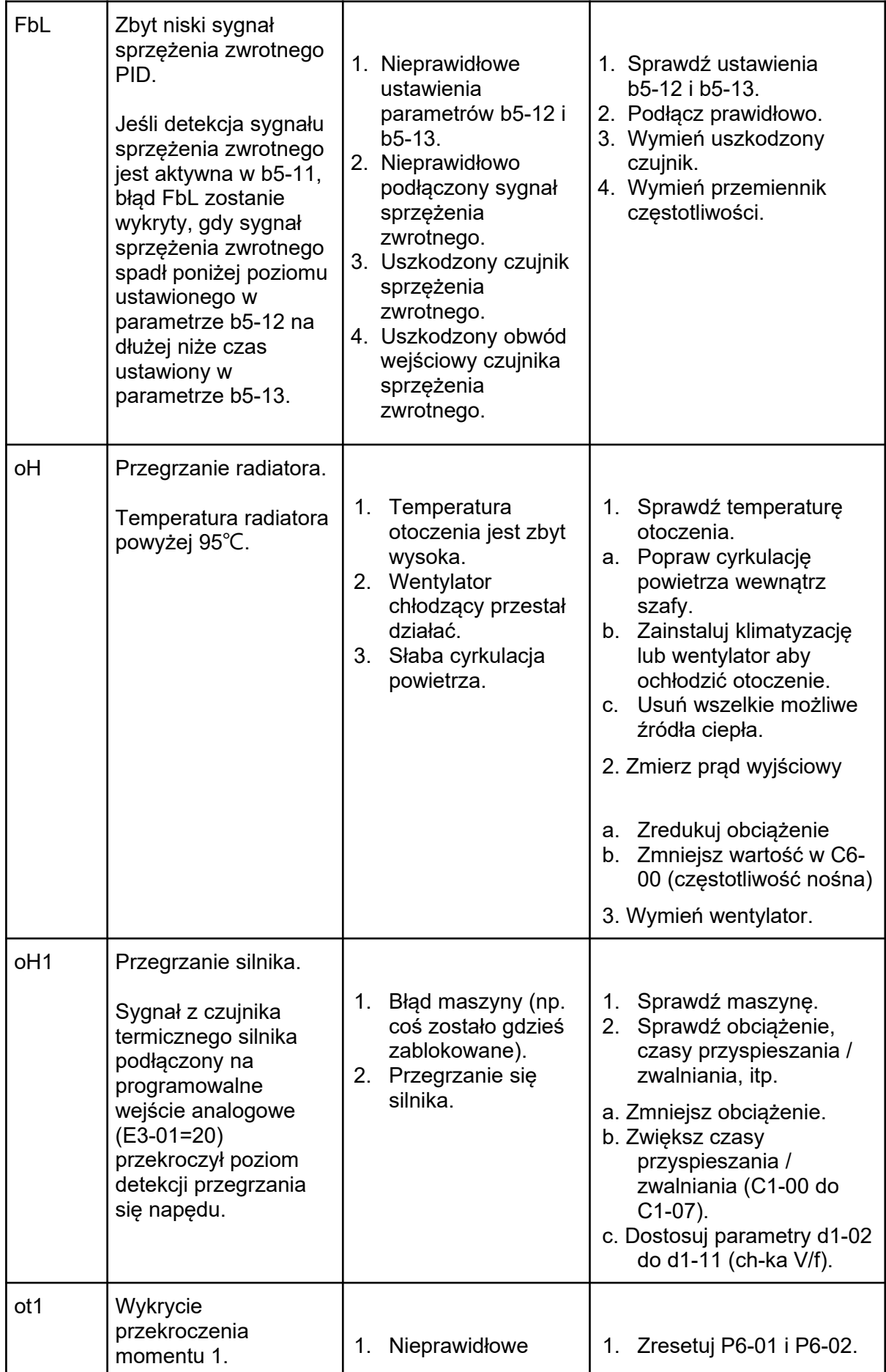

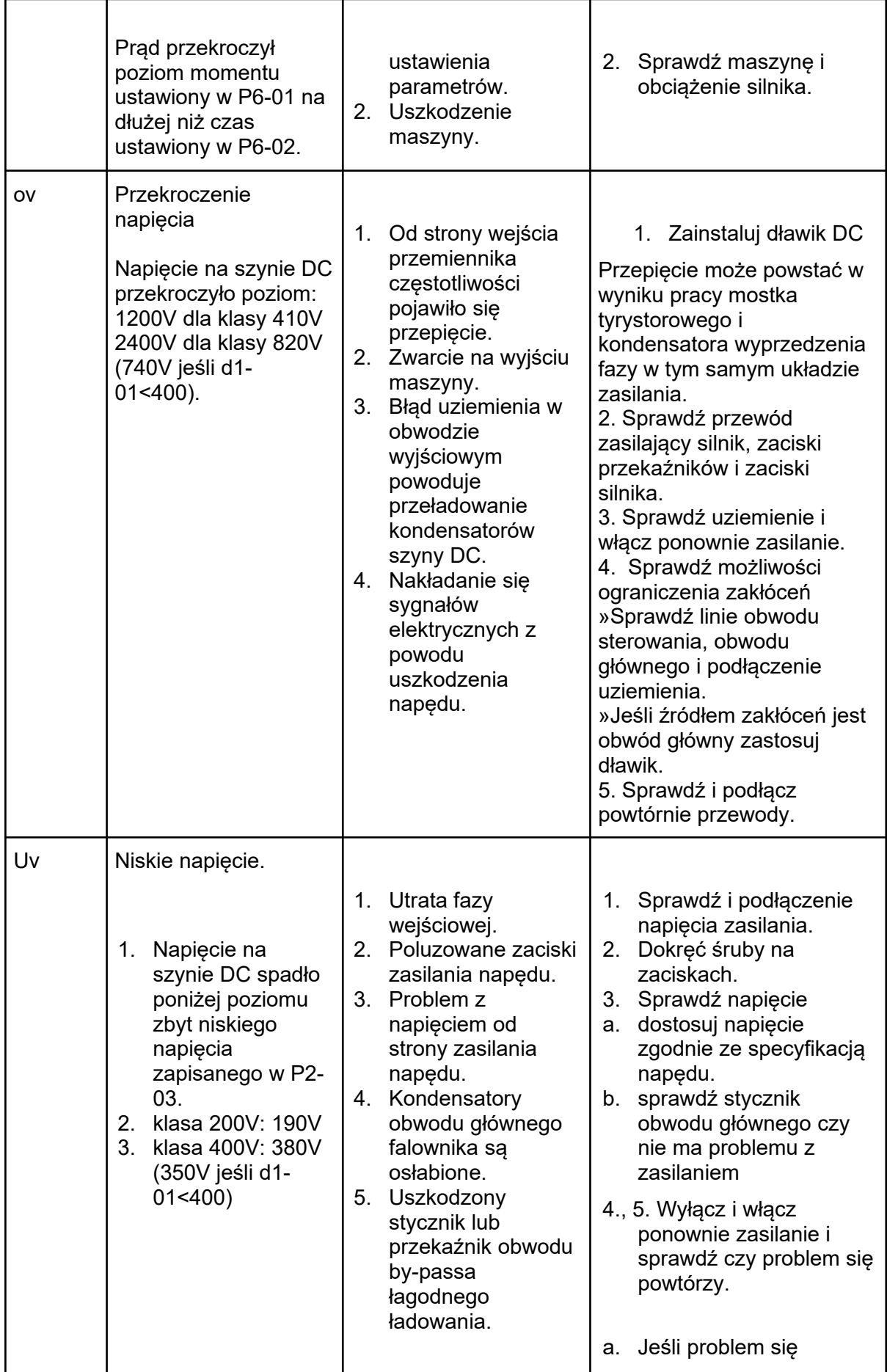

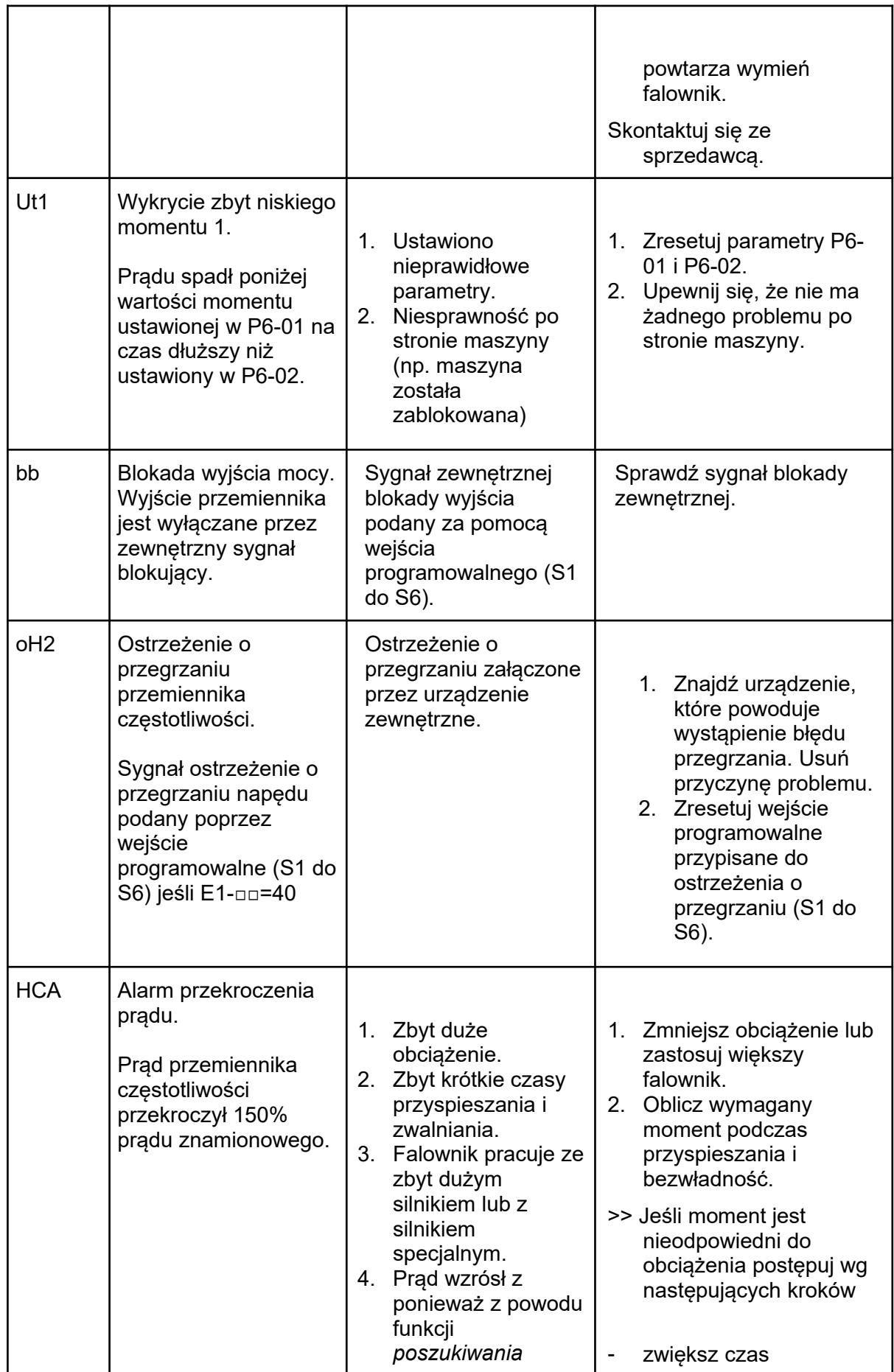

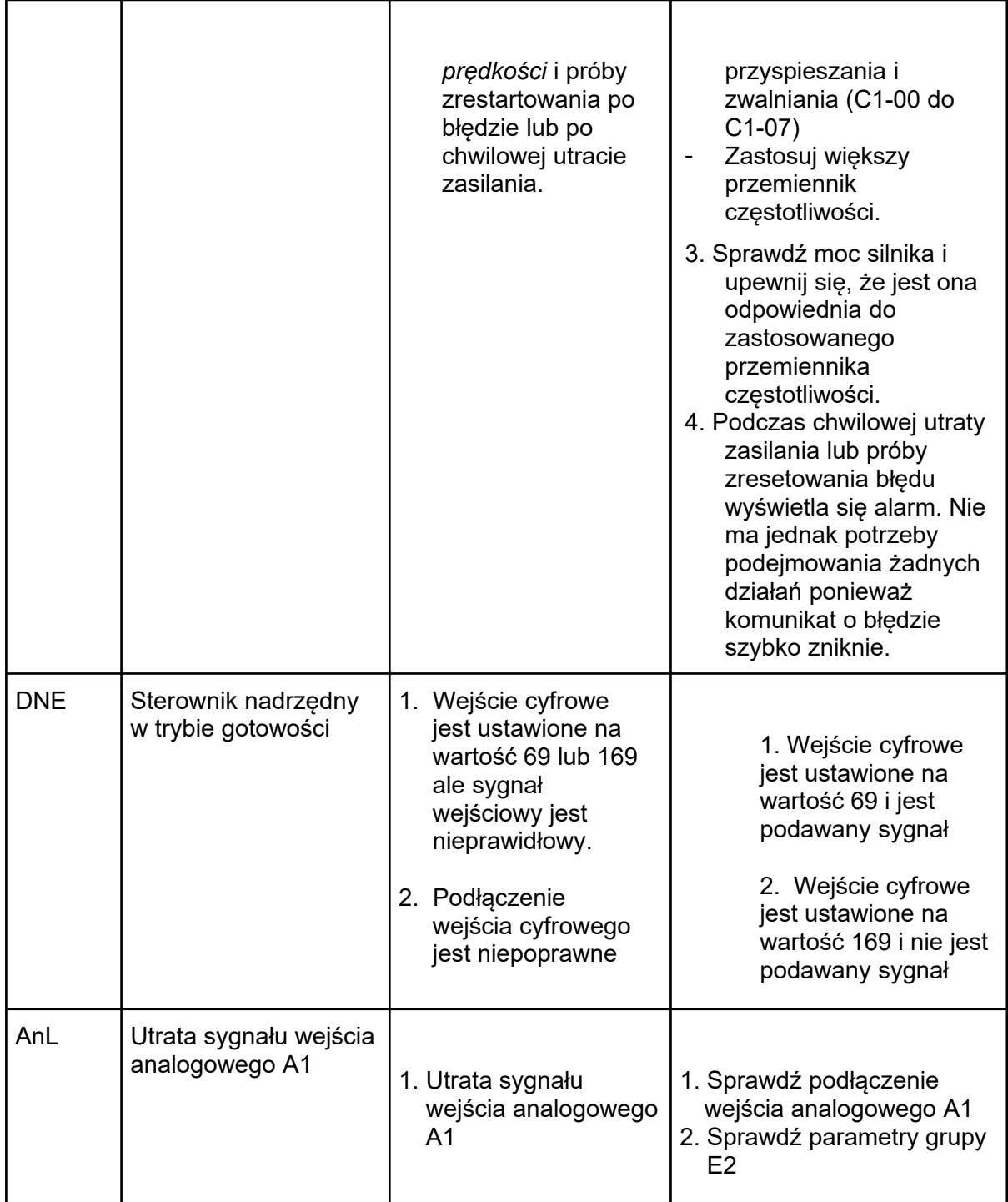

## 6.2. Detekcja błędów.

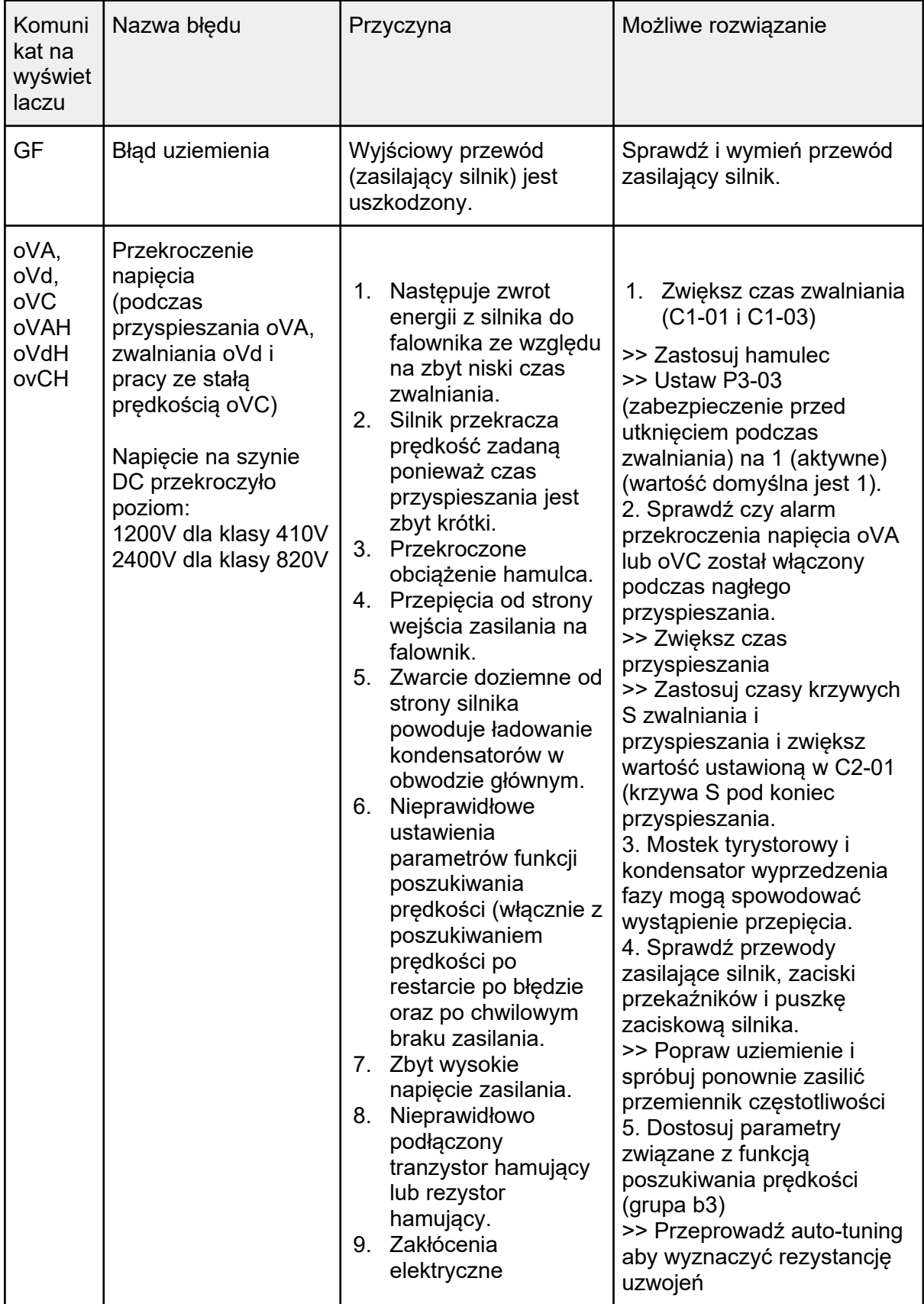

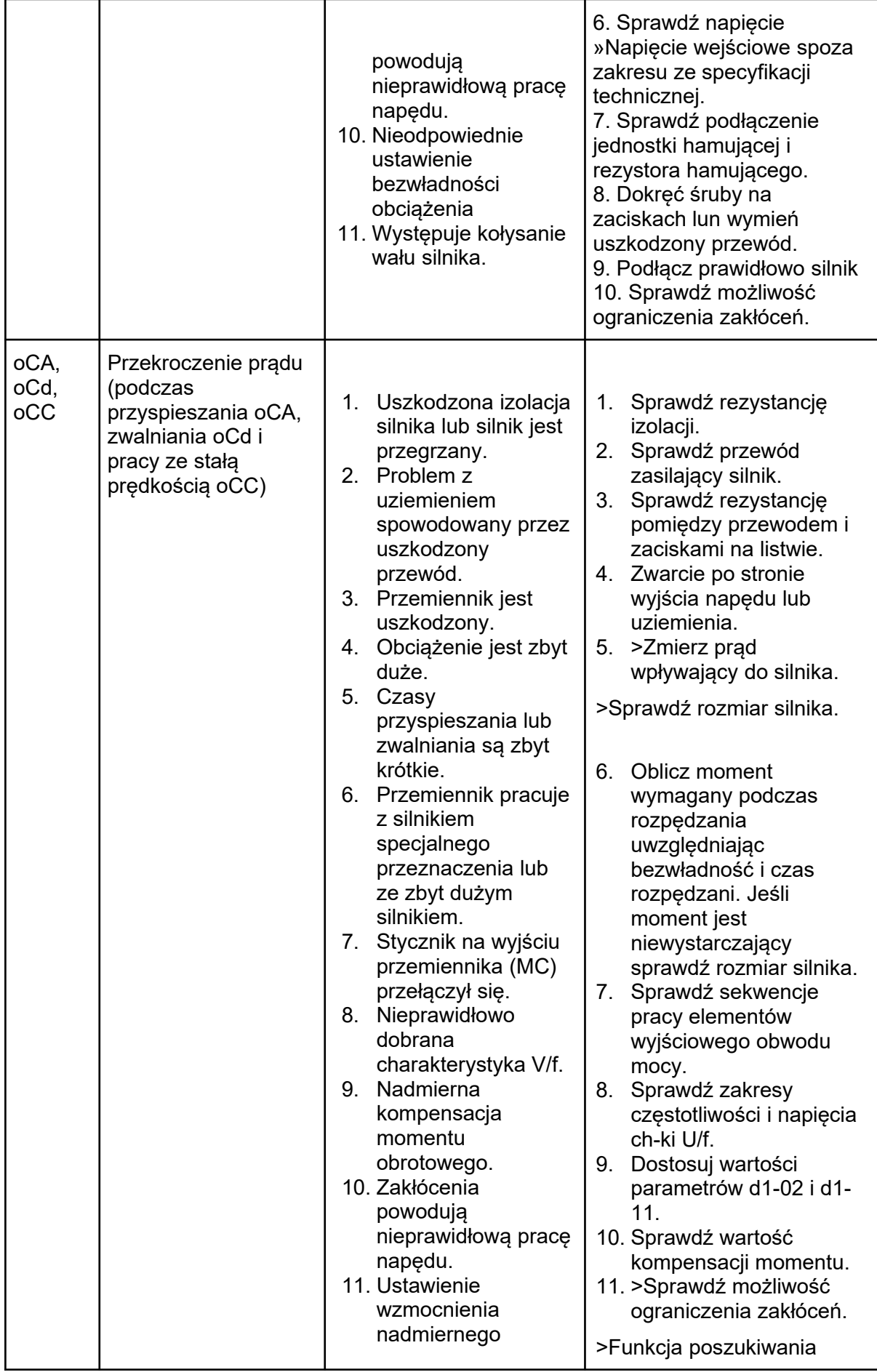

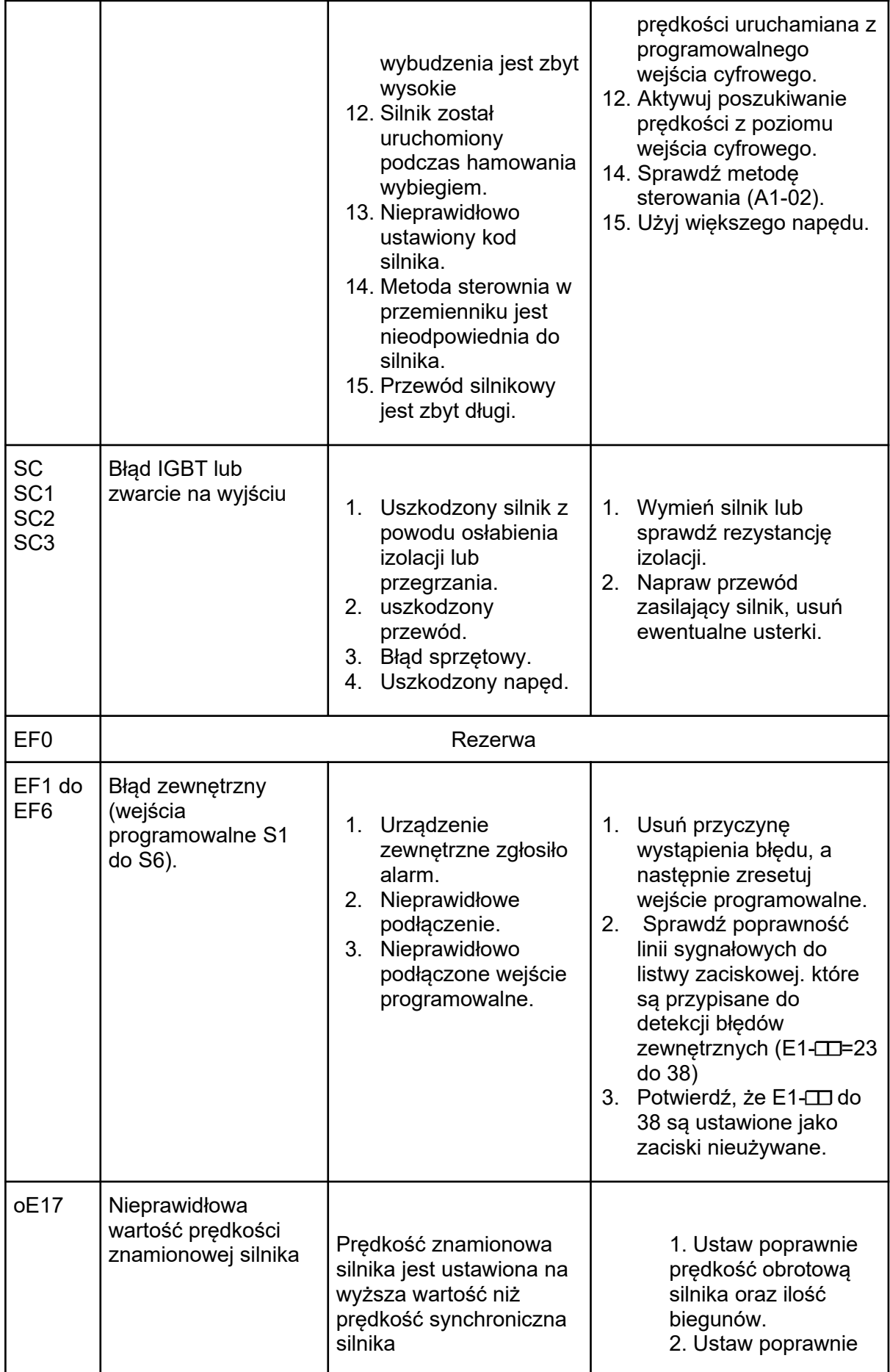

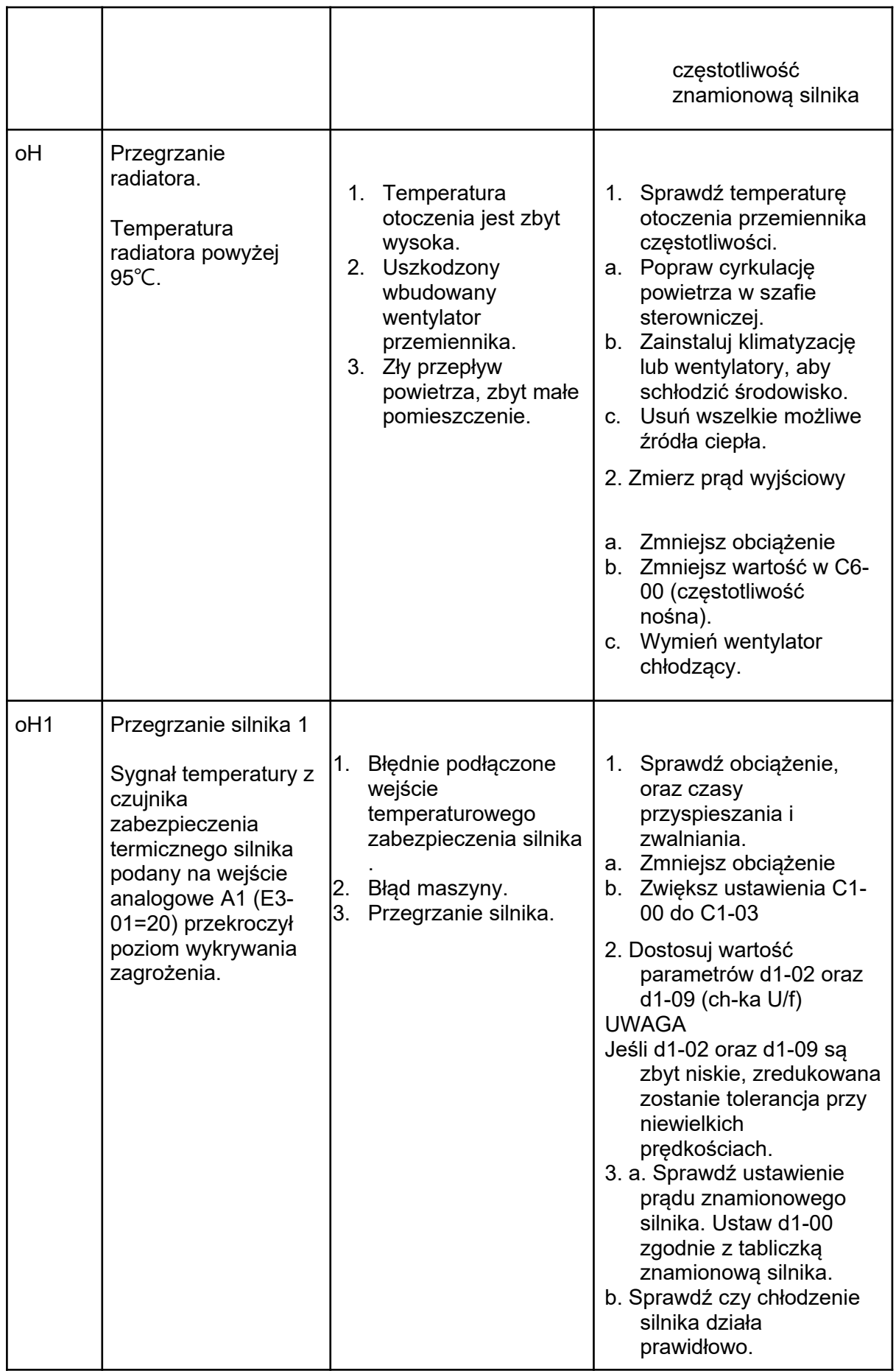

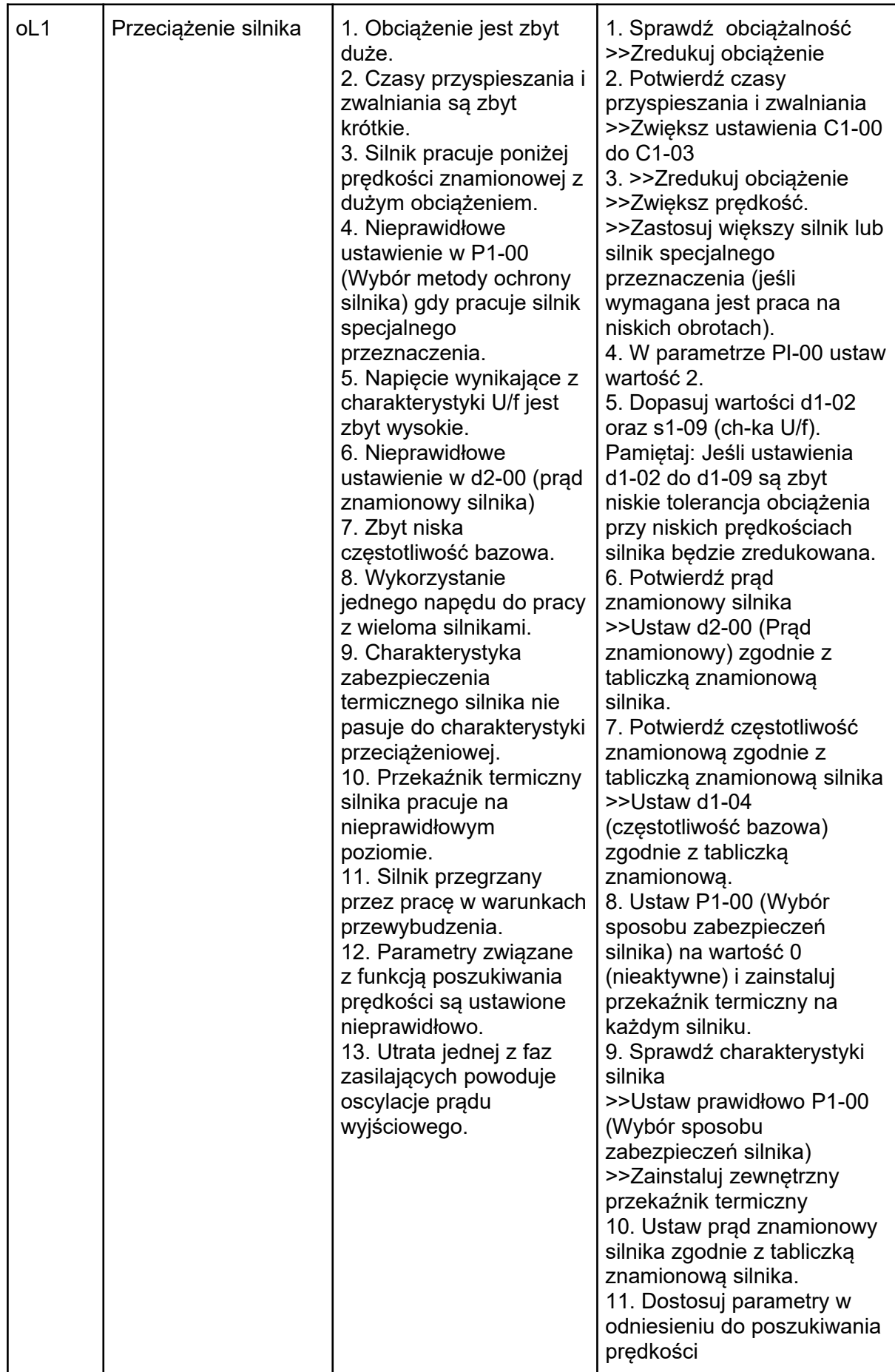

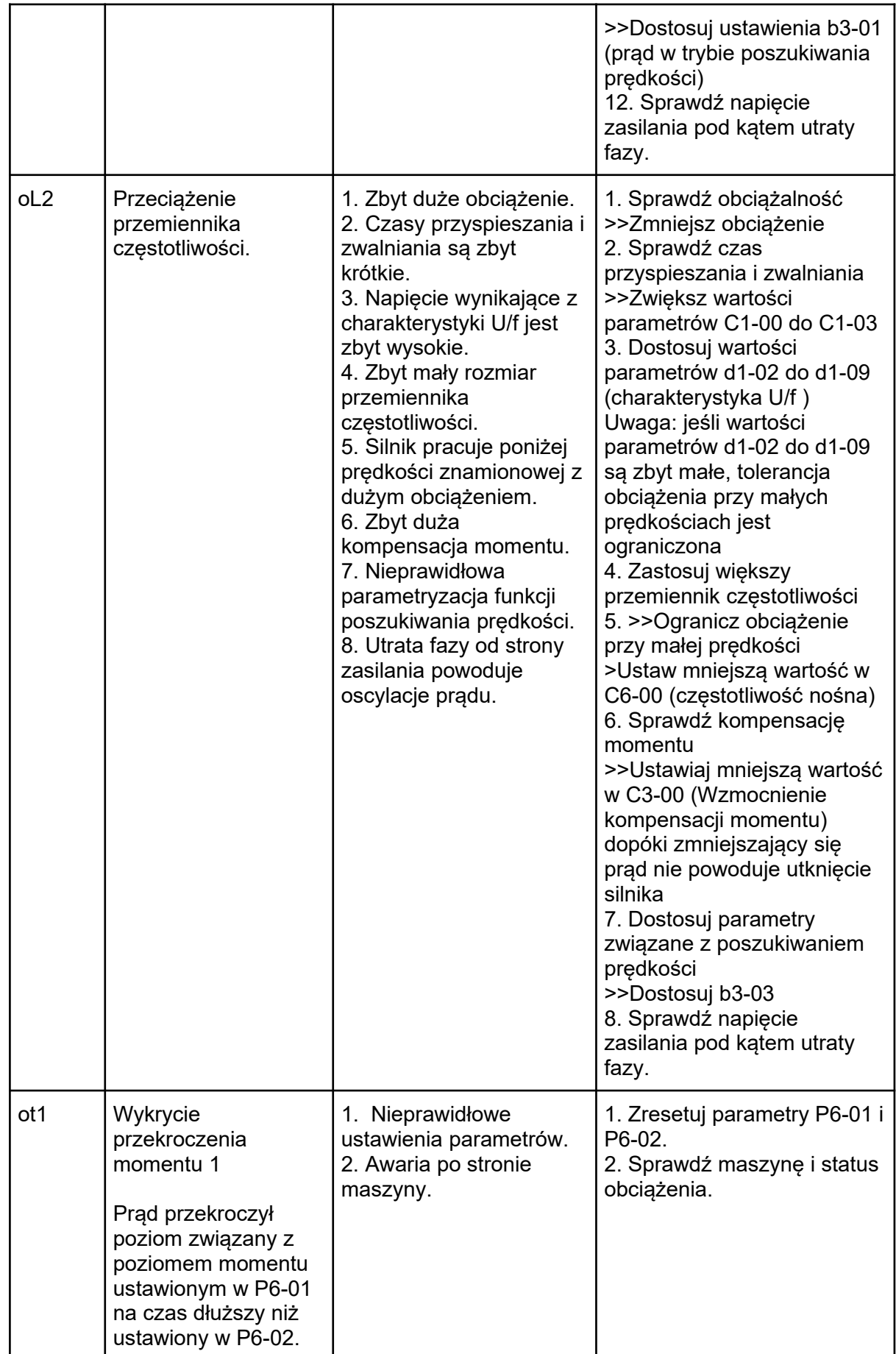

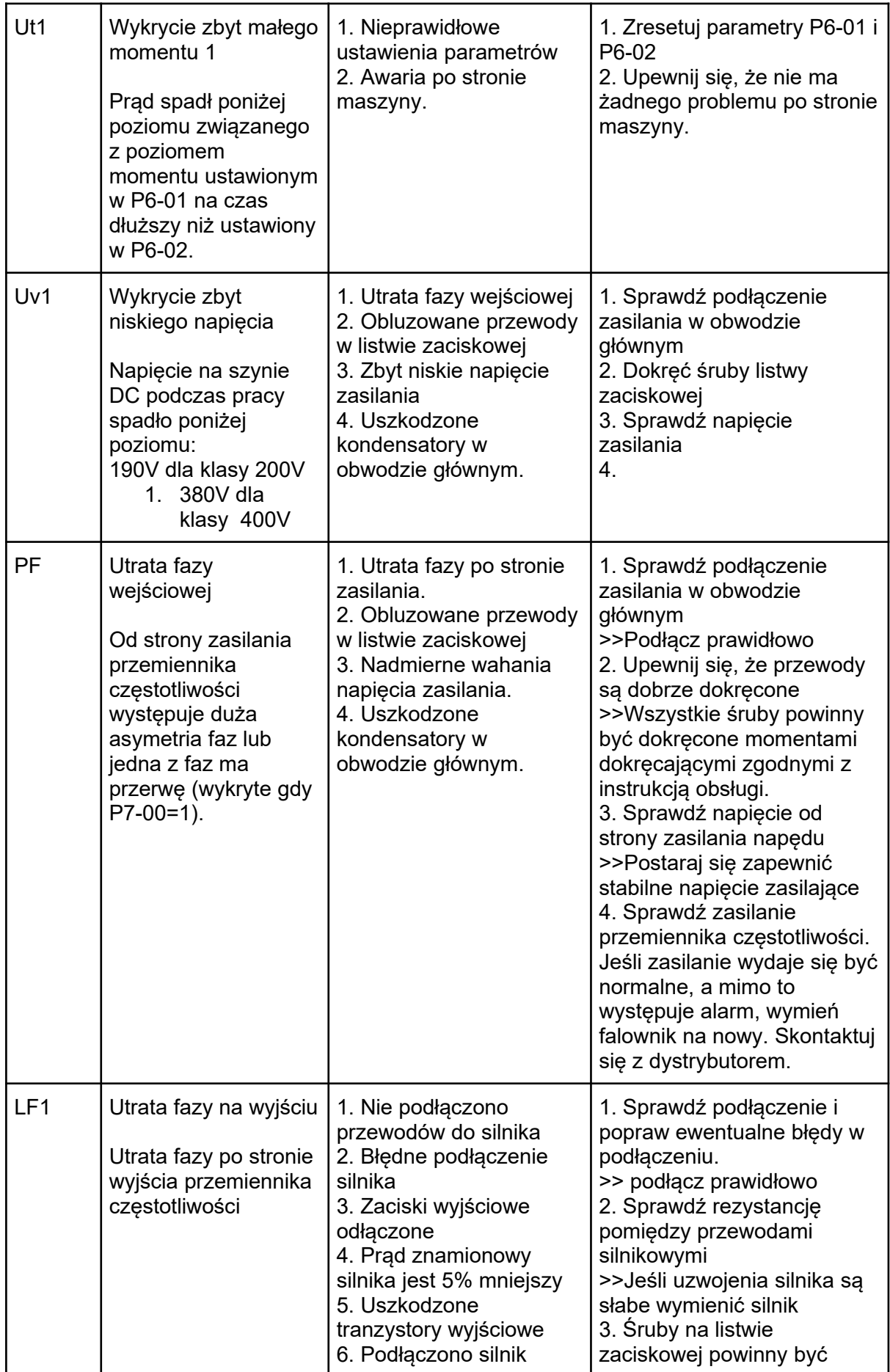

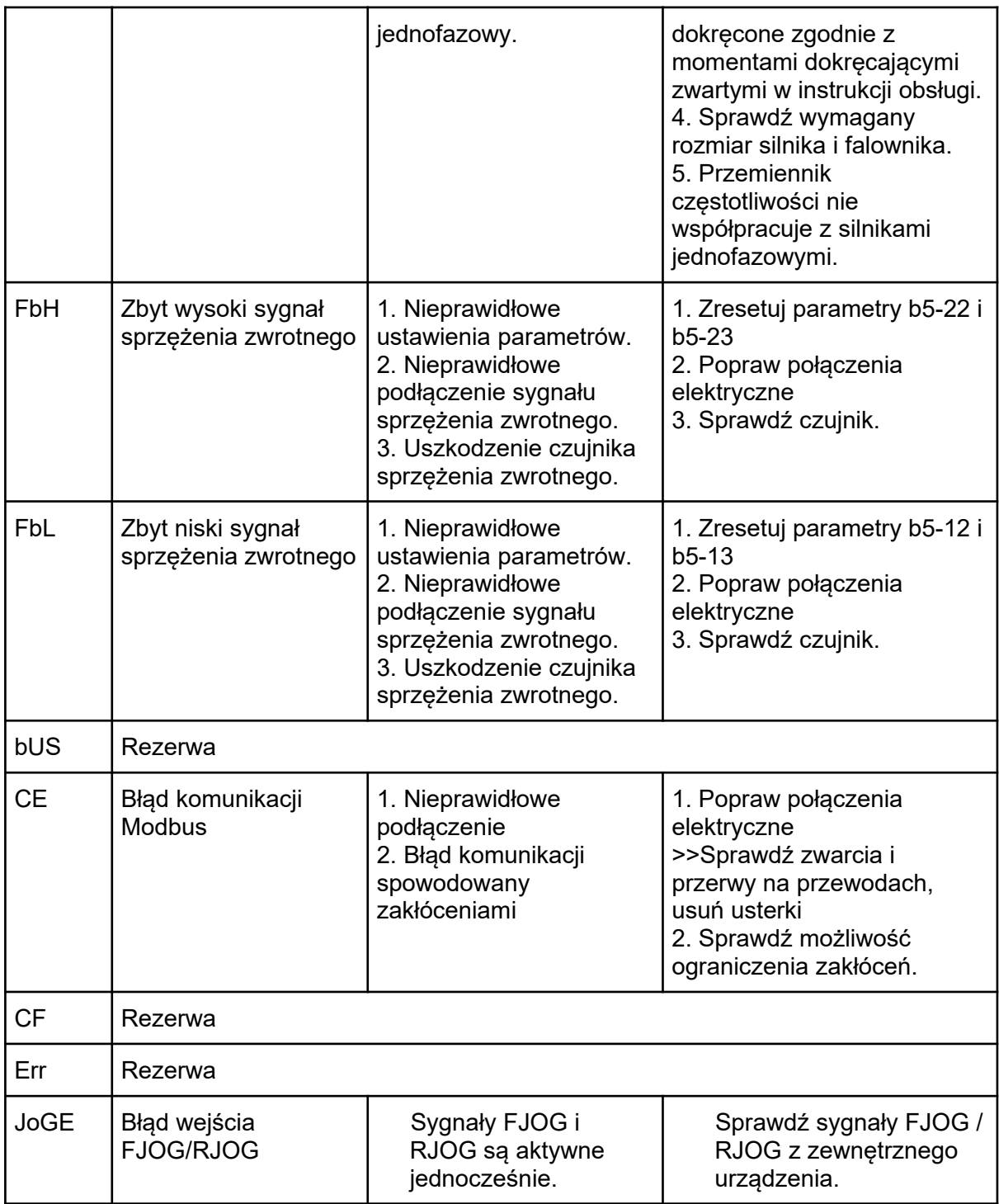

## 6.3. Błędy obsługi

Tabela 6.3 Wyświetlane błędy, przyczyny i możliwe rozwiązania.

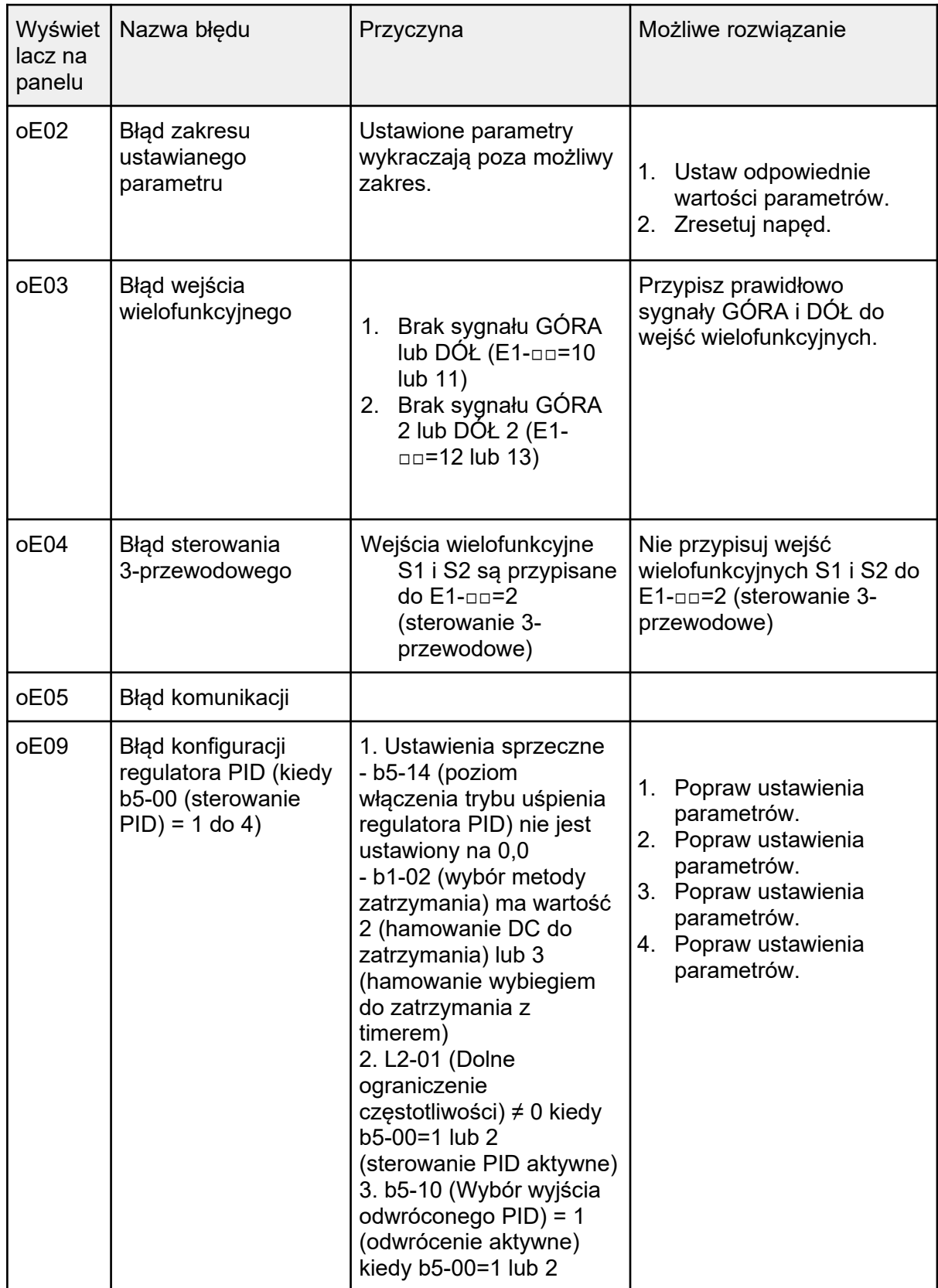

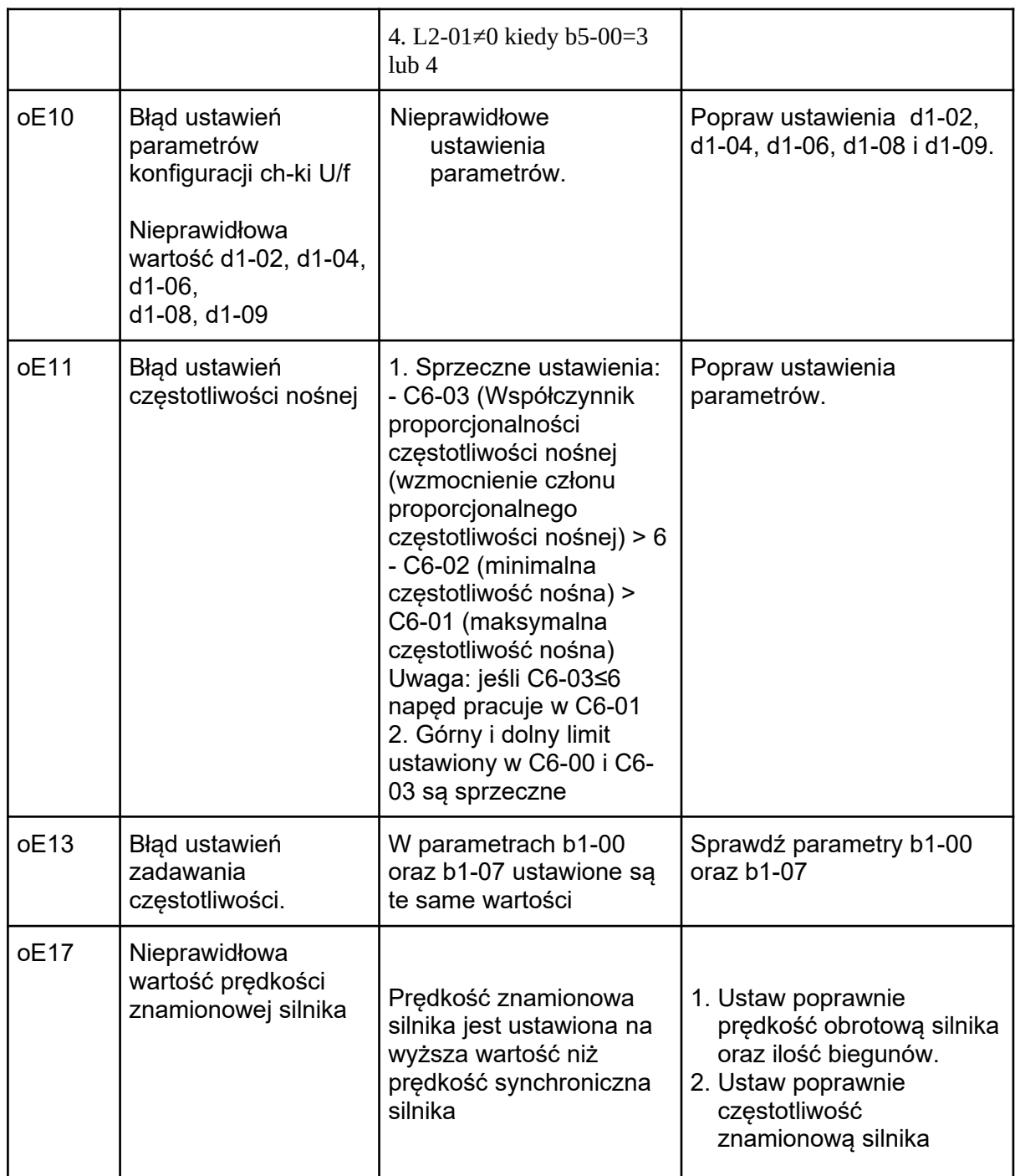

## 6.4. Błędy podczas auto-tuningu

| Wyświet<br>lacz na<br>panelu | Nazwa błędu                                         | Przyczyna                                                                                                    | Możliwe rozwiązanie                                                                                                    |
|------------------------------|-----------------------------------------------------|----------------------------------------------------------------------------------------------------|----------------------------------------------------------------------------------------------------|
| TF <sub>00</sub>             | Zatrzymanie auto-<br>tuningu                        | Użytkownik nacisnął<br>przycisk STOP podczas<br>auto-tuningu.                                                  | Nie zatrzymuj auto-tuningu.                                                                                                  |
| TF <sub>01</sub>             | Błąd rezystancji<br>uzwojenia (pomiędzy<br>fazami). | Rezystancja uzwojenia<br>wyznaczona podczas<br>auto-tuningu jest ujemna<br>lub poza dopuszczalnym<br>zakresem. | Sprawdź i popraw<br>podłączenie silnika.                                                                                     |
| TF07                         | Błąd danych silnika                                 | <b>Nieprawidłowe</b><br>ustawienia t5-05 i t1-07.                                                              | Upewnij się, że dane<br>wprowadzone do t1-05 i t1-<br>07 są zgodne z tabliczką<br>znamionową silnika.<br>Zresetuj parametry. |

Tabela 6.4. Błędy auto-tuningu, przyczyny i możliwe rozwiązania.

# Rozdział 7 | Protokół komunikacji

## 7.1. Komunikacja MODBUS RTU

Specyfikacia komunikacii MODBUS:

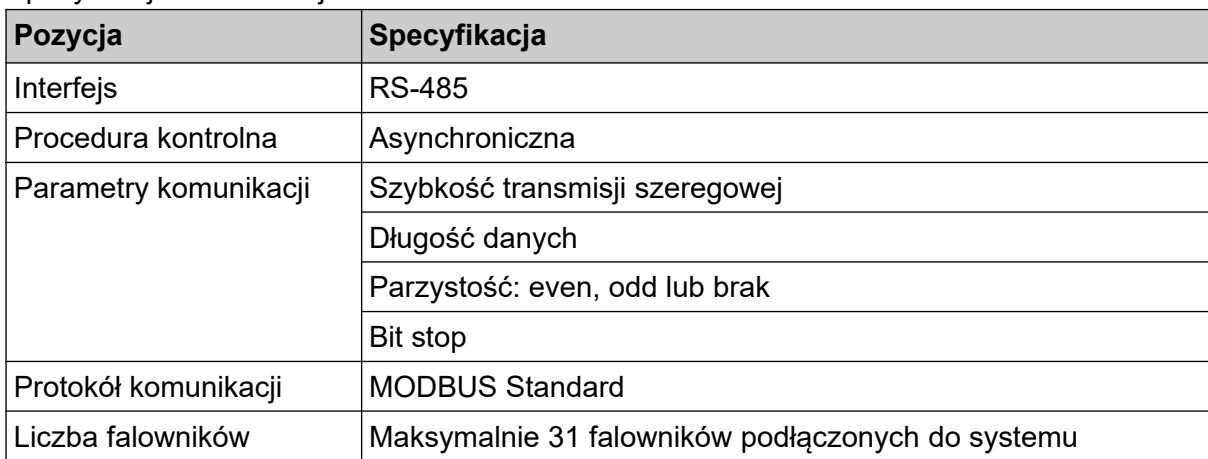

### 7.2. Sposób podłączenia kontrolera/PLC/HMI

7.2.1 Podłączenie przewodu komunikacyjnego

- 1. Podłącz przewód komunikacyjny pomiędzy urządzeniem nadrzędnym a falownikiem przy wyłączonym zasilaniu. Do podłączenia przewodu komunikacyjnego MODBUS służy port RJ45.
- 2. Włącz zasilanie.
- 3. Ustaw odpowiednie wartości parametrów komunikacji (E6-06 do E6-10).
- 4. Wyłącz zasilanie i zaczekaj aż ekran falownika zgaśnie.
- 5. Włącz ponownie zasilanie.
- 6. Falownik jest gotowy do rozpoczęcia komunikacji.

### 7.3. Format informacji

#### 7.3.1 Strona Slave

Ustaw adres slave falownika. Ustaw wartość od 0 do 0x1F (Hex). Kiedy adres slave jest ustawiony na 0, urządzenie master wysyła instrukcję do wszystkich urządzeń slave (transmisja broadcast).

W transmisji broadcast, urządzenie slave nie wysyła odpowiedzi do urządzenia master.

### 7.3.2. Kody funkcyjne

Są to kody używane do specjalnych instrukcji. Są cztery typy kodów funkcyjnych:

03H: Sprawdź zawartość pamięci podręcznej,

06H: Nadpisz wartość WORD pamięci podręcznej,

08H: Test pętli,

10H: Zapis wielu danych do pamięci podręcznej (zapis wielokrotny).

## 7.4. Lista danych MODBUS

Dane poleceń (możliwy zapis i odczyt)

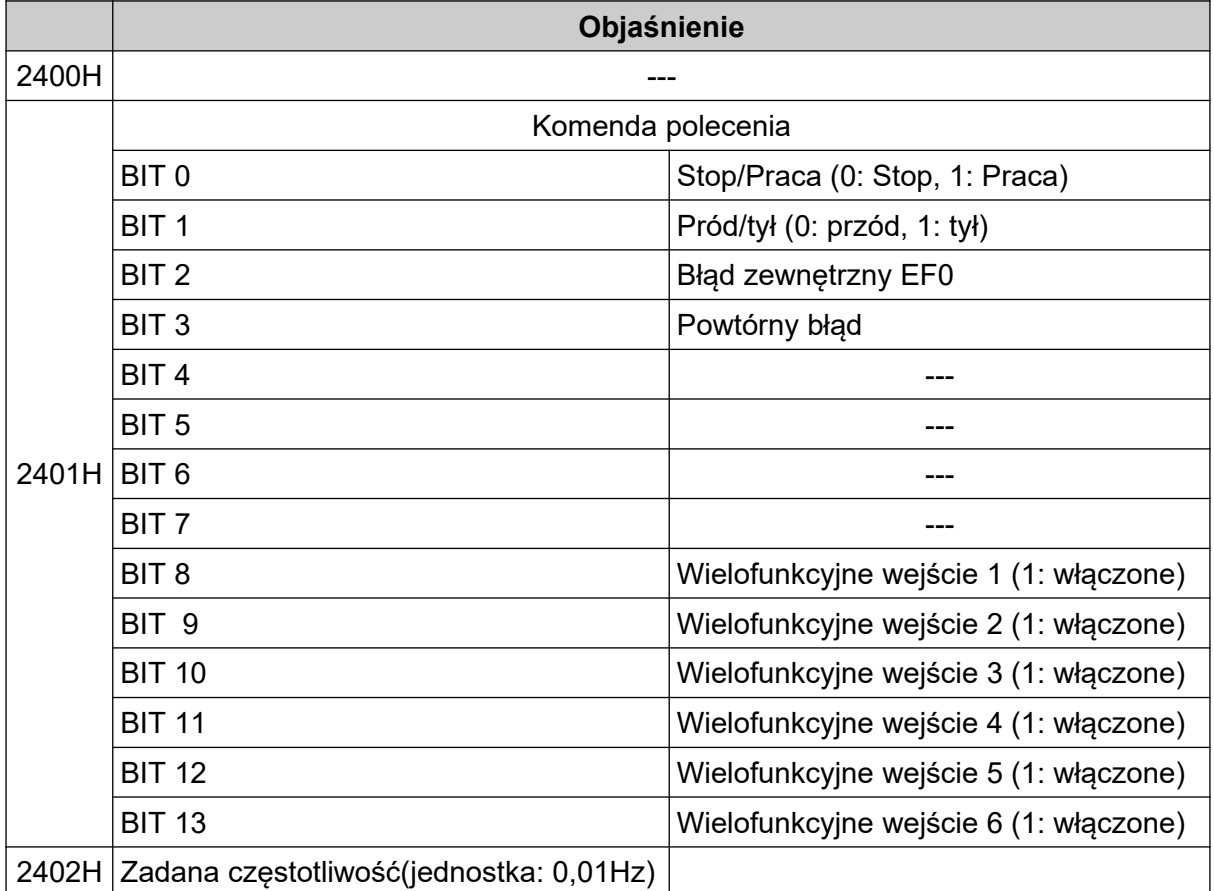

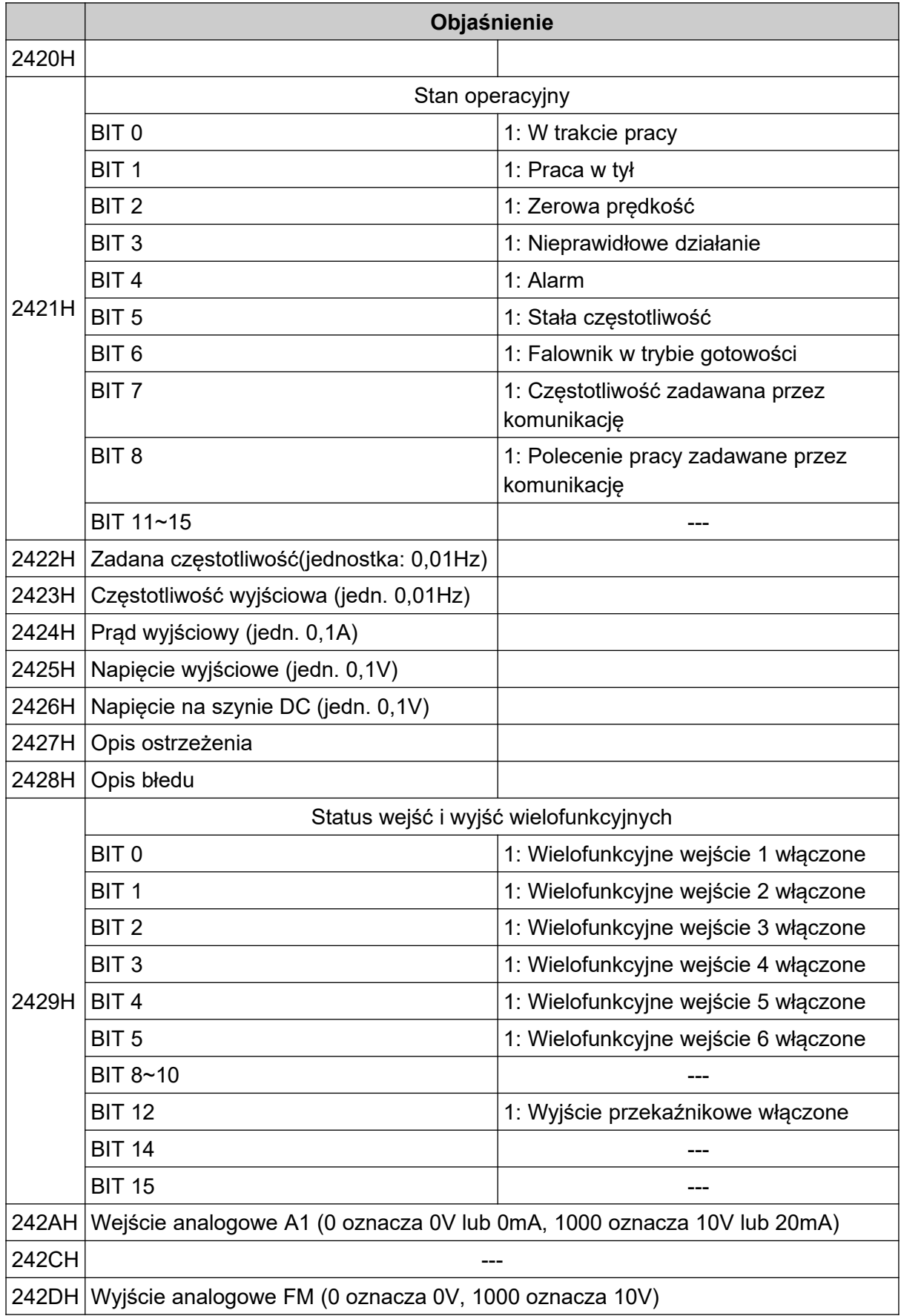

#### Dane monitorujące (możliwy odczyt)

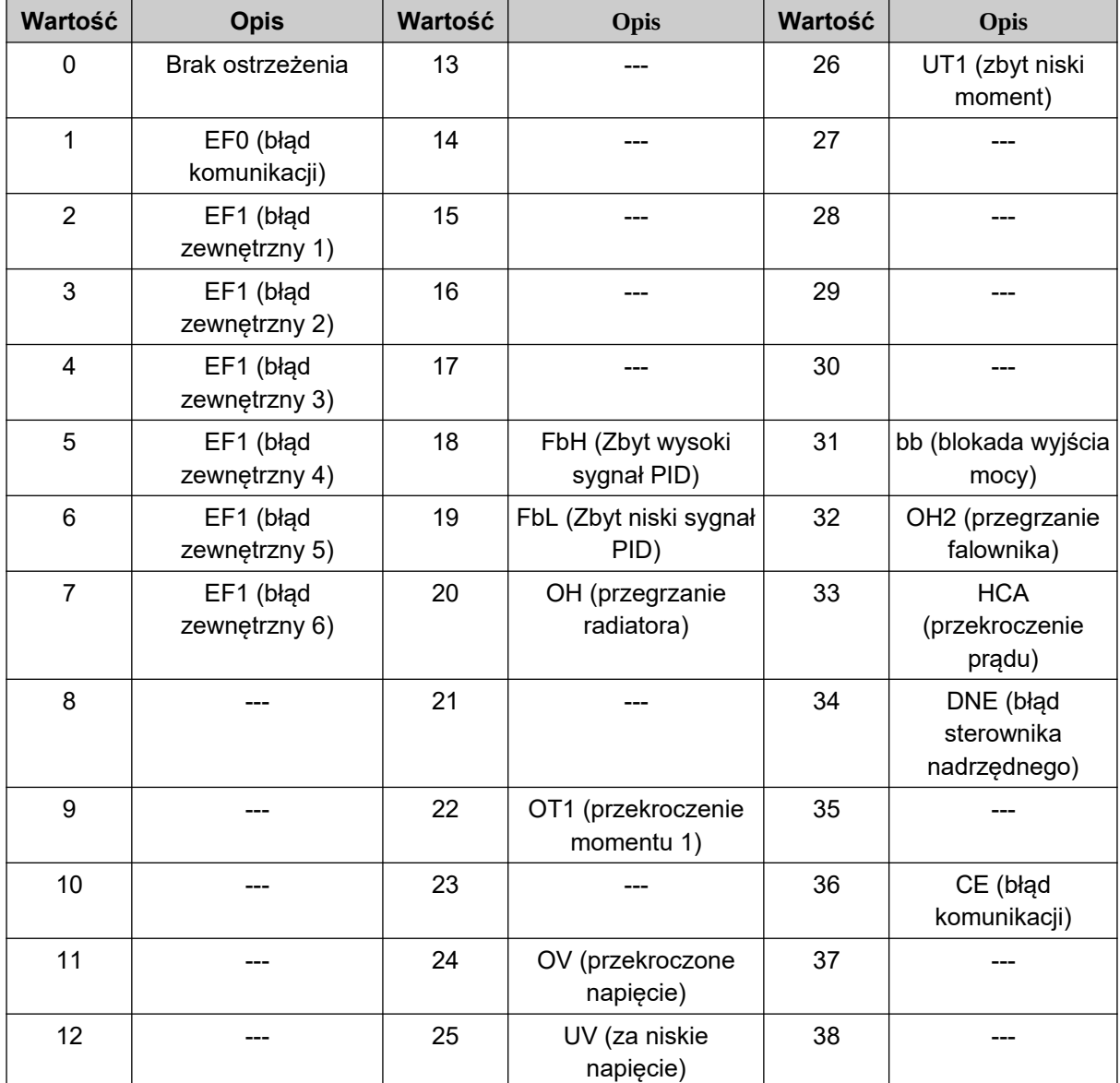

#### Opis ostrzeżenia (2427H)

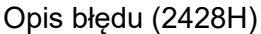

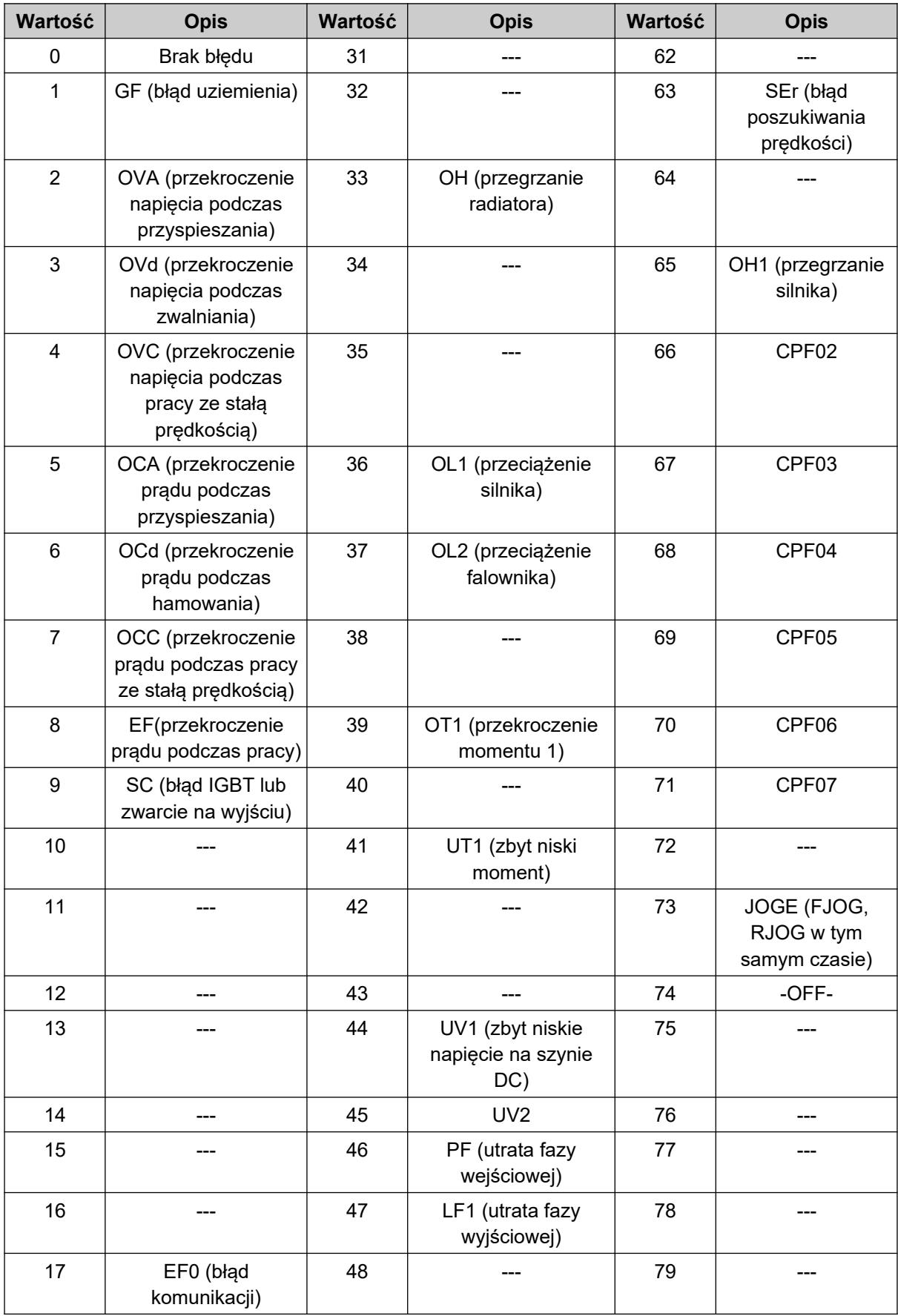

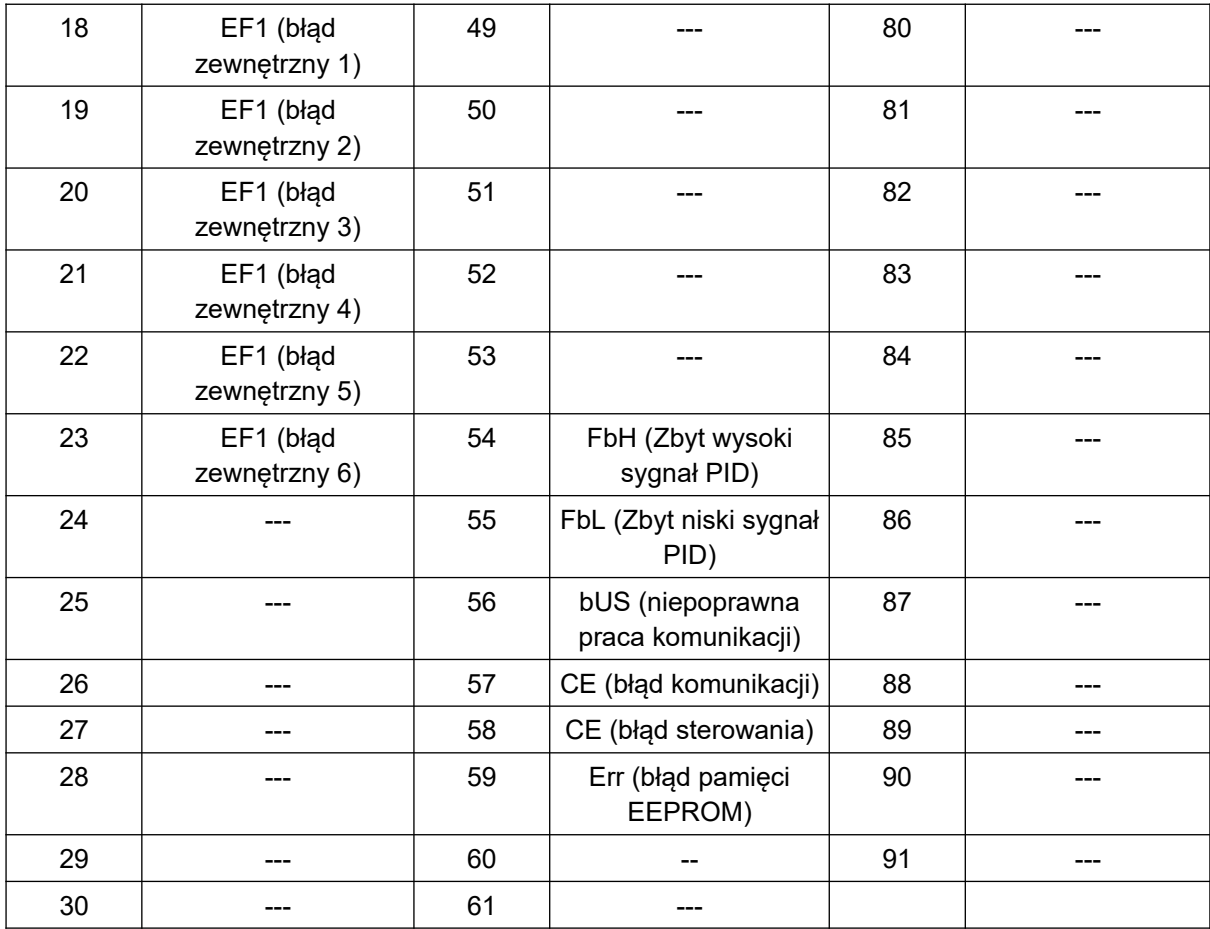

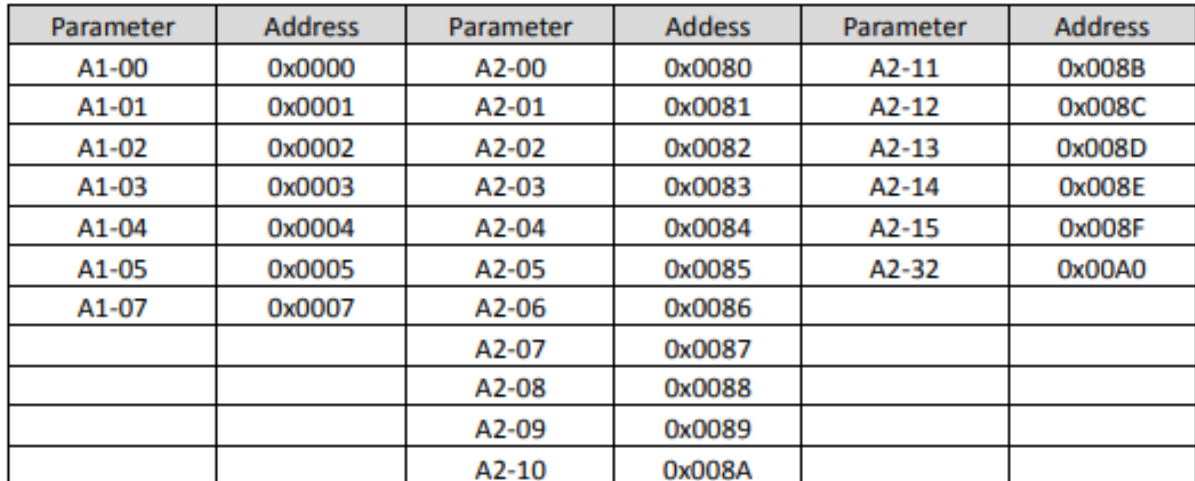

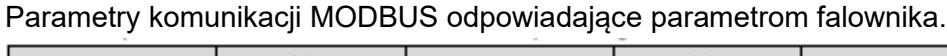

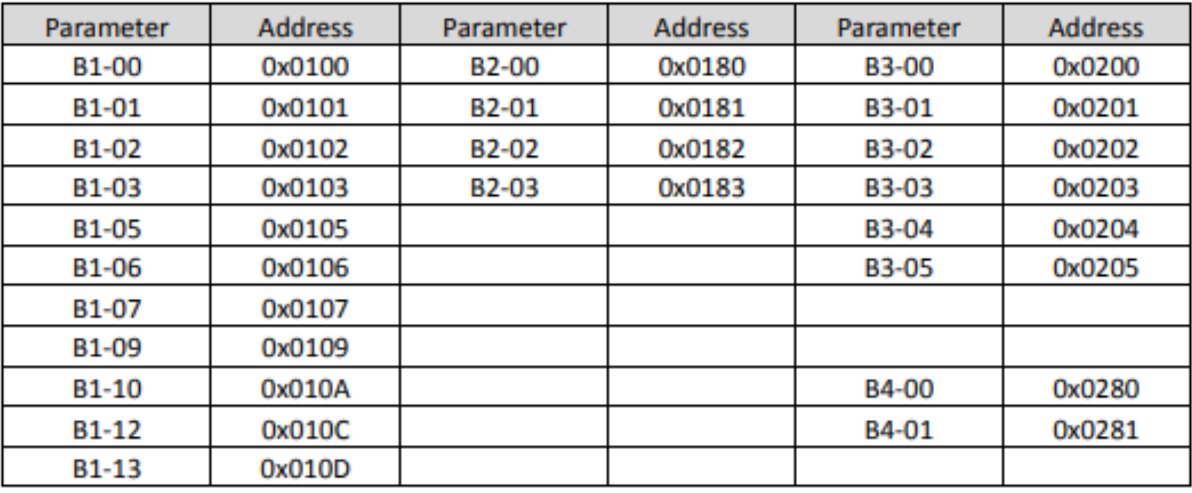

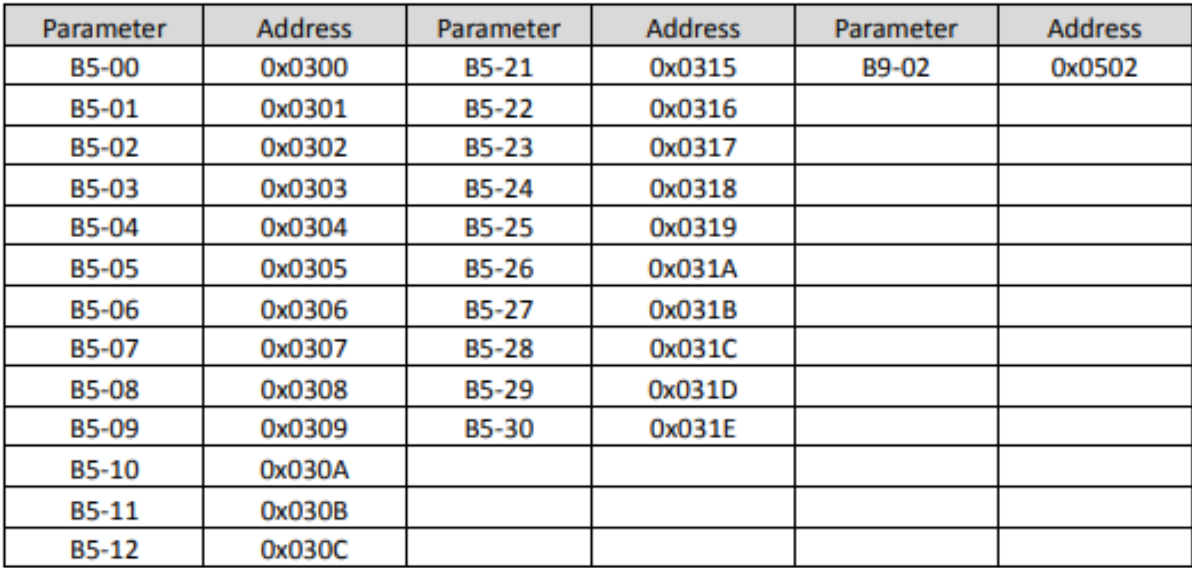

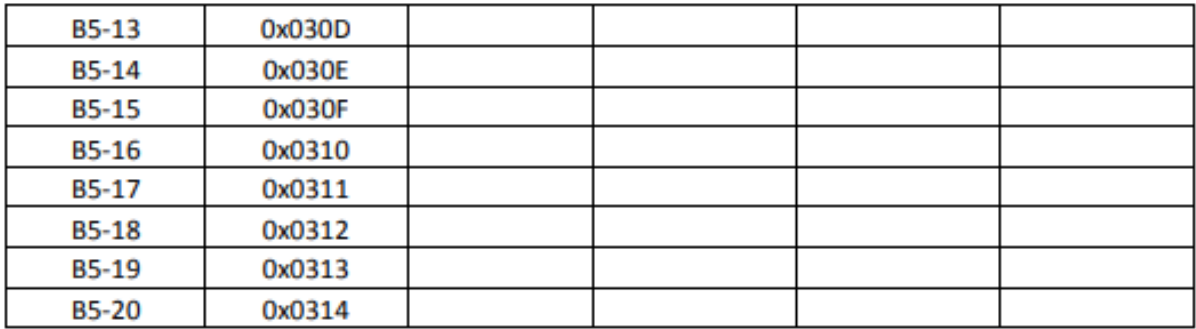

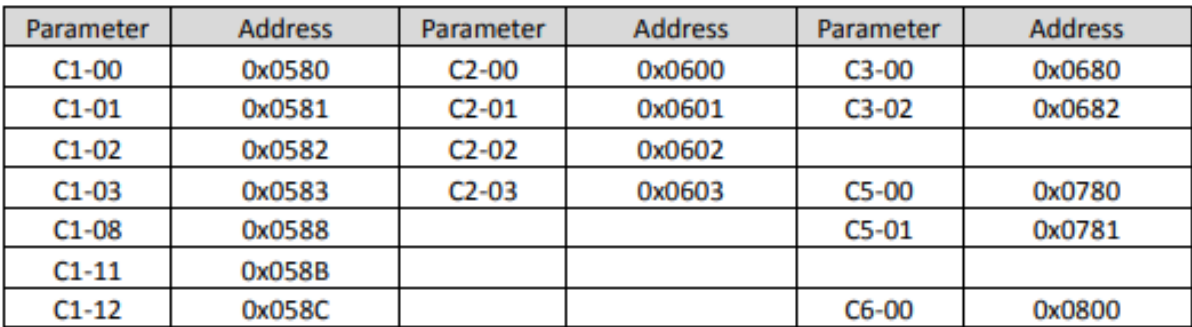

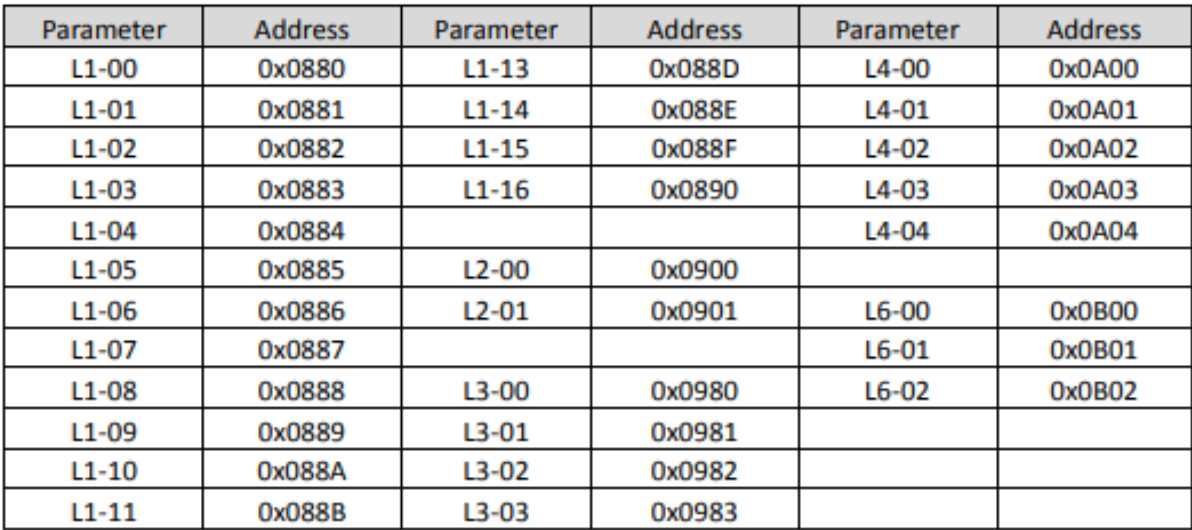

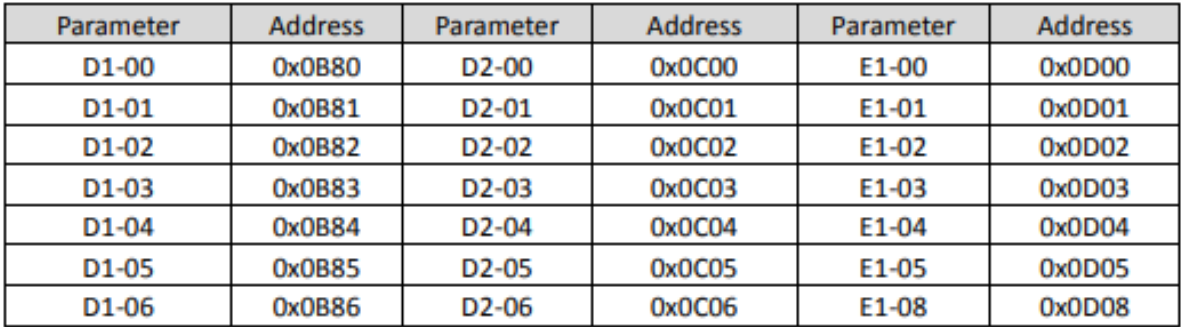

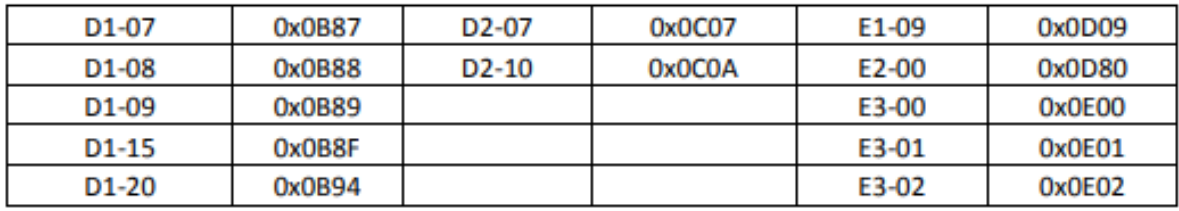

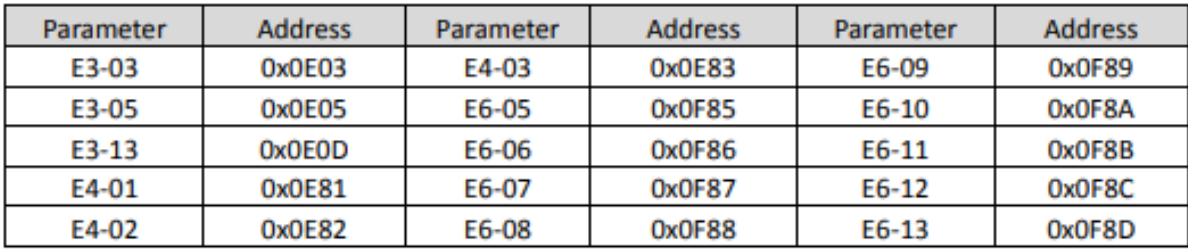

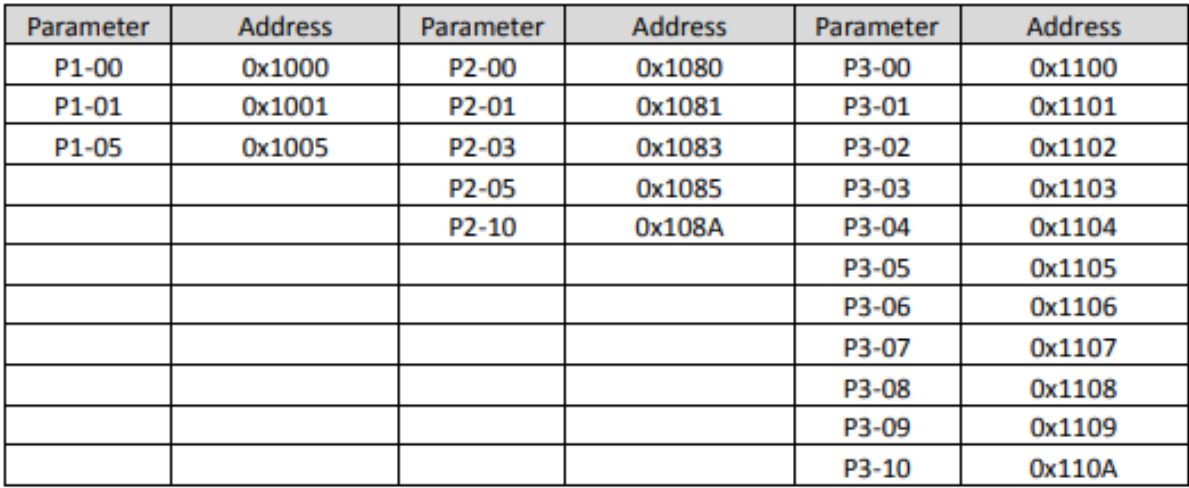

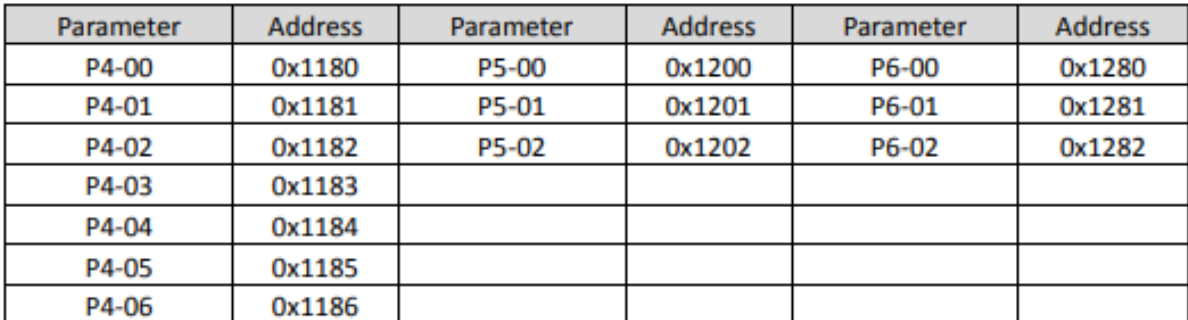

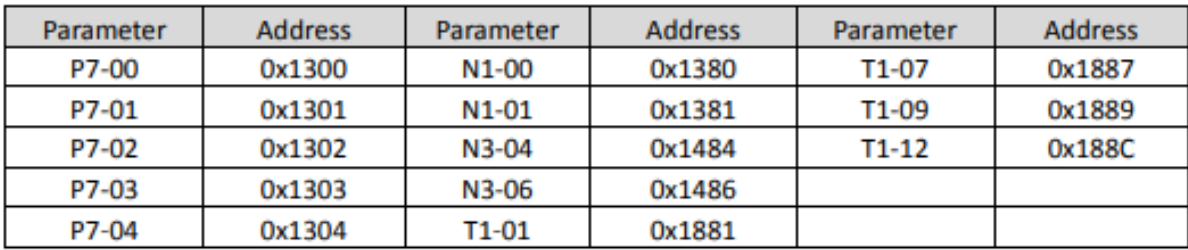

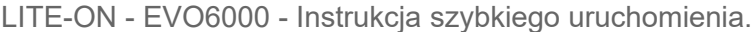

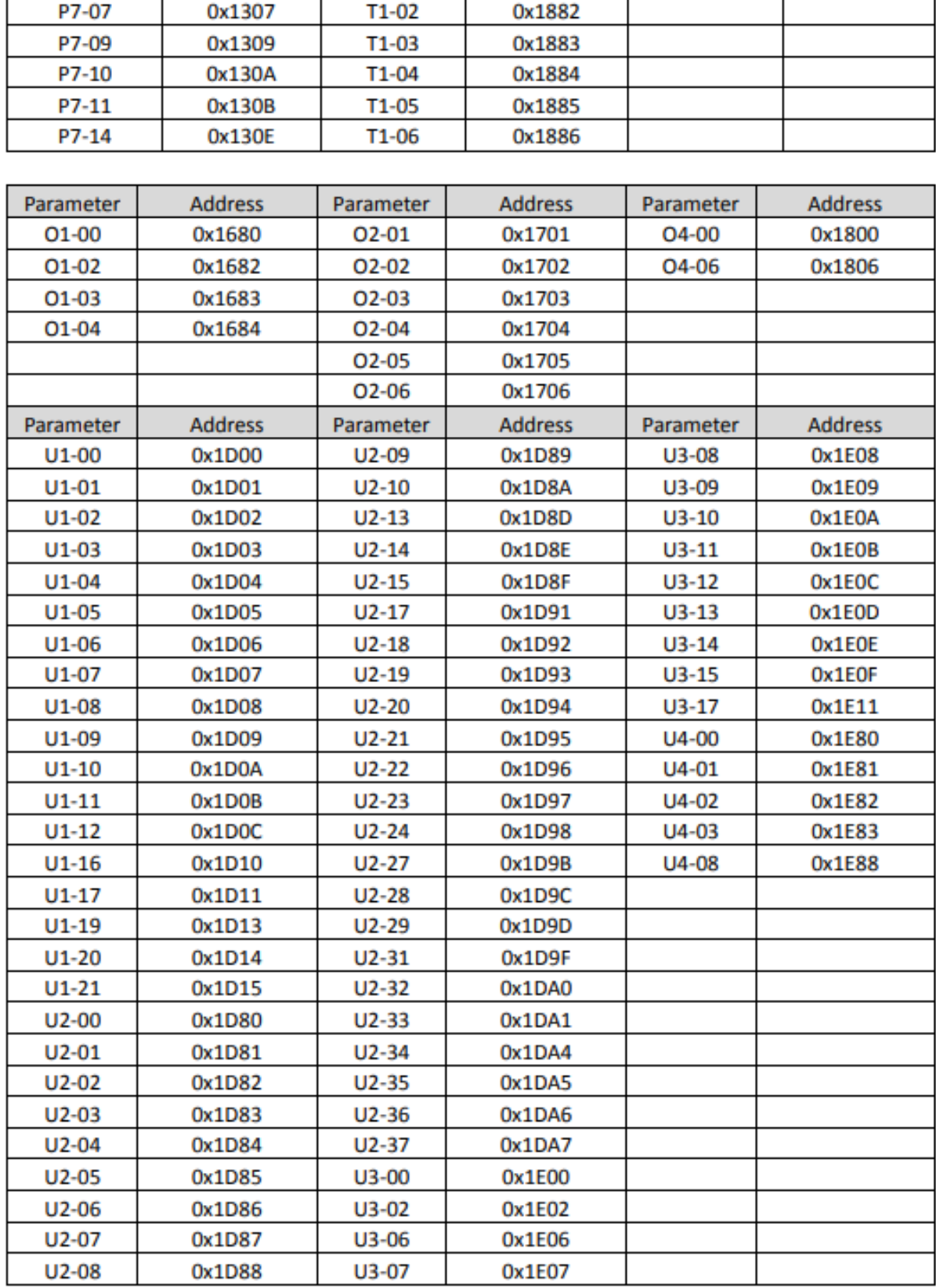
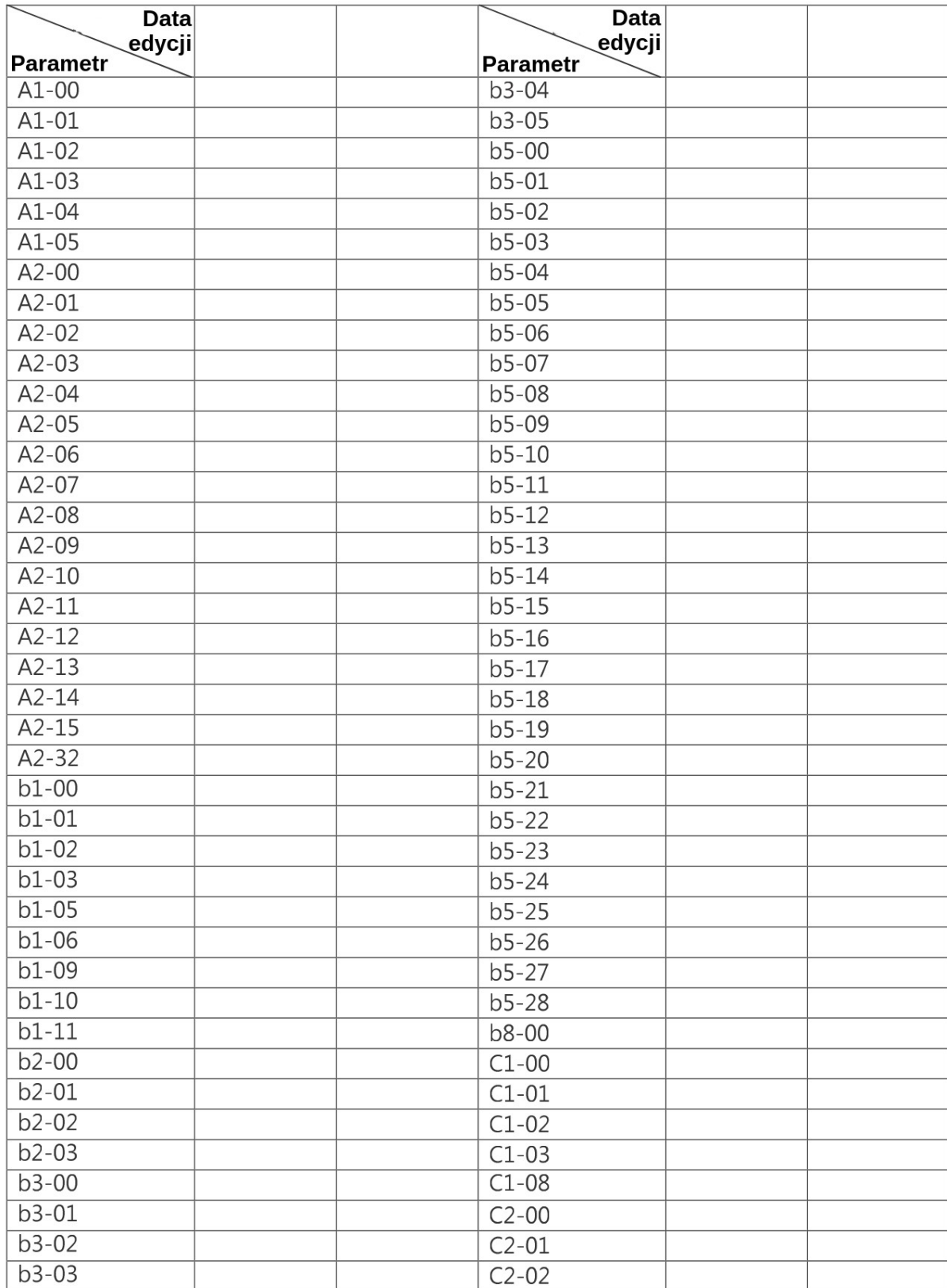

LITE-ON - EVO6000 - Instrukcja szybkiego uruchomienia.

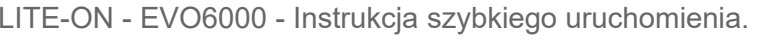

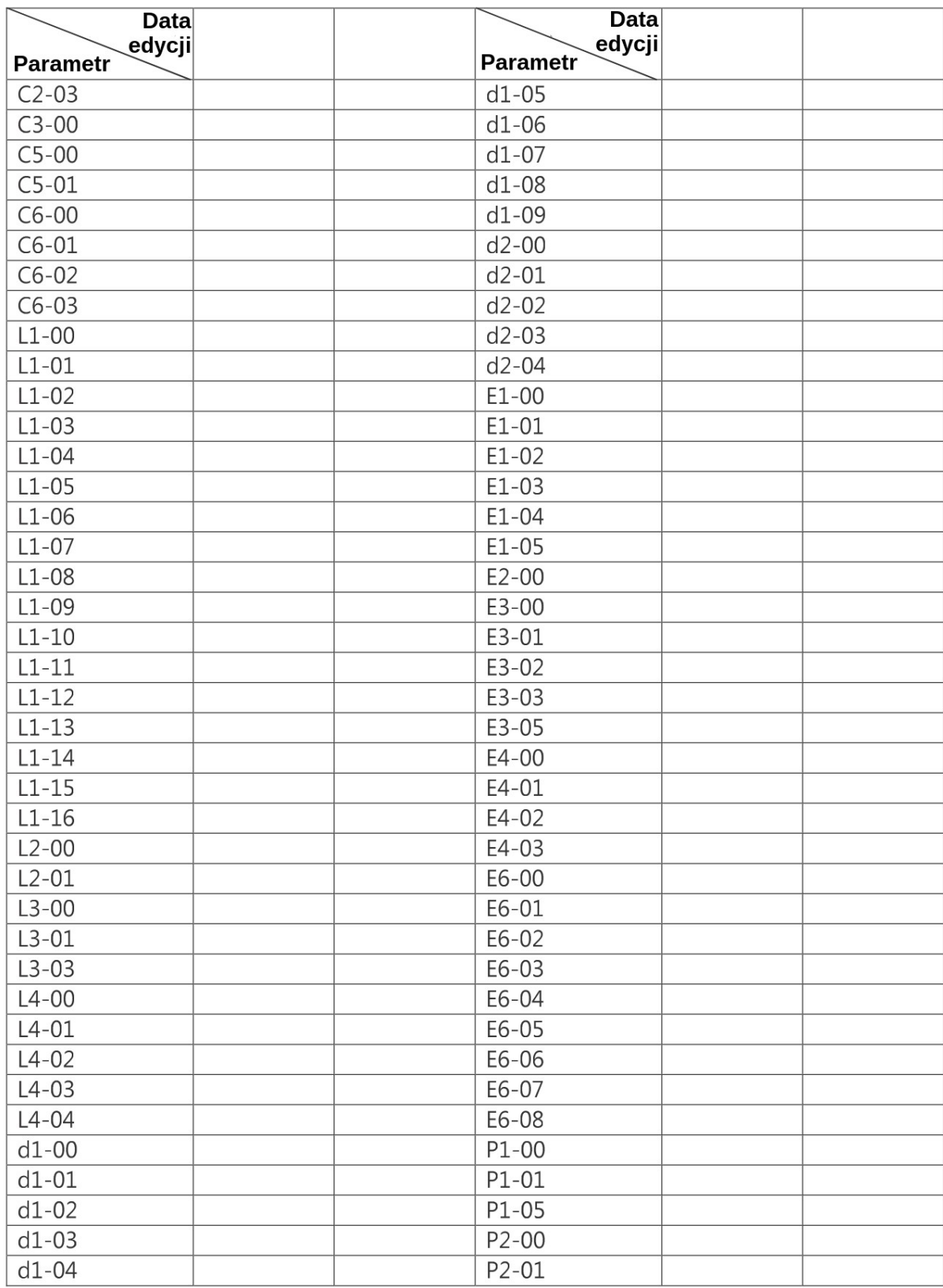

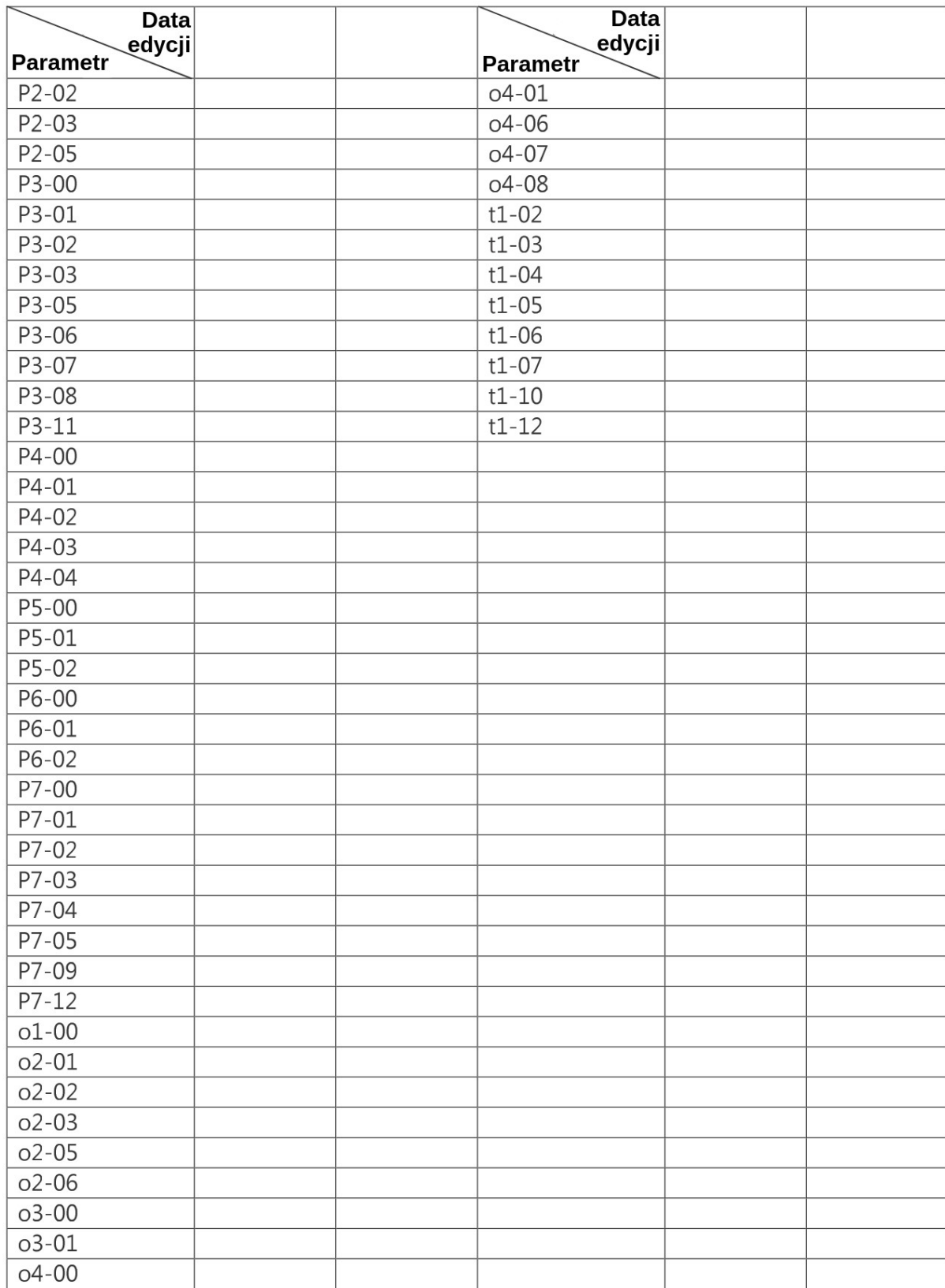

LITE-ON - EVO6000 - Instrukcja szybkiego uruchomienia.